**2024. 03. 20.(수)**

# 학생정서∙행동특성검사 **나이스 사용자 교육자료 (교육(지원)청)**

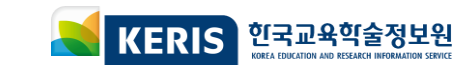

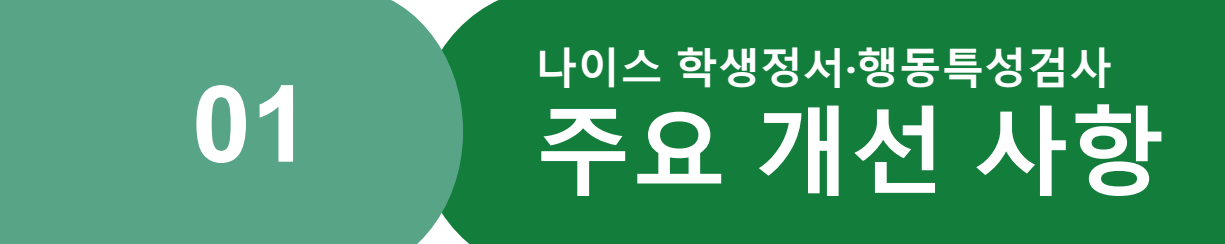

# **주요개선사항**

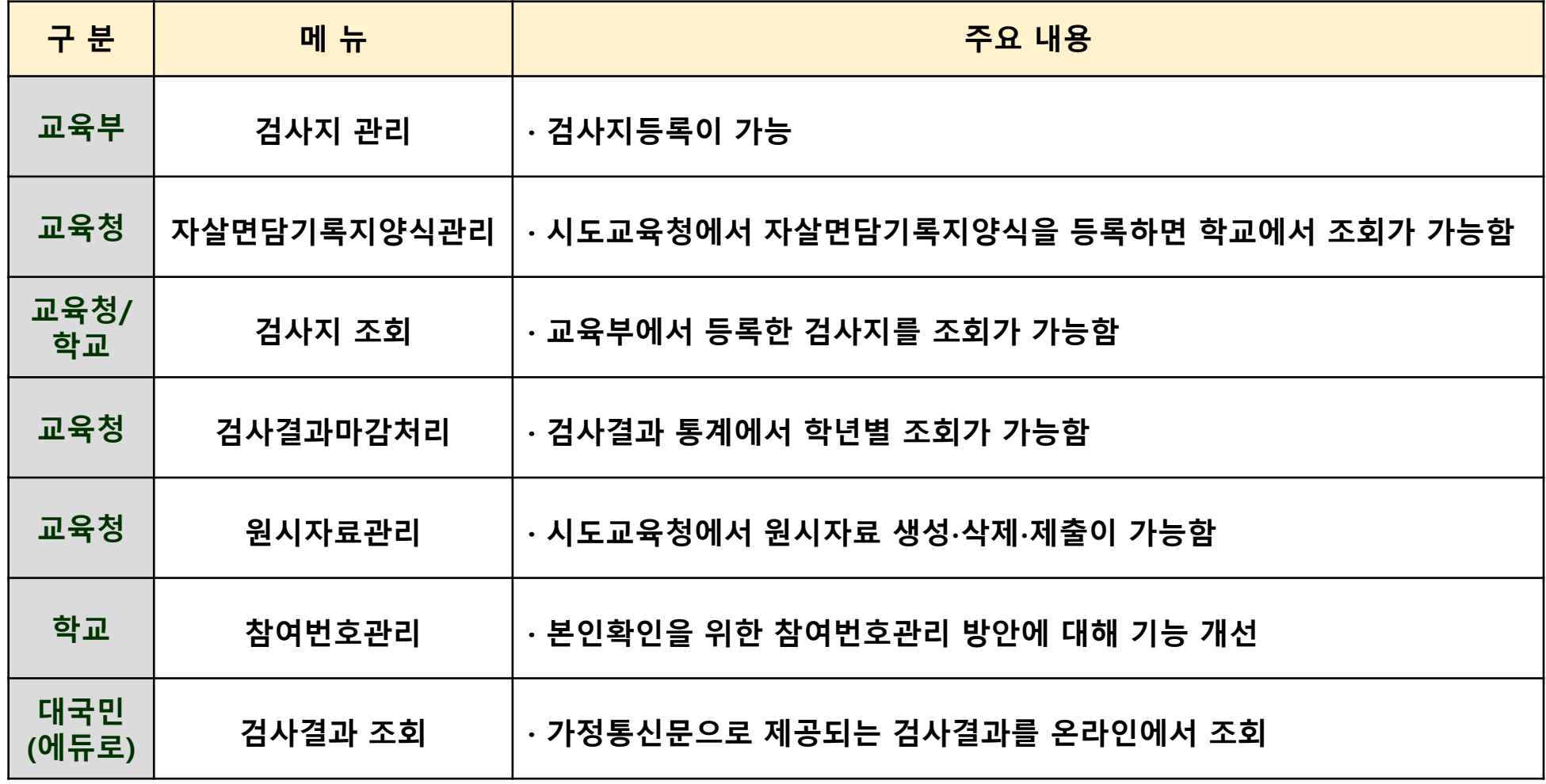

# **학생정서∙행동특성검사업무절차(1/2)**

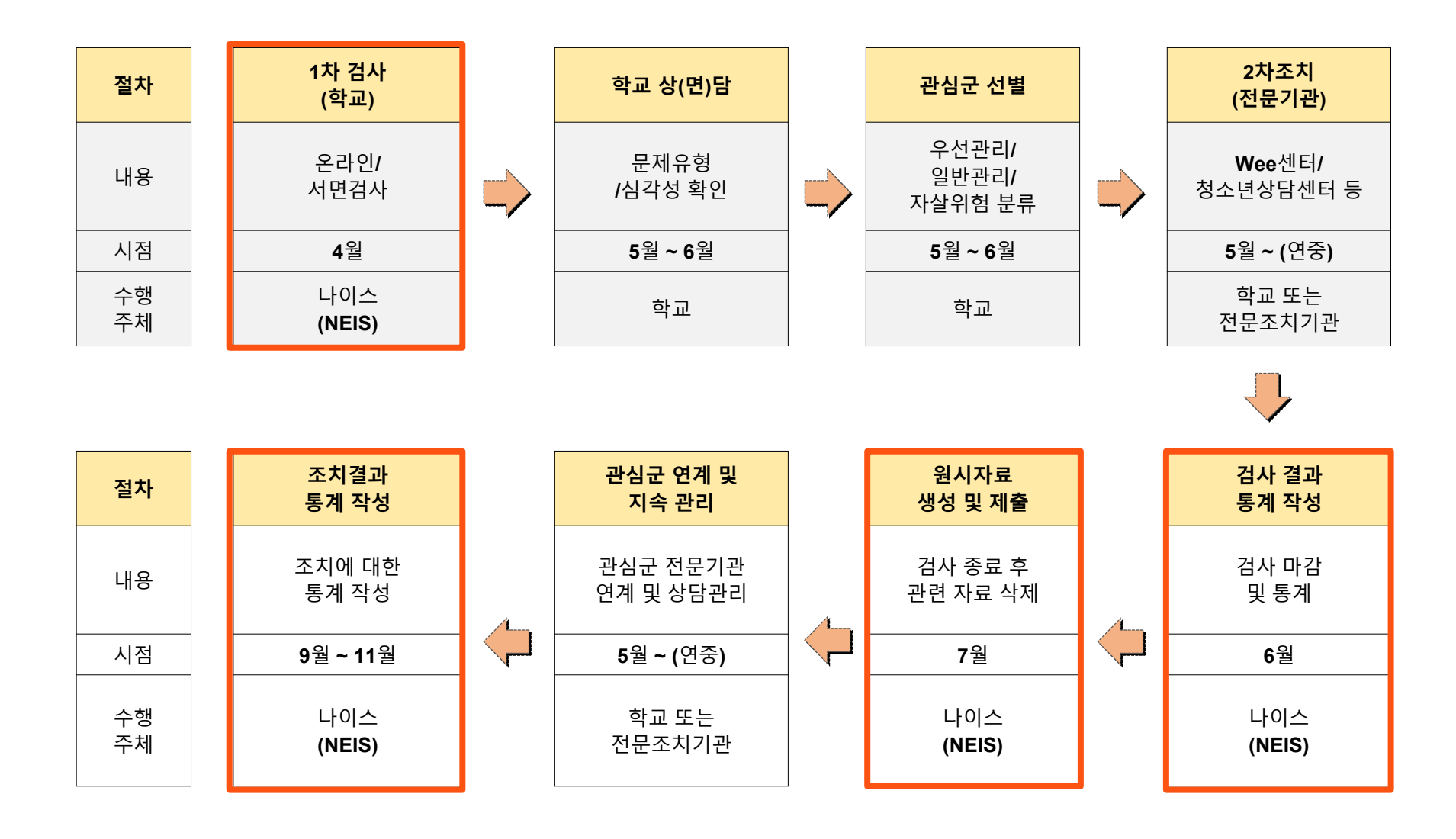

# **학생정서∙행동특성검사업무절차(2/2)**

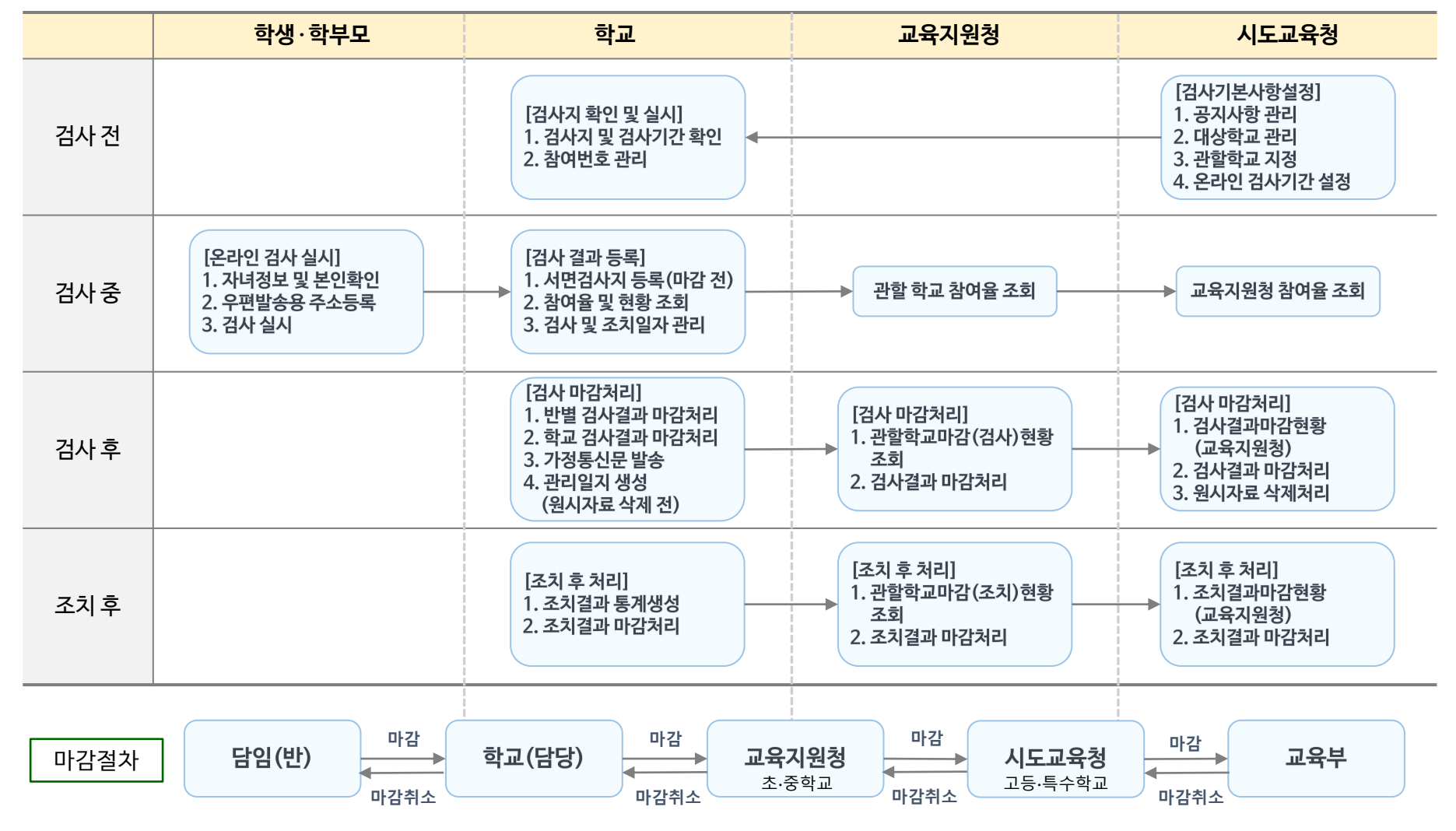

**※ 관할교육지원청 관리 메뉴에서 고등∙특수학교를 교육지원청으로 설정 시 교육지원청에서 마감처리도 가능함**

## **- 나이스-학생정서∙행동특성검사업무흐름도(1/2)**

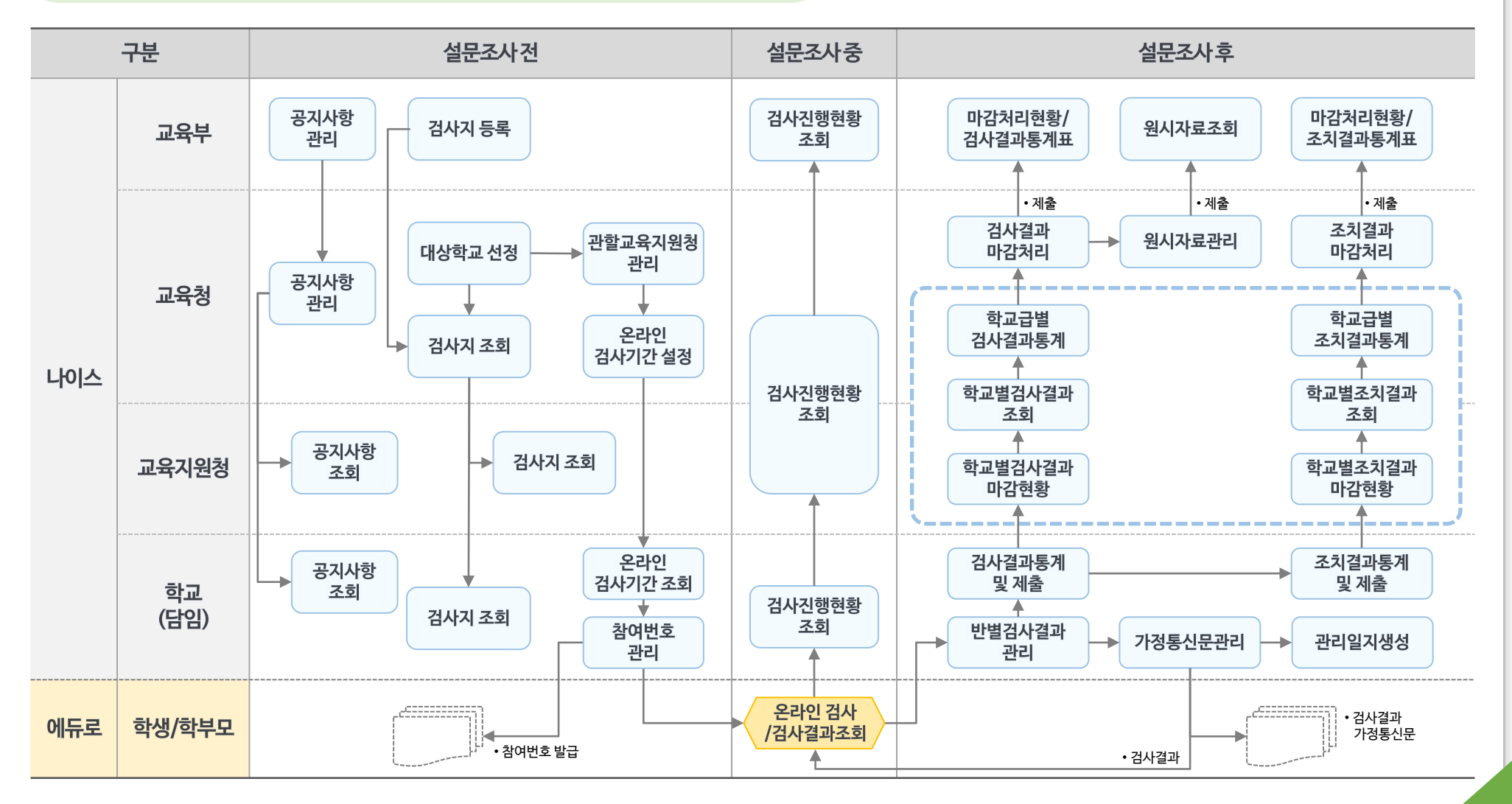

## **- 나이스-학생정서∙행동특성검사업무흐름도(2/2)**

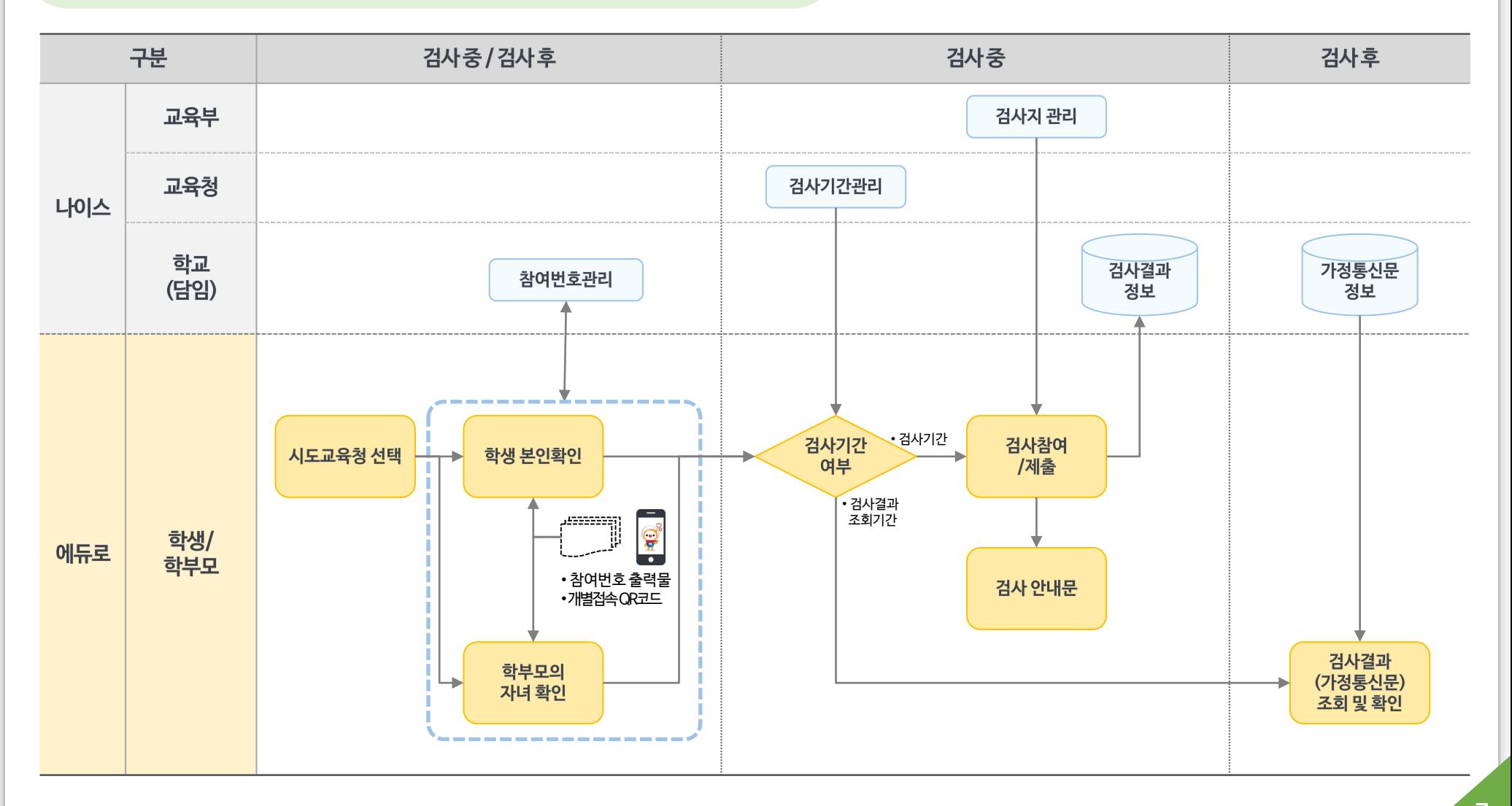

#### **- 나이스-**

# **학생정서∙행동특성검사 메뉴구조(1/2)**

### **교육부 메뉴 교육지원청 메뉴**

#### **자료관리**

- 공지사항관리
- 검사지관리
- 검사지조회
- FAQ관리

### **검사진행현황**

시도별참여율현황

#### **검사결과관리**

- 시도마감처리현황
- 검사결과통계표
- 
- 
- 
- 

원시자료조회

- 조치결과통계표
- 
- 
- 
- 
- 
- 
- 
- 
- 
- 
- 
- 
- 
- 
- 
- 
- 
- 

## **검사진행현황**

온라인검사기간설정

학교급별검사참여현황 학교별검사참여율현황

**8**

- 
- 관할교육지원청관리
- 
- 대상학교관리

### **기본사항관리**

- 
- 
- 
- 
- 
- 
- 
- 
- 
- 
- 
- 
- 
- 
- 
- 
- 
- 
- 
- 
- 
- 
- 
- 
- 
- 검사지조회
- 
- 
- 
- 
- 
- 
- 
- 

## 자살면담기록지양식관리

공지사항관리

**검사결과관리**

학교별검사결과마감현황

**자료관리**

공지사항관리 검사지조회

**기본사항관리** 대상학교조회

**검사진행현황**

**검사결과관리**

온라인검사기간조회

학교급별검사참여현황 학교별검사참여율현황

학교별검사결과마감현황

학교별검사결과조회 학교급별검사결과통계 학교별조치결과마감현황 학교별조치결과조회 학교급별조치결과통계

학교별조치결과마감현황

학교별검사결과조회 학교급별검사결과통계

검사결과마감처리

학교별조치결과조회 학교급별조치결과통꼐

조치결과마감처리 원시자료관리

**교육청 메뉴**

- 
- 

**자료관리**

#### **- 나이스-**

# **학생정서∙행동특성검사 메뉴구조(2/2)**

## **학교 메뉴**

### **자료관리**

- 공지사항조회
- 검사지조회

## **기본사항관리**

- 온라인검사기간조회
- 참여번호관리

### **검사진행현황**

- 참여율조회
- 반별참여현황조회
- 검사및2차조치일자관리

### **검사결과관리**

- 반별검사결과관리
- 검사지출력현황조회
- 
- 반별검사결과
- 검사결과통계및제출
- 
- 
- 검사결과지통보
- 
- 
- 관리일지생성
- 
- 
- 
- 
- 조치결과통계및제출
- 
- 
- 
- 
- 
- 
- 
- 
- 
- 
- 
- 
- 
- 
- 
- 
- 
- 
- 
- 
- 
- 
- 
- 
- 
- 
- 
- 
- 
- -
- 반별참여현황조회
	- 검사및2차조치일자관리

## **온라인설문조사메뉴**

### **시도선택**

**자녀정보 및 학생본인확인**

- **우편발송용 주소등록**
- 
- **학생정서∙행동특성검사안내(동영상)**
- 
- **검사참여 및 제출**

## **검사결과조회**

- 검사결과통계및제출 가정통신문관리
- 
- 반별검사결과

**검사결과관리**

**자료관리**

검사지조회

**담임 메뉴**

**기본사항관리**

- 참여번호관리 **검사진행현황**

온라인검사기간조회

## 반별검사결과관리

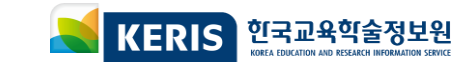

# **시스템 운영 중 기능개선에 따라 일부 화면이 변경 될 수 있습니다. ※ 화면에 표시되는 학생 정보 등은 모두 테스트를 위해 만든 가상의 정보입니다**

# **02 나이스 학생정서·행동특성검사 기관별 주요 처리 절차 및 화면**

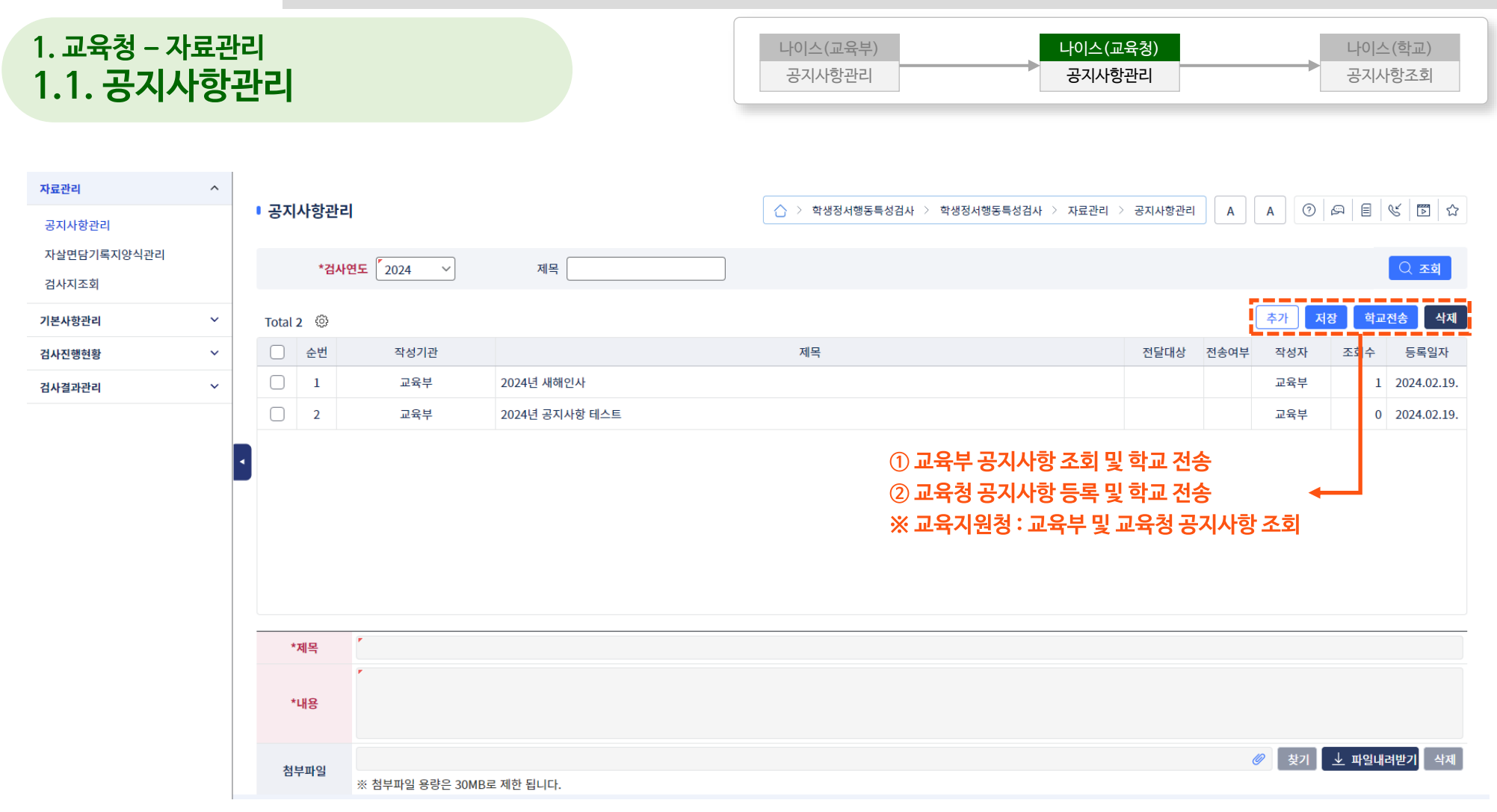

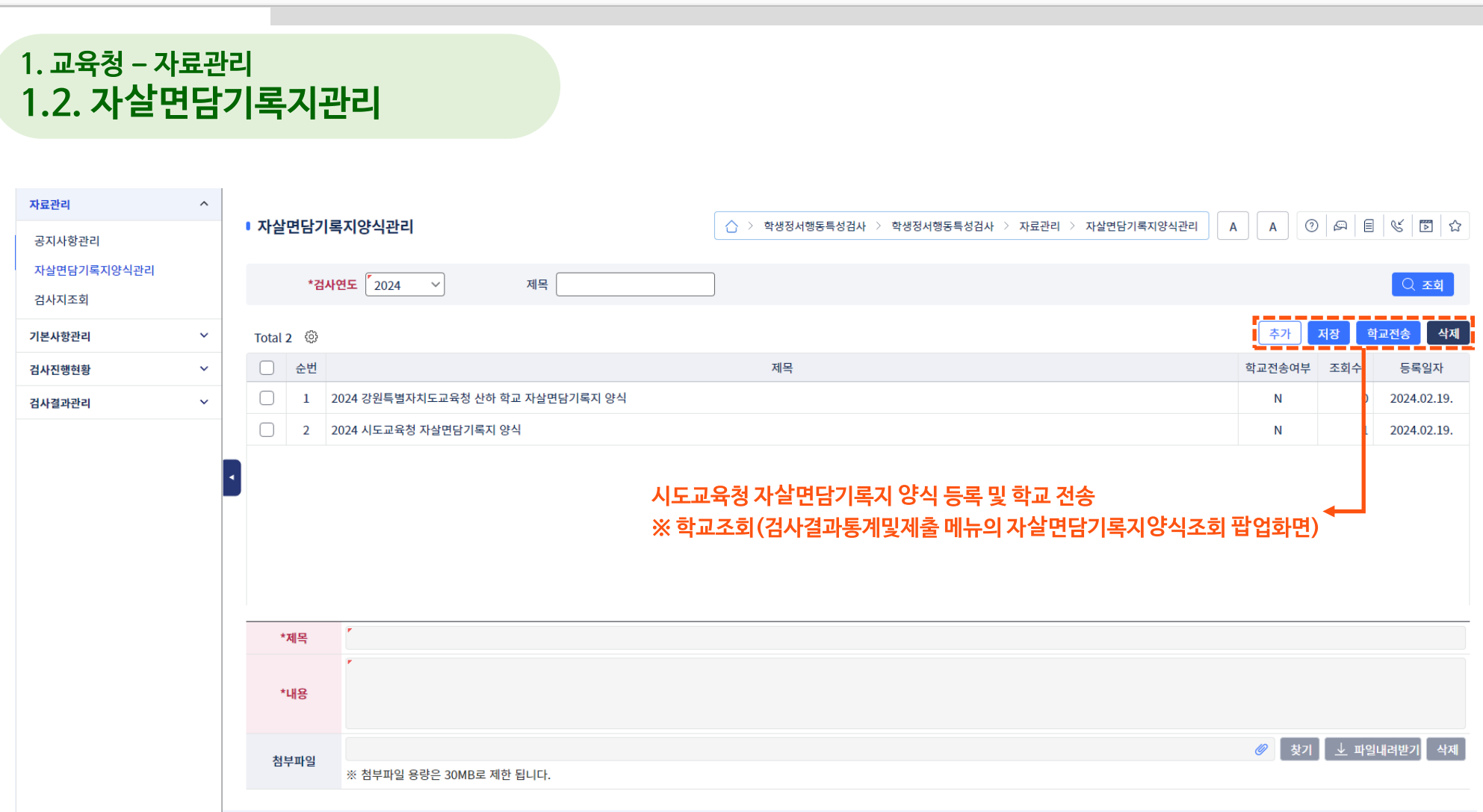

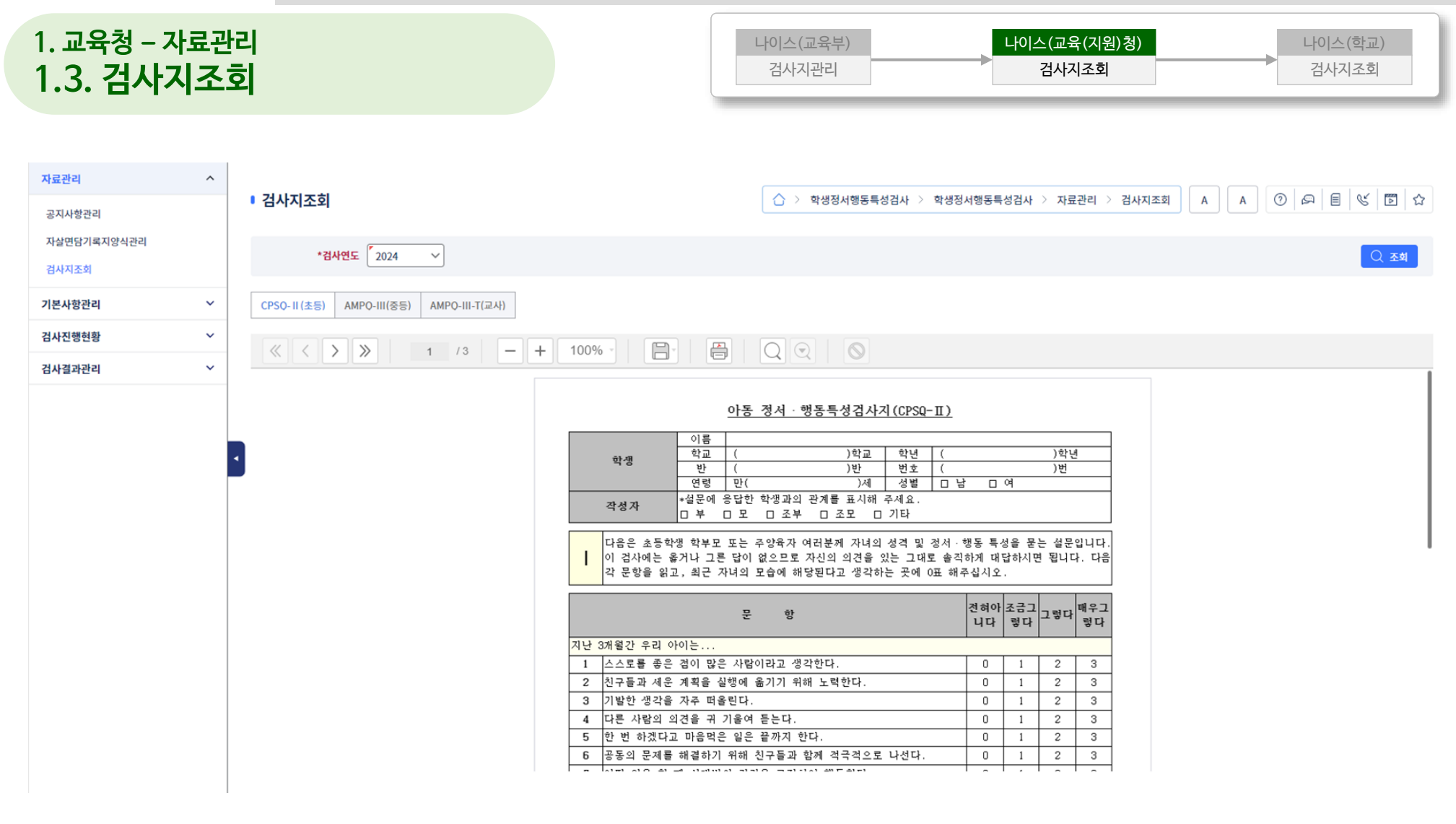

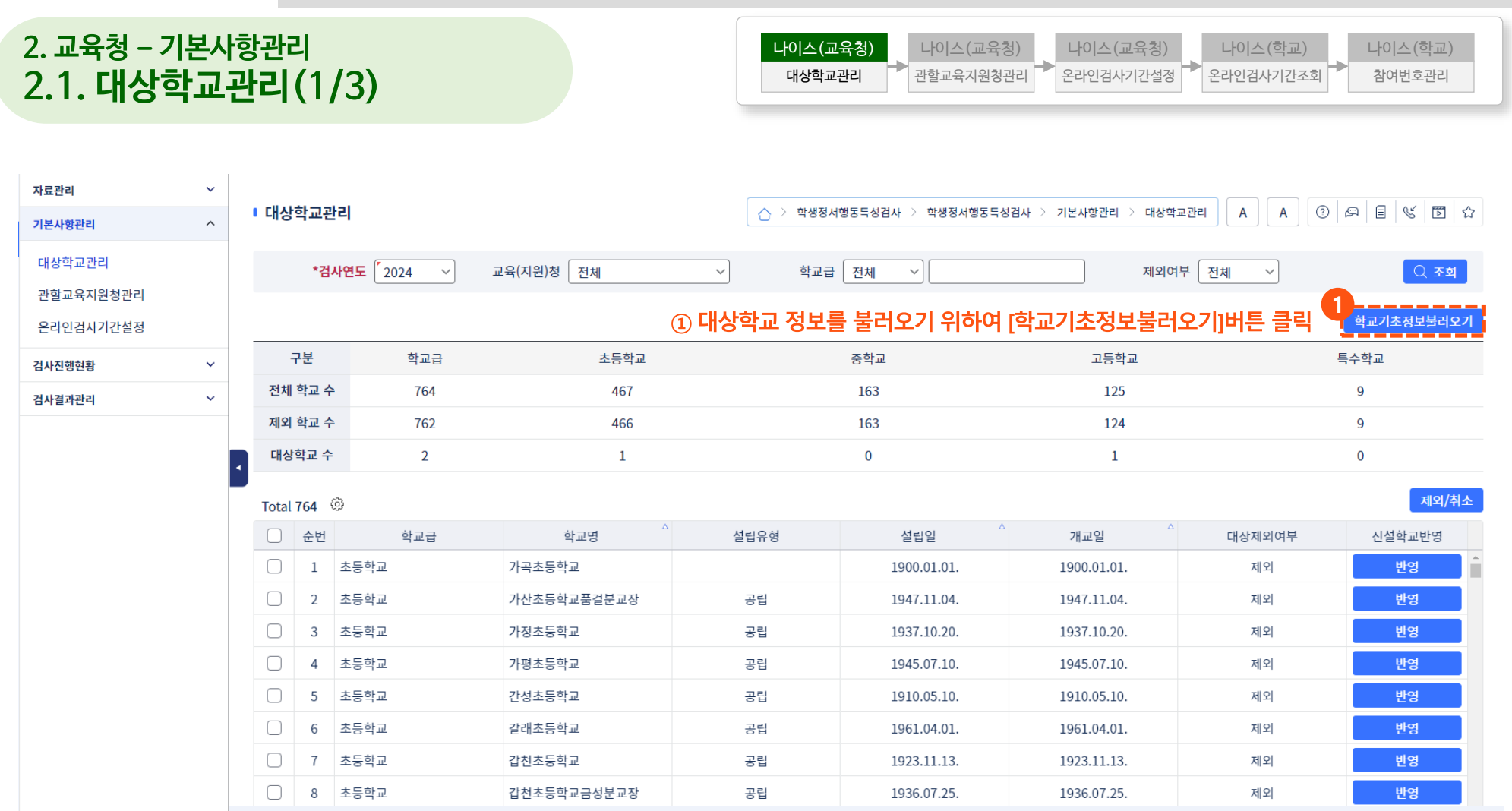

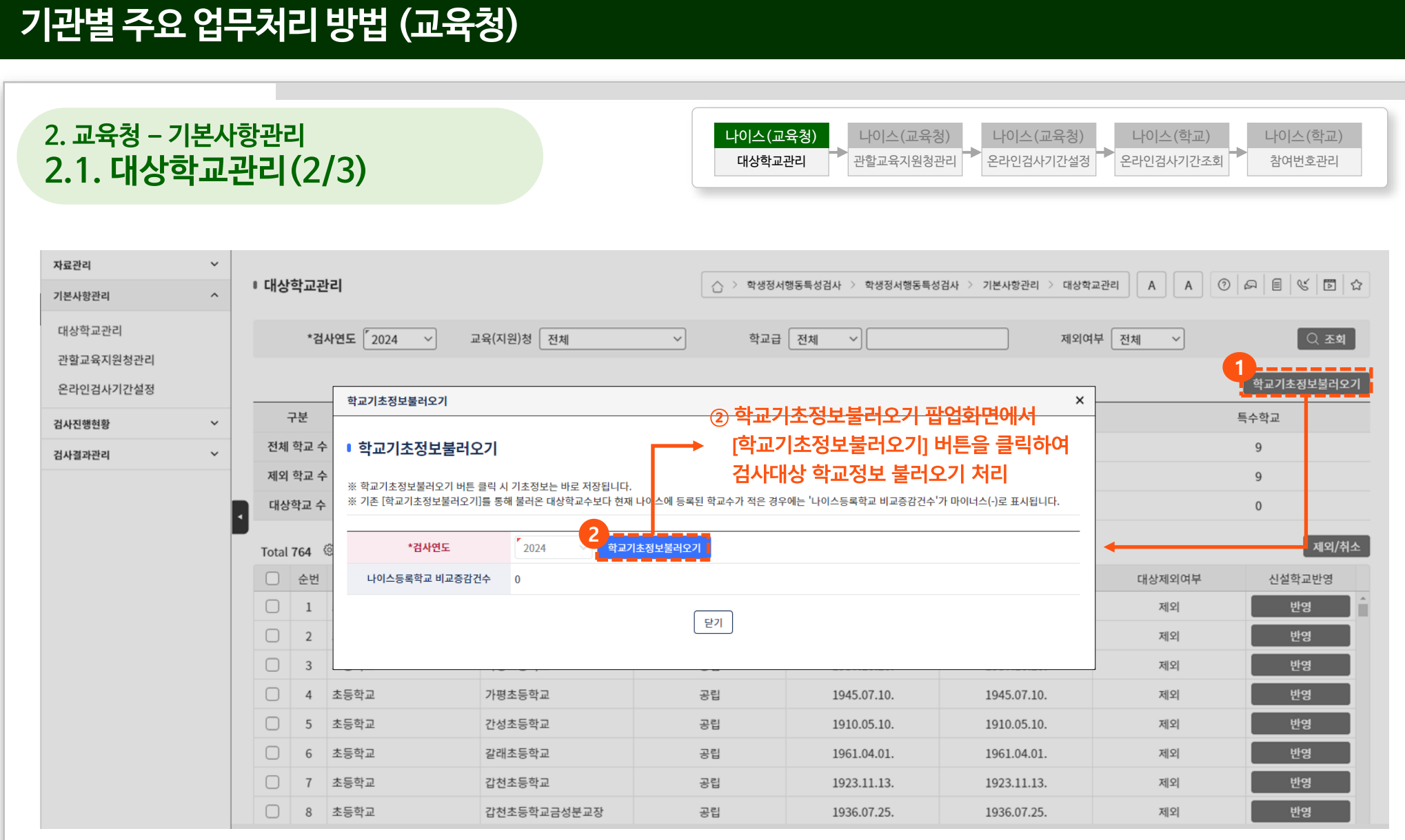

#### **④ 검사가 끝난 이후에 등록된 신설학교의 경우, [반영]버튼을 클릭하여 신설학교 조치결과통계 정보 생성**

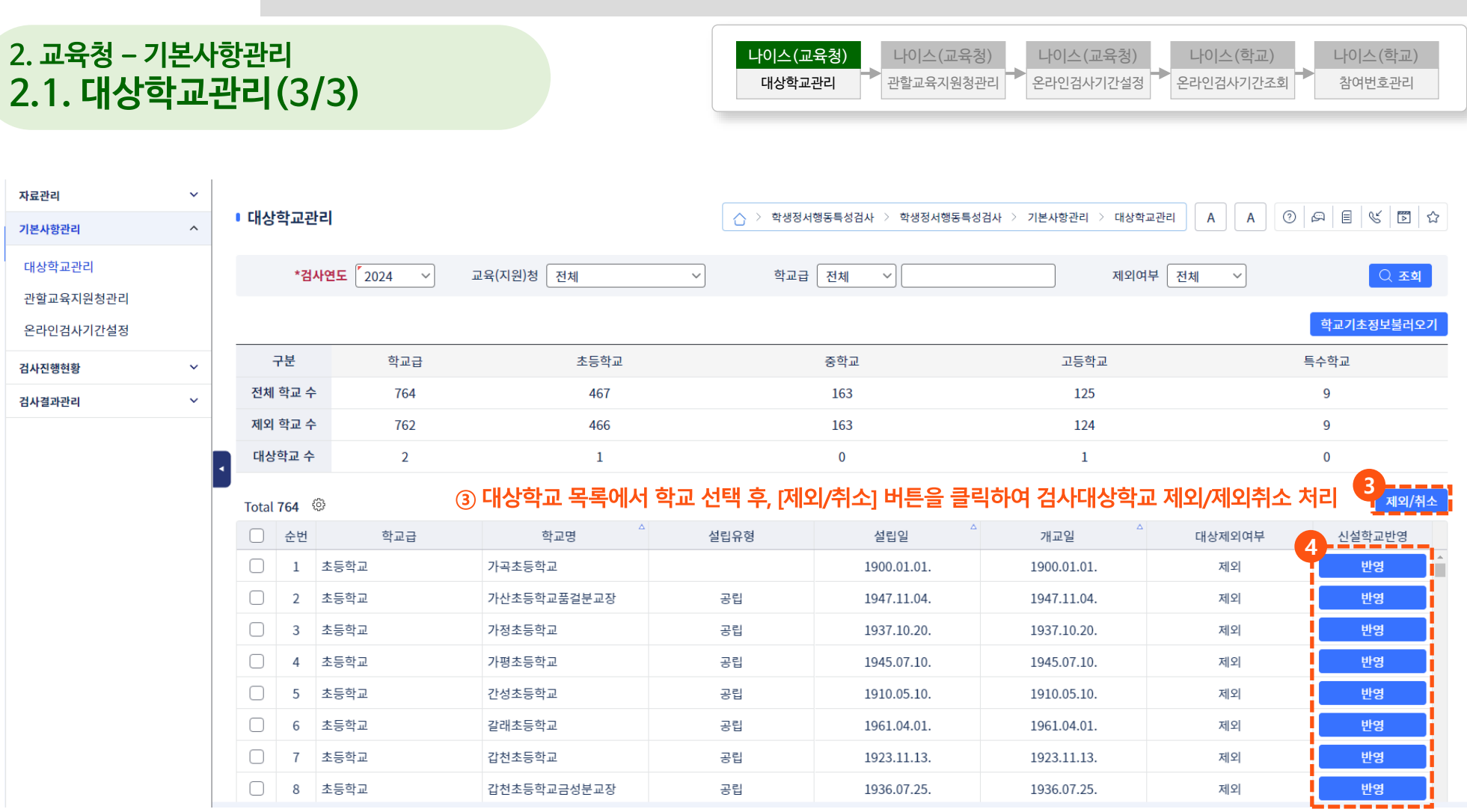

## **기관별 주요 업무처리 방법 (교육청)**

자료관리

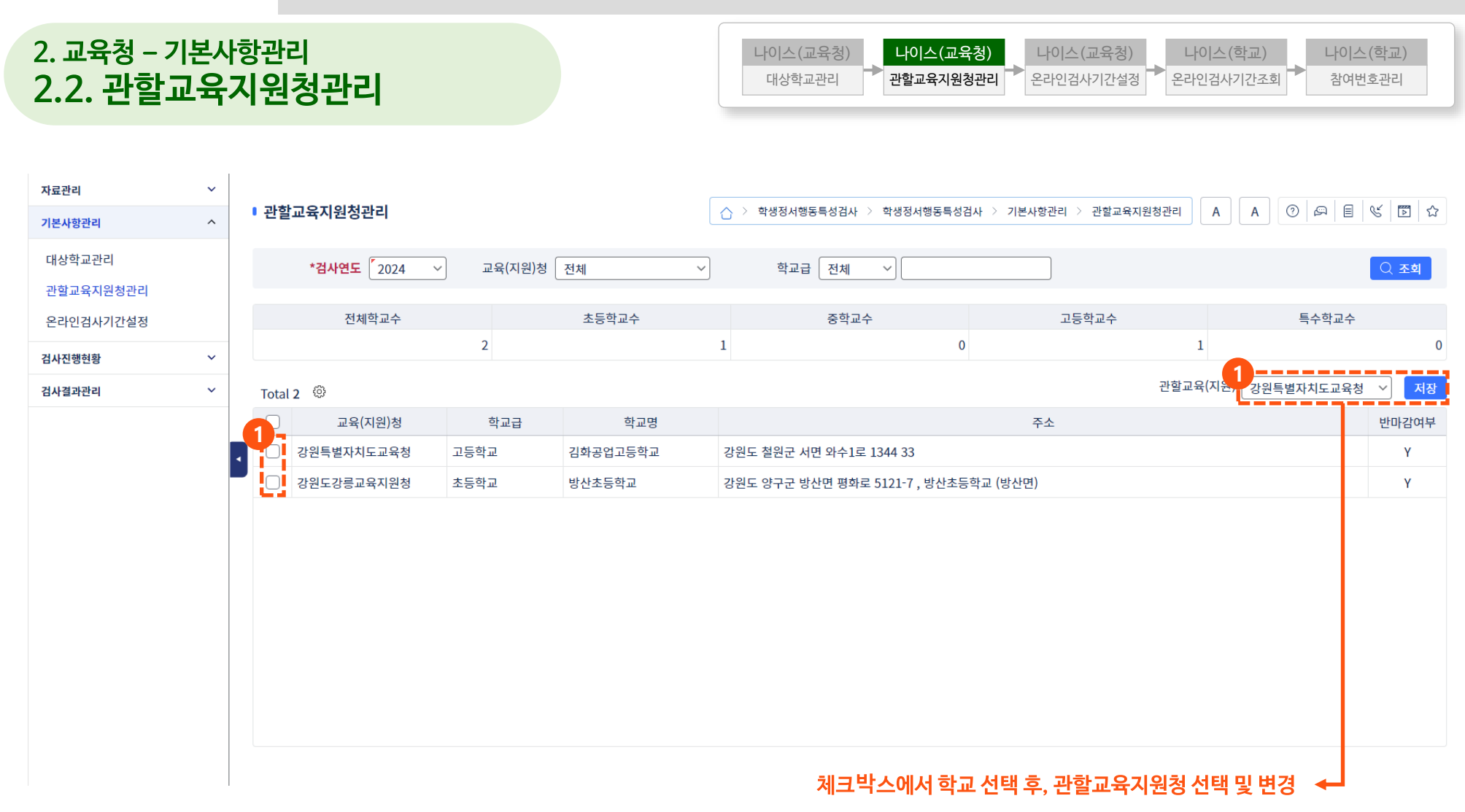

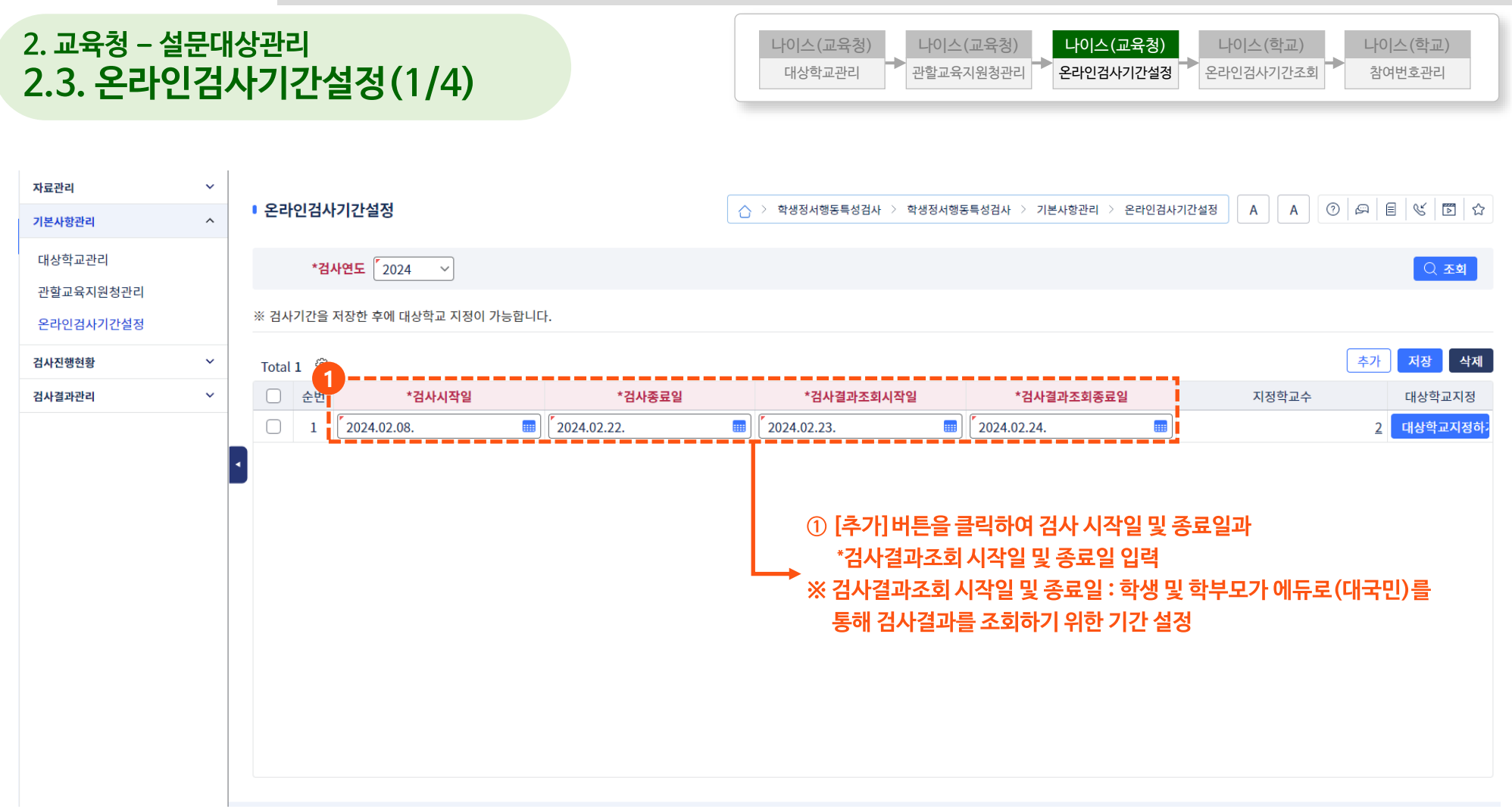

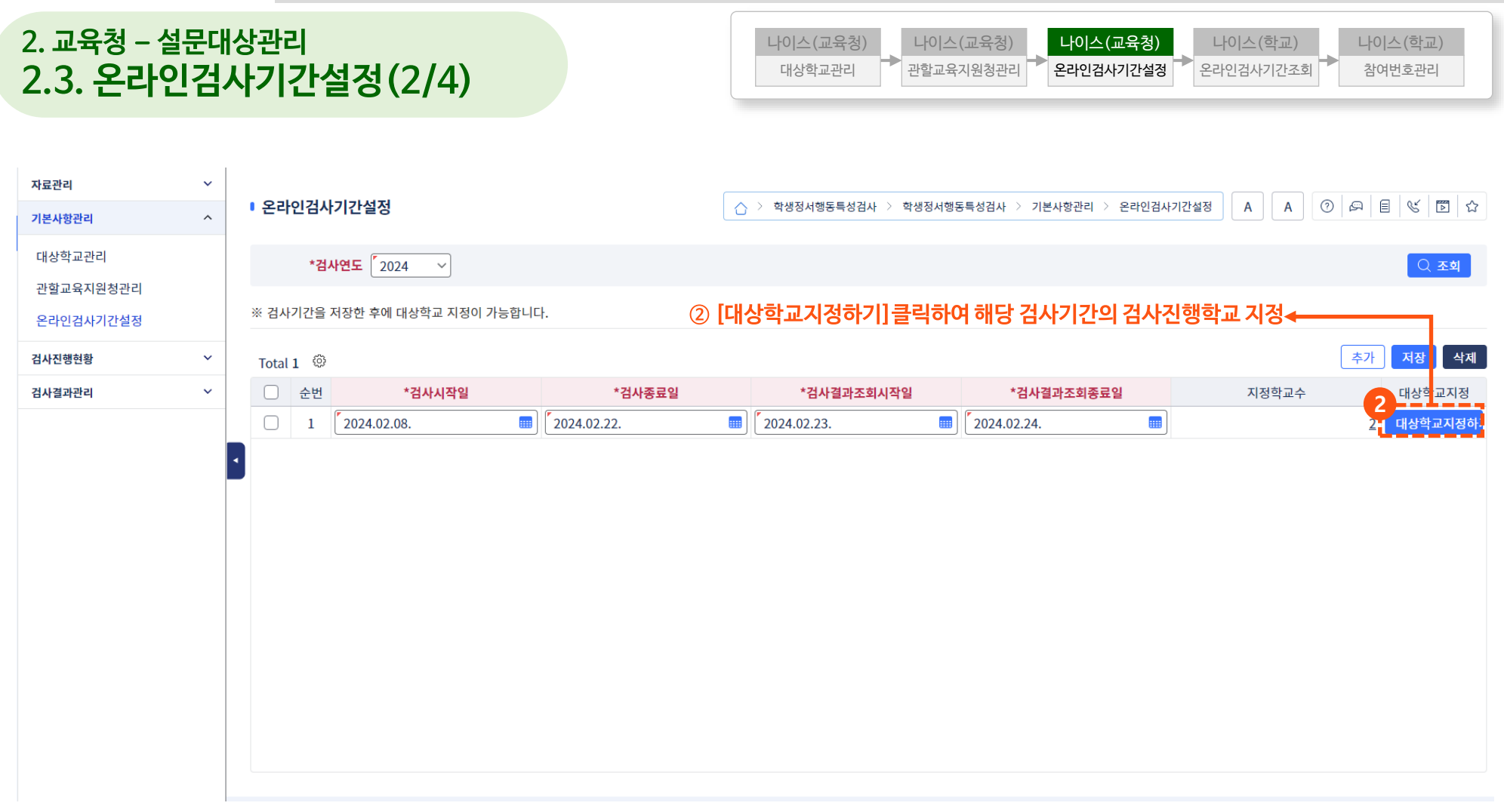

2.3. 온라인검사기간설정(3/4) → 그러나 대상학교관리 기관할교육지원청관리

**2. 교육청 – 설문대상관리**

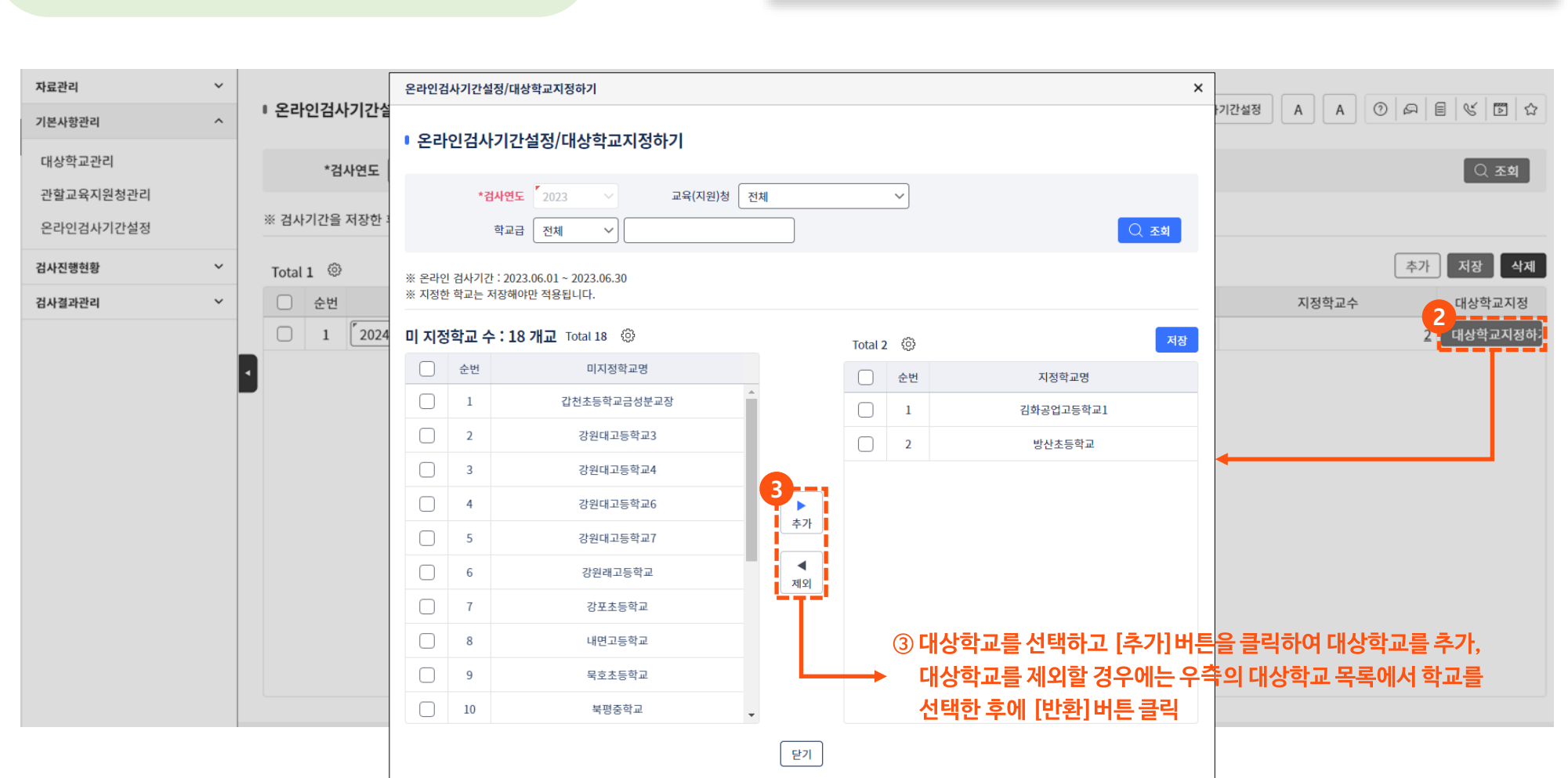

대상학교관리 나이스(교육청) 나이스(교육청)

온라인검사기간설정 나이스(교육청)

참여번호관리 나이스(학교)

온라인검사기간조회 나이스(학교)

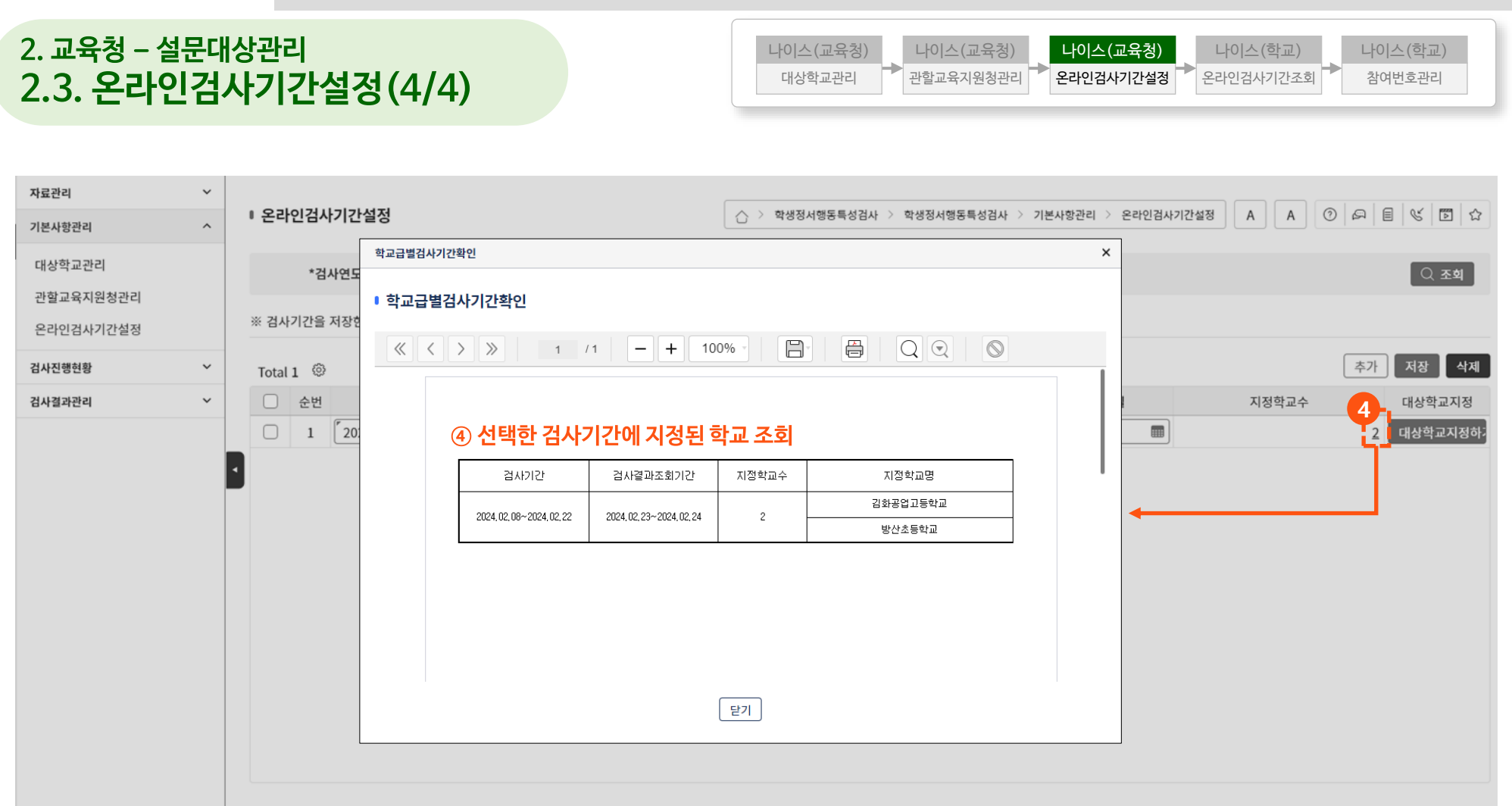

## **3. 교육청 – 검사진행현황 3.1. 학교별검사참여현황**

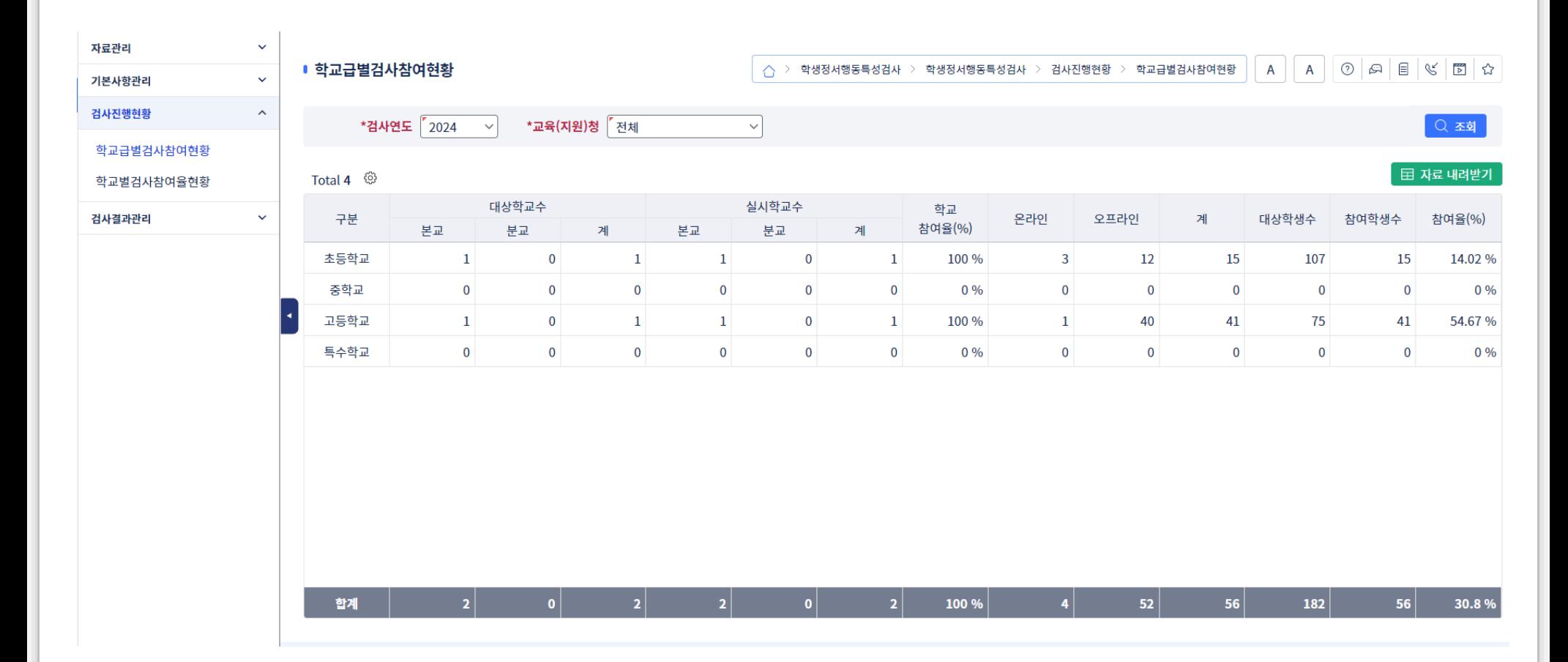

## **3. 교육청 – 설문조사현황 3.2. 학교별검사참여율현황**

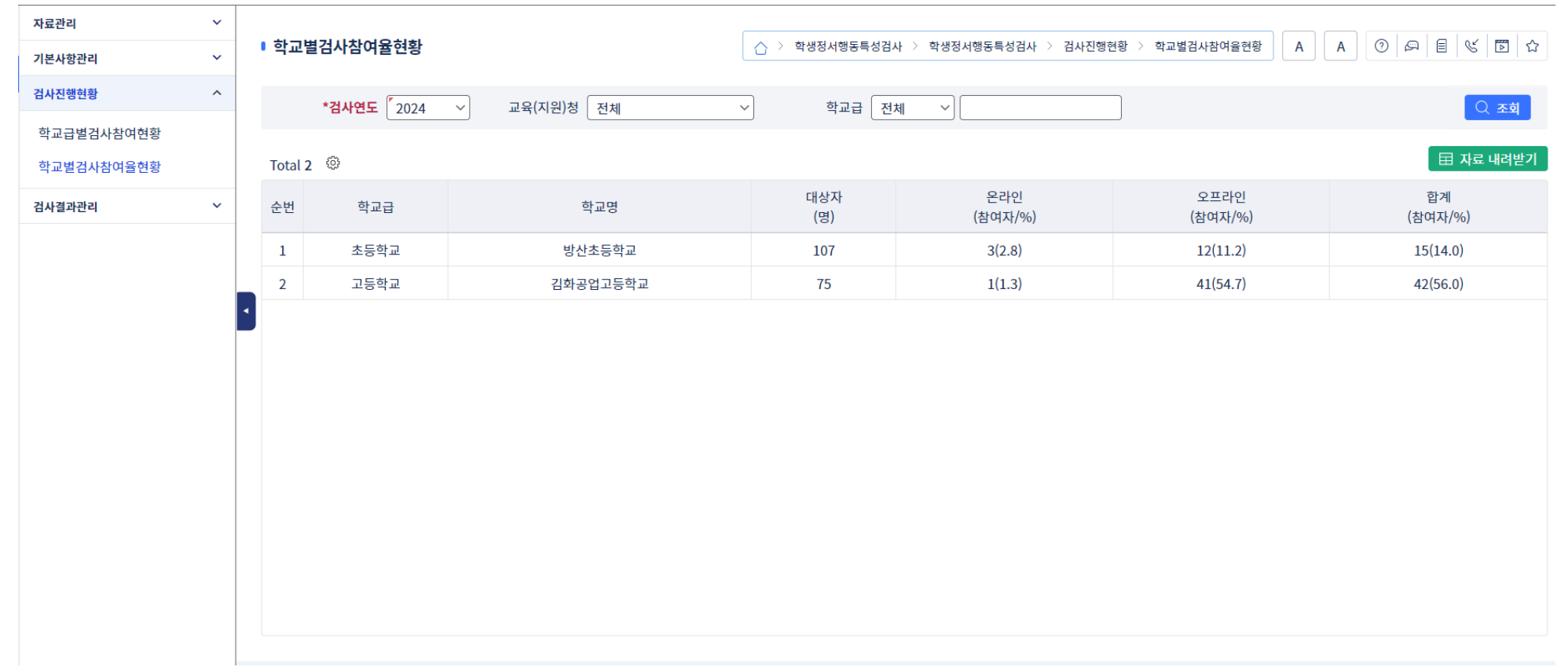

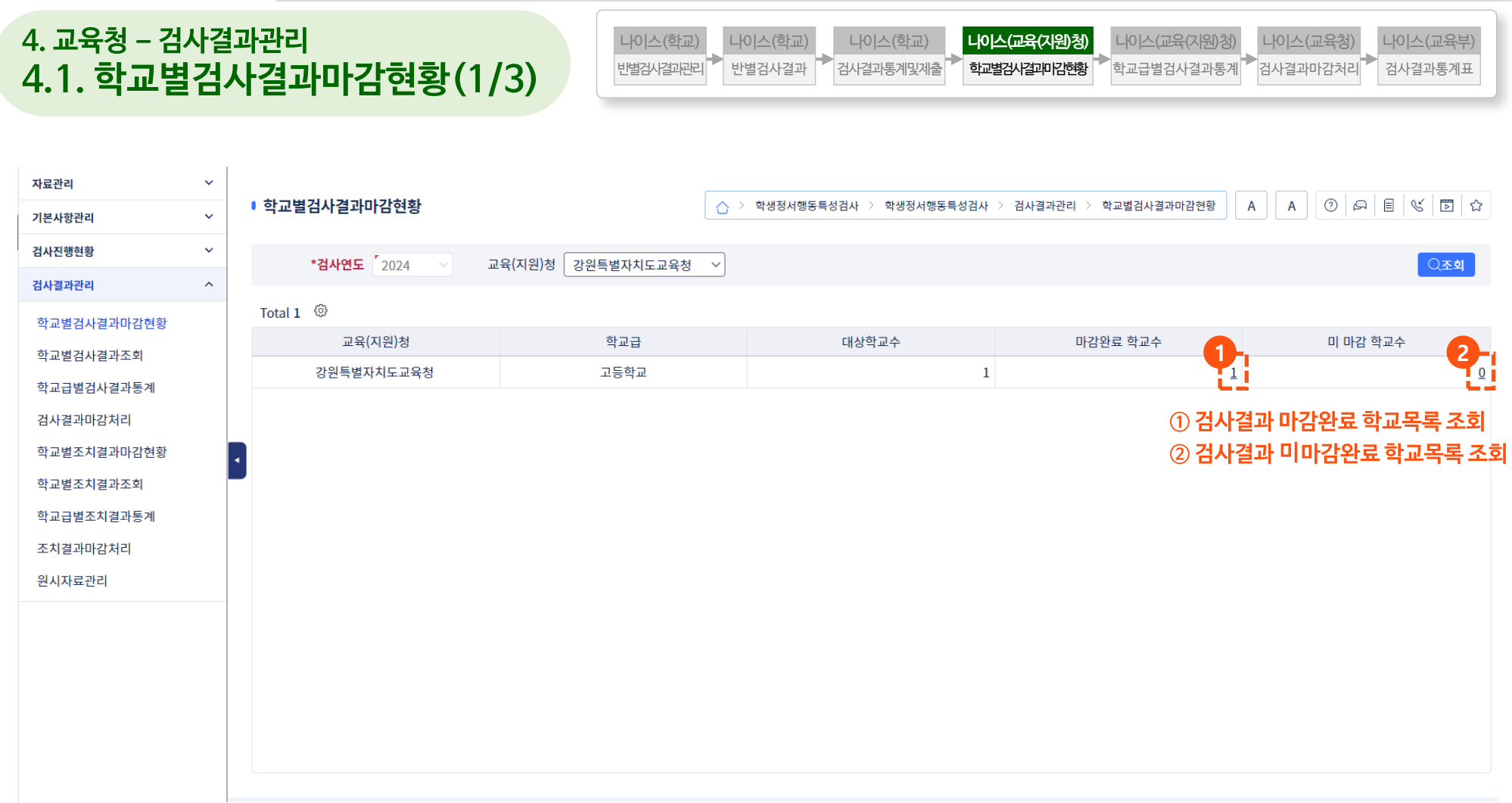

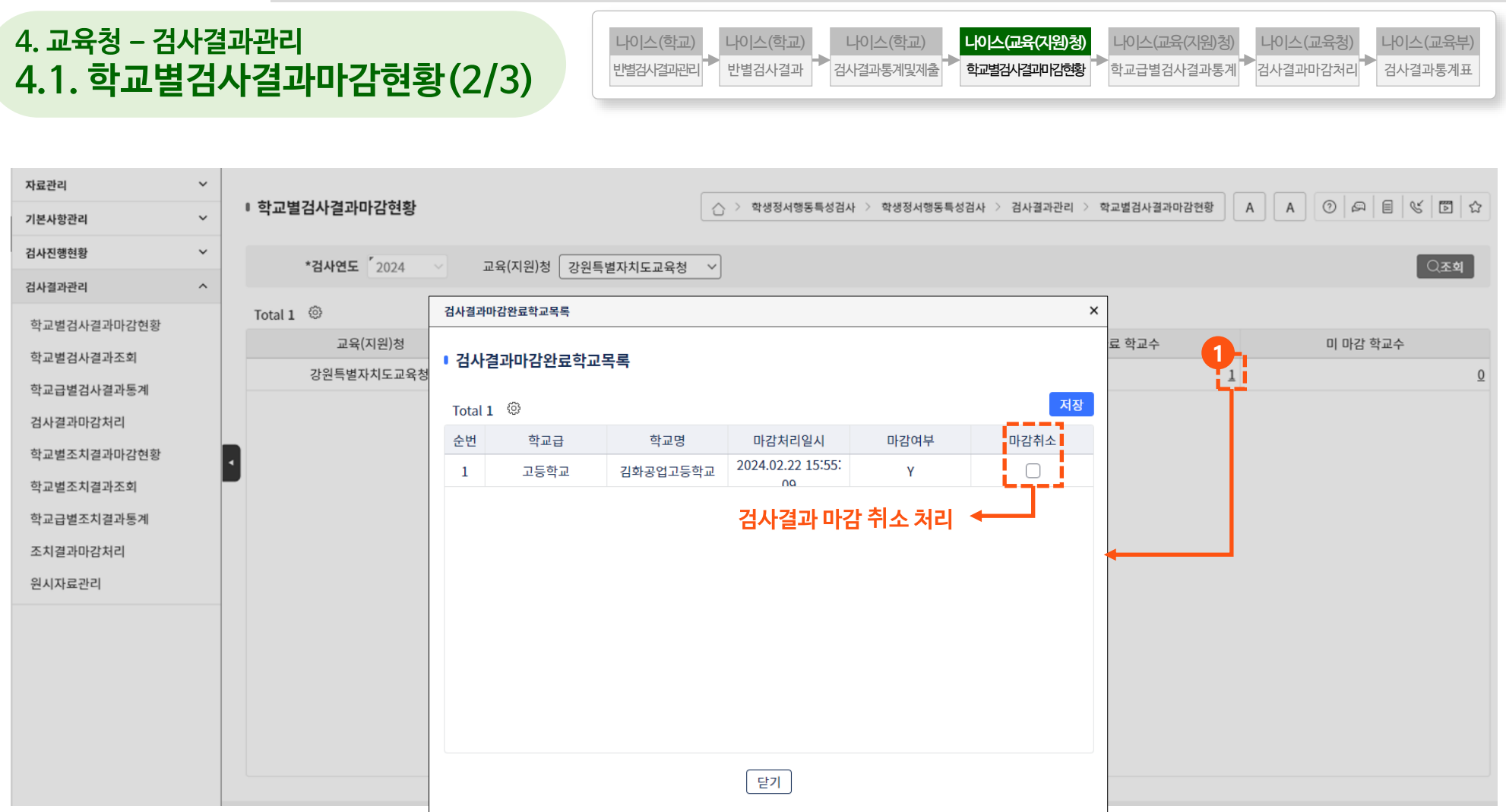

### **4. 교육청 – 검사결과관리 4.1. 학교별검사결과마감현황(3/3)** 반별검사결과 반별검사결과관리 나이스(학교)

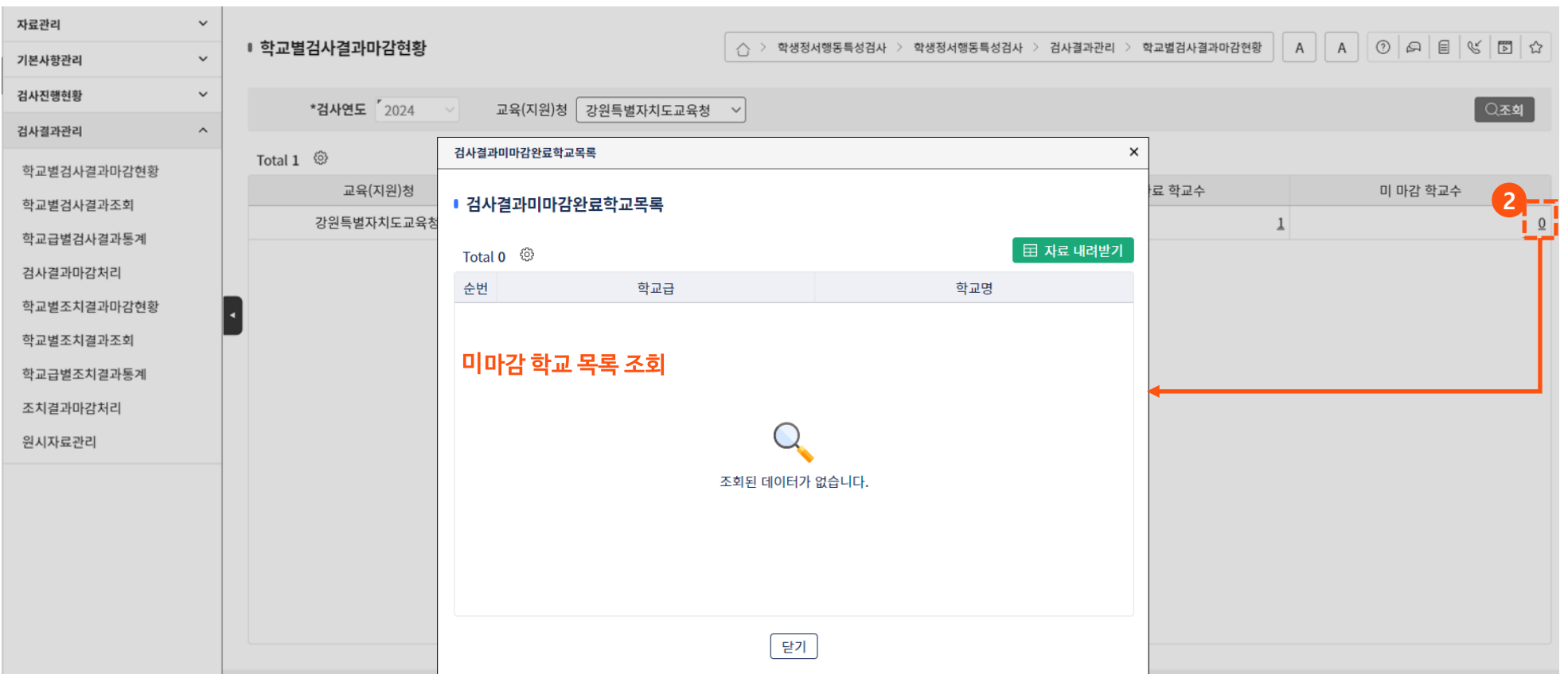

나이스(학교)

검사결과통계및제출 나이스(학교)

학교별검사결과마감현황 **나이스(교육(지원)청)**  $\overline{\left.\vphantom{\hspace{1.3cm}}\right|}$ 학교급별검사결과통계 $\overline{\vphantom{\rule{1.3cm}{.1.3cm}}\left.\vphantom{\right|}}$ 나이스(교육(지원)청)

검사결과통계표 나이스(교육부)

 $\overline{\phantom{a}}$ 검사결과마감처리 나이스(교육청)

## **4. 교육청 – 검사결과관리 4.2. 학교별검사결과조회**

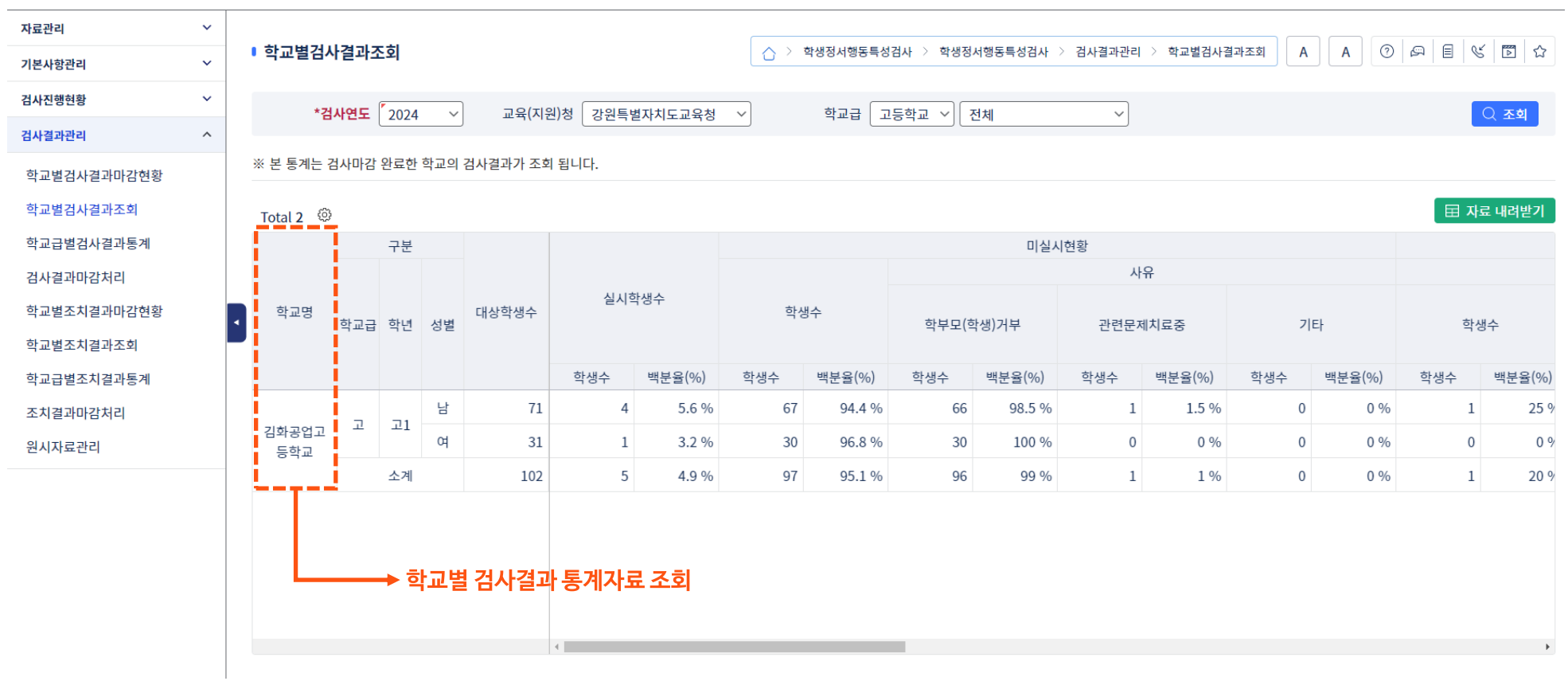

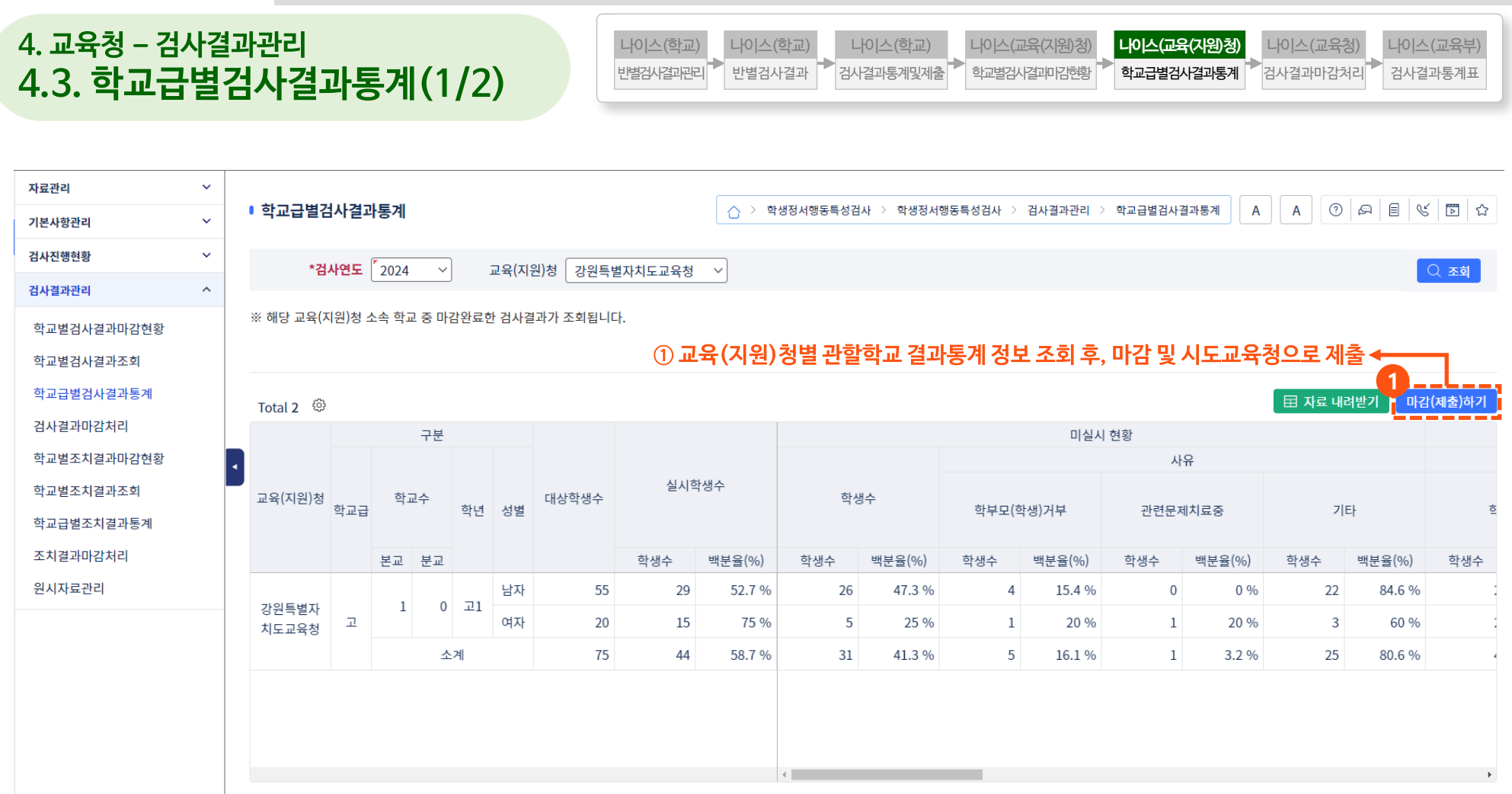

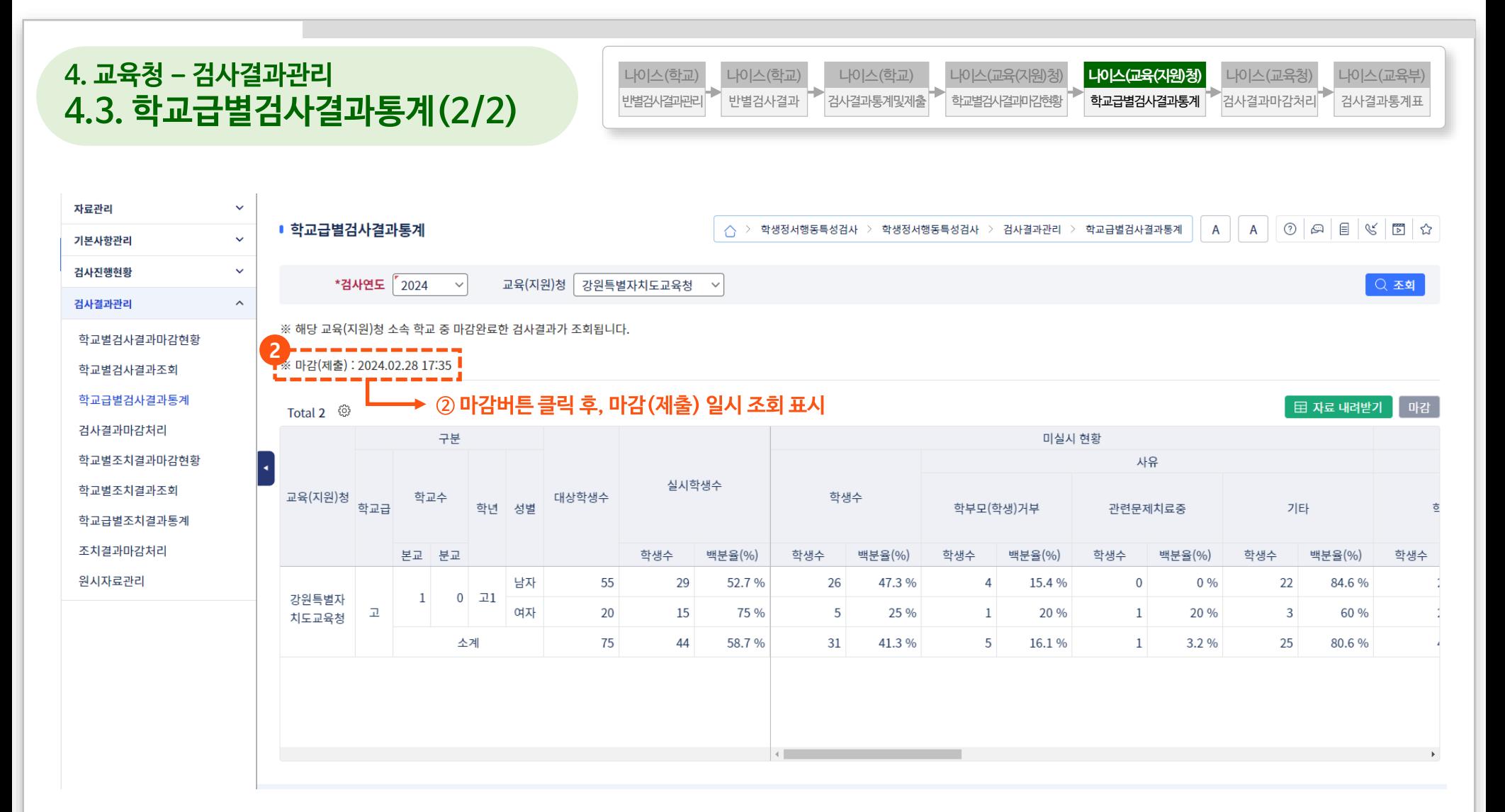

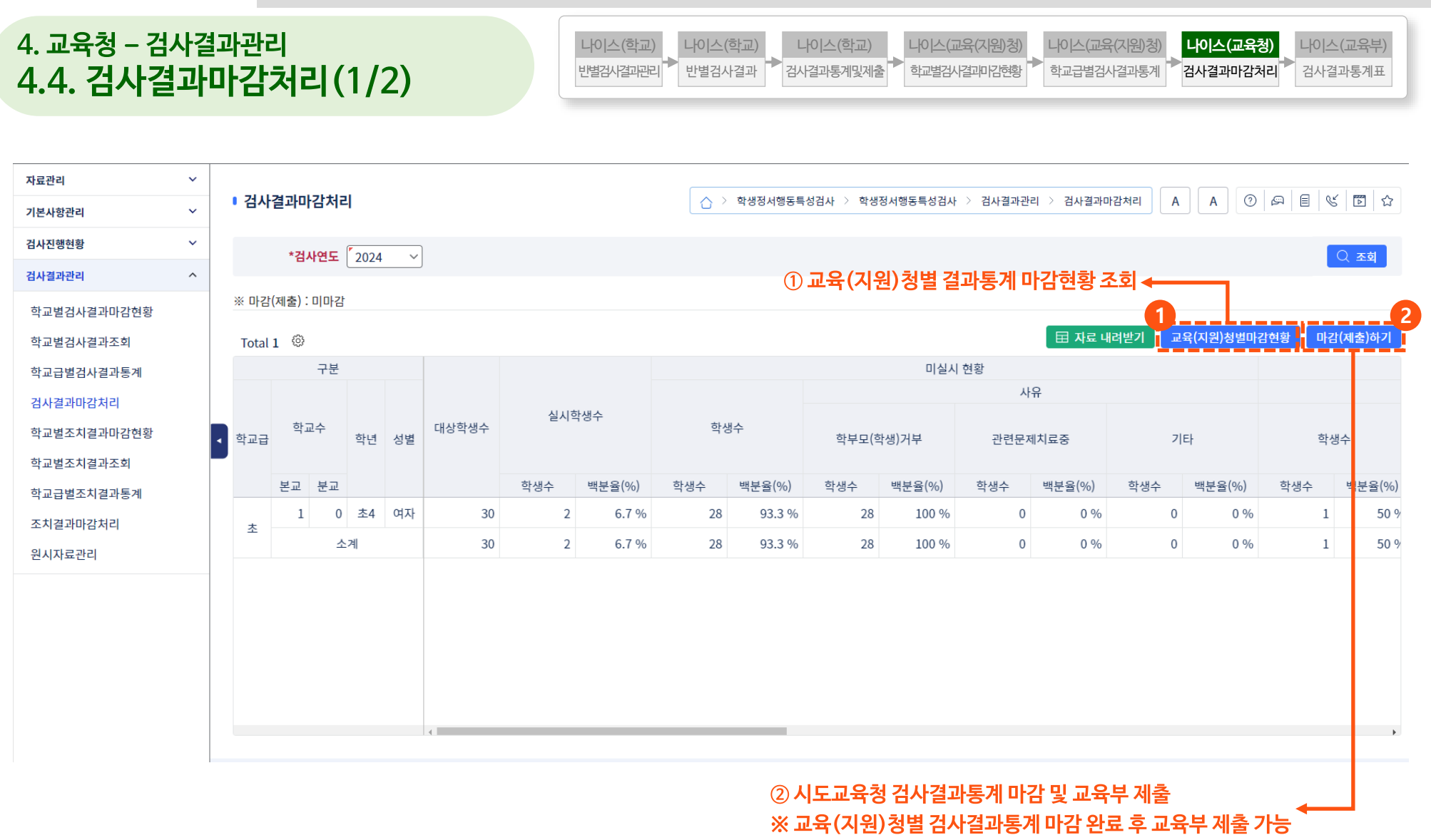

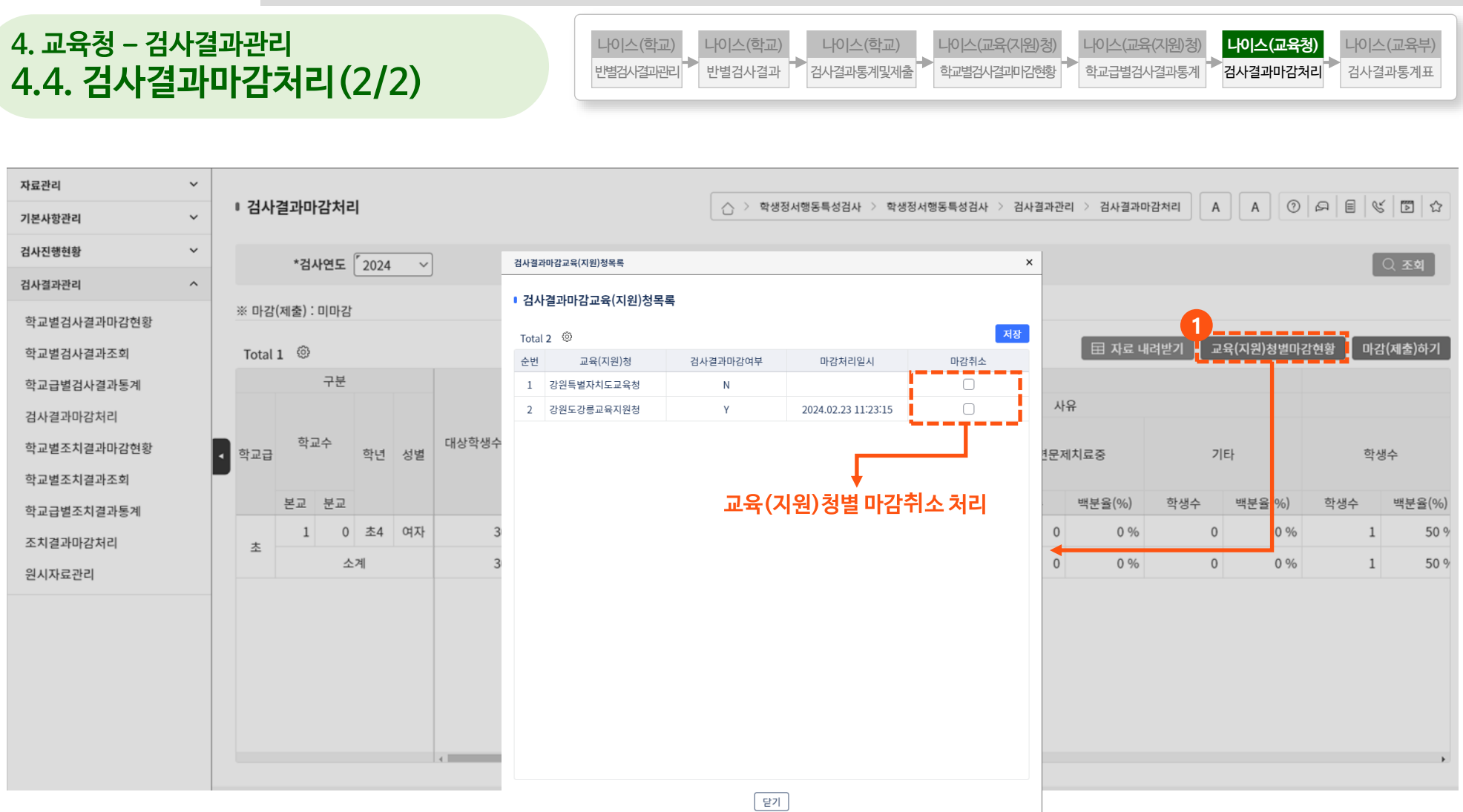

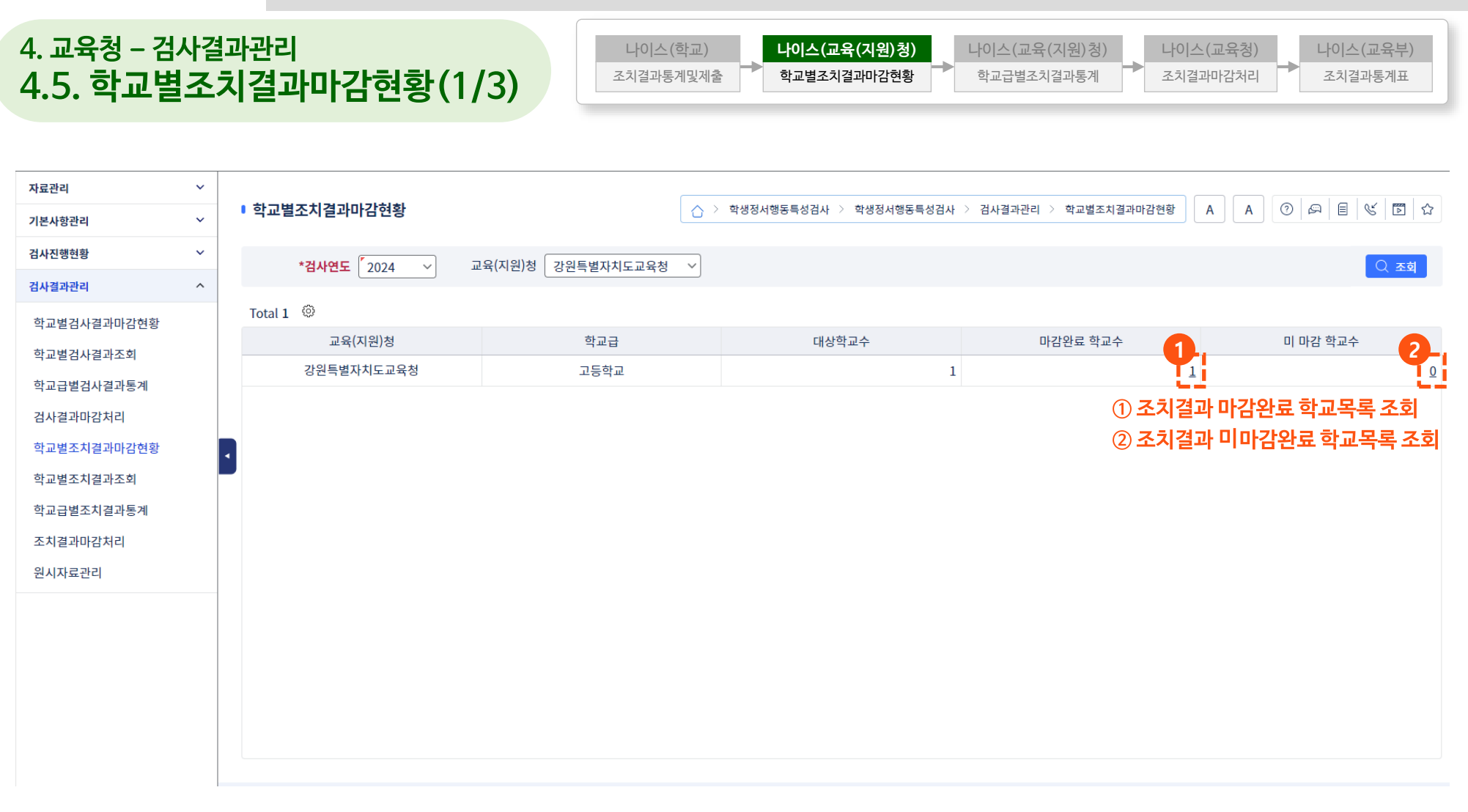

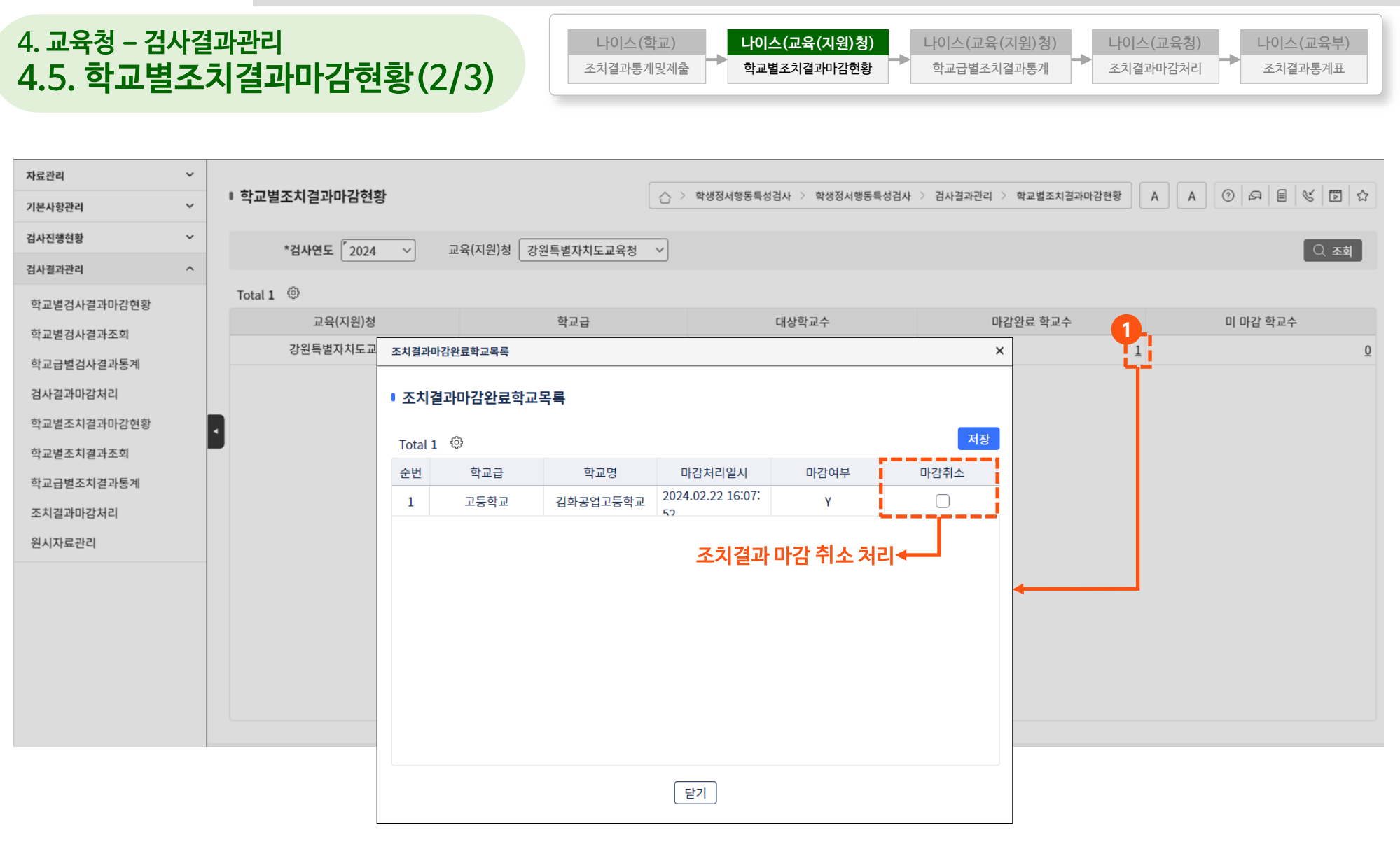

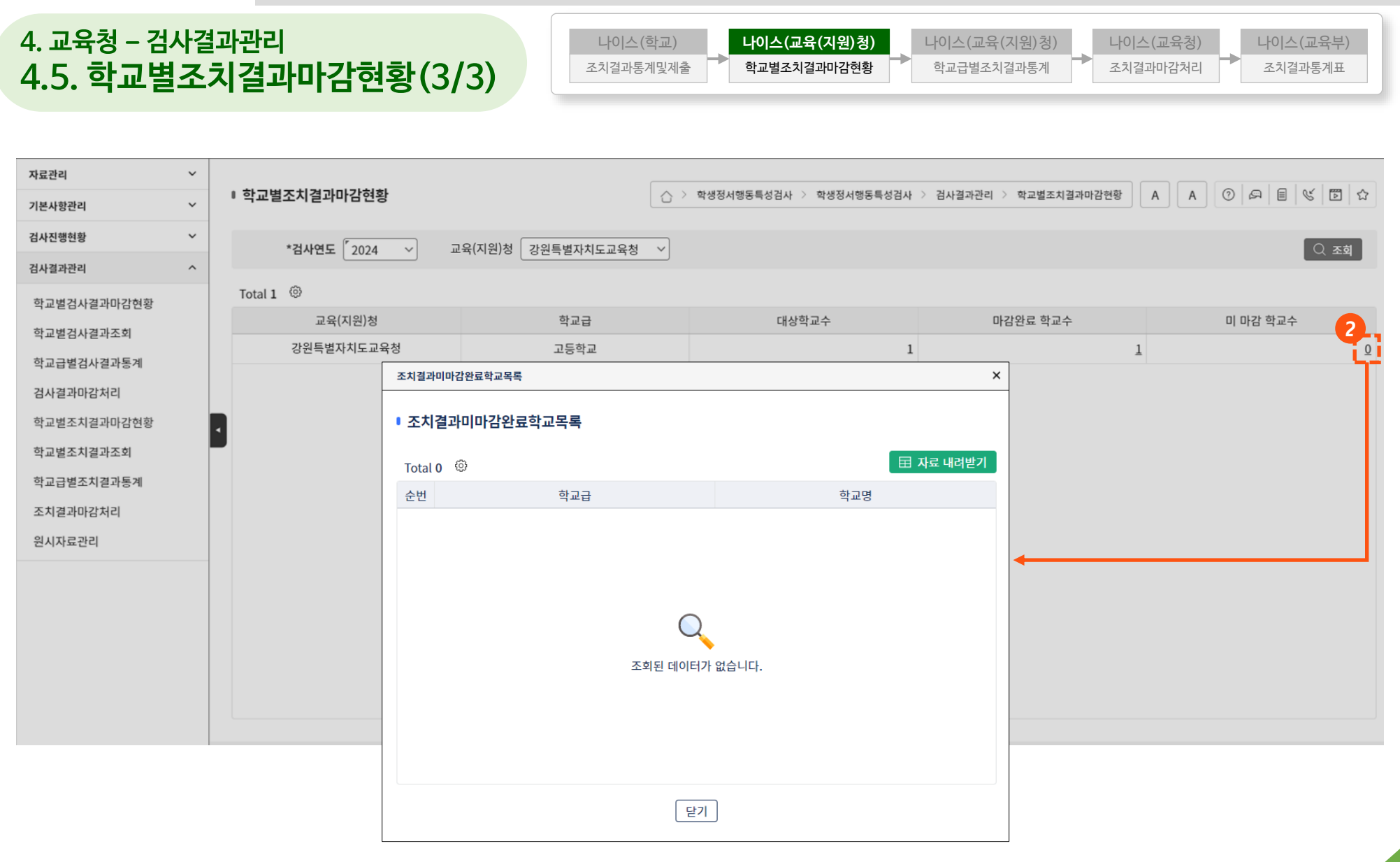

## **4. 교육청 – 검사결과관리 4.6. 학교별조치결과조회**

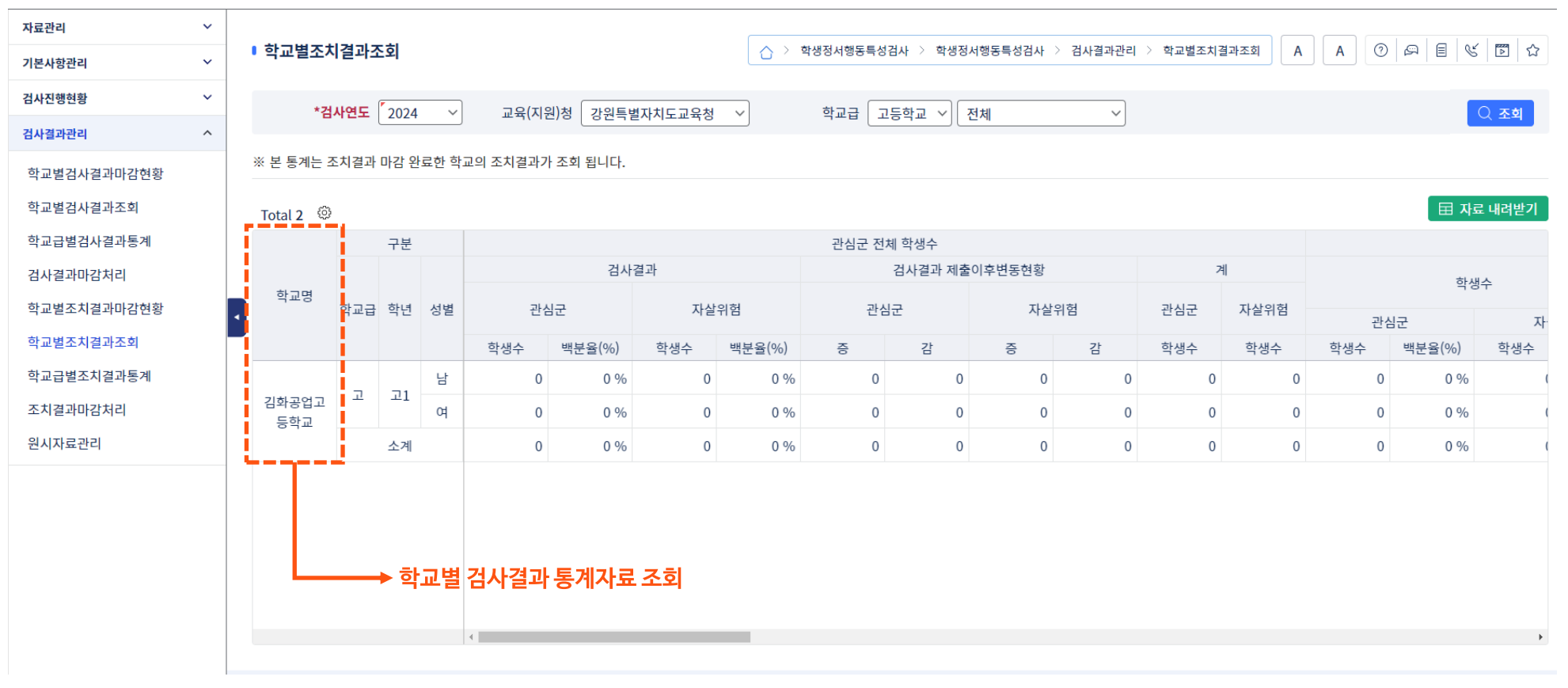

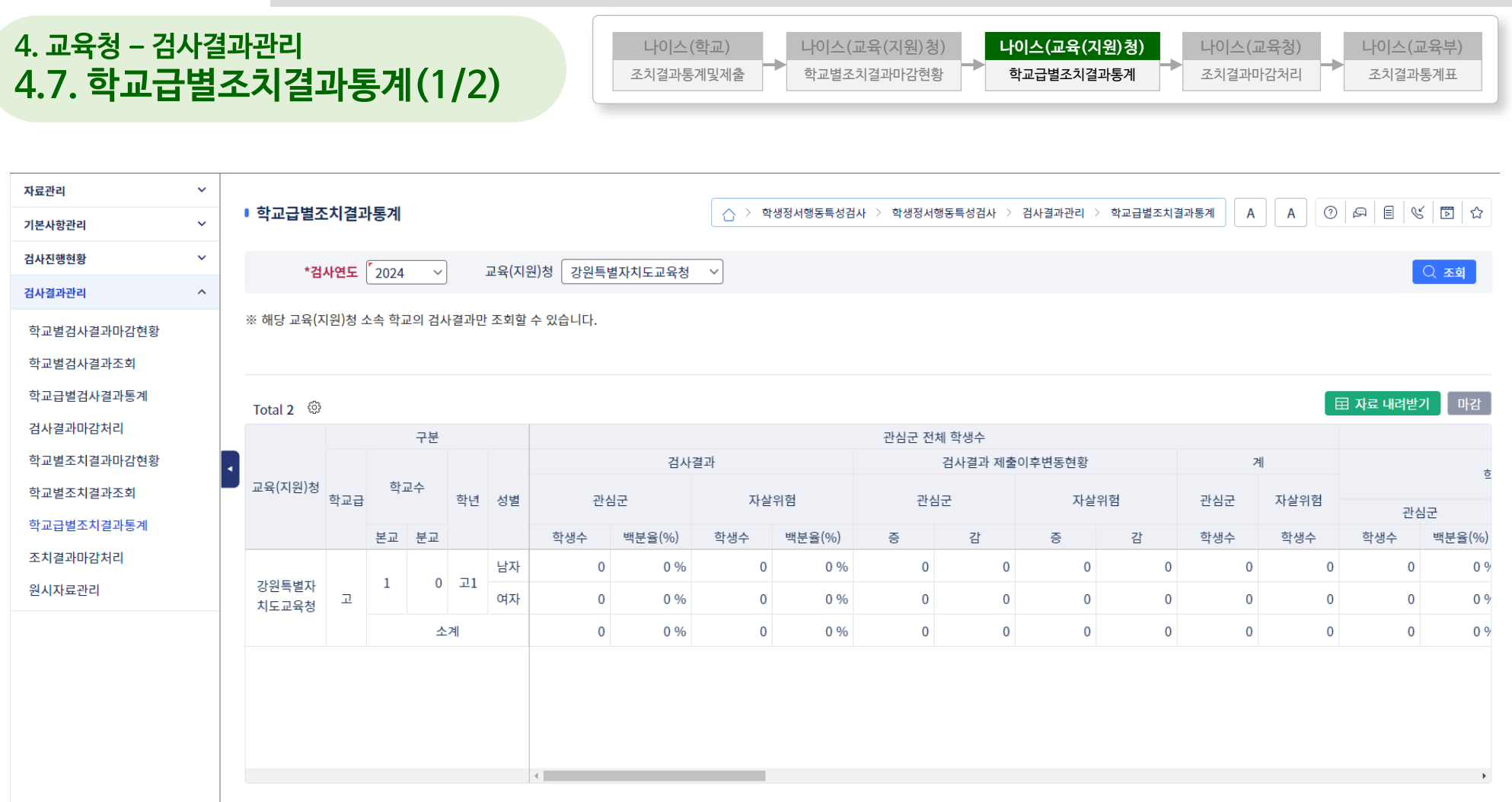
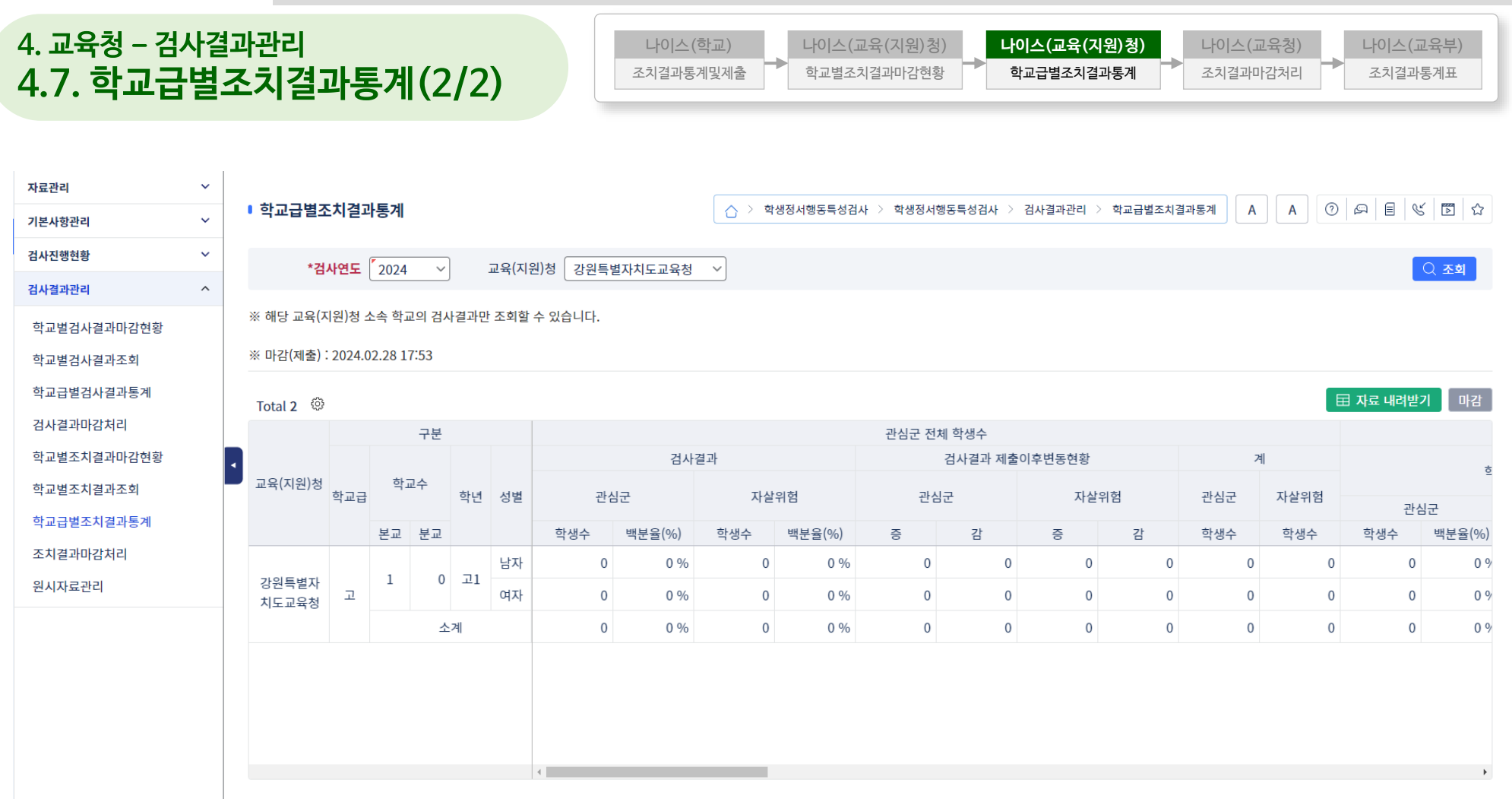

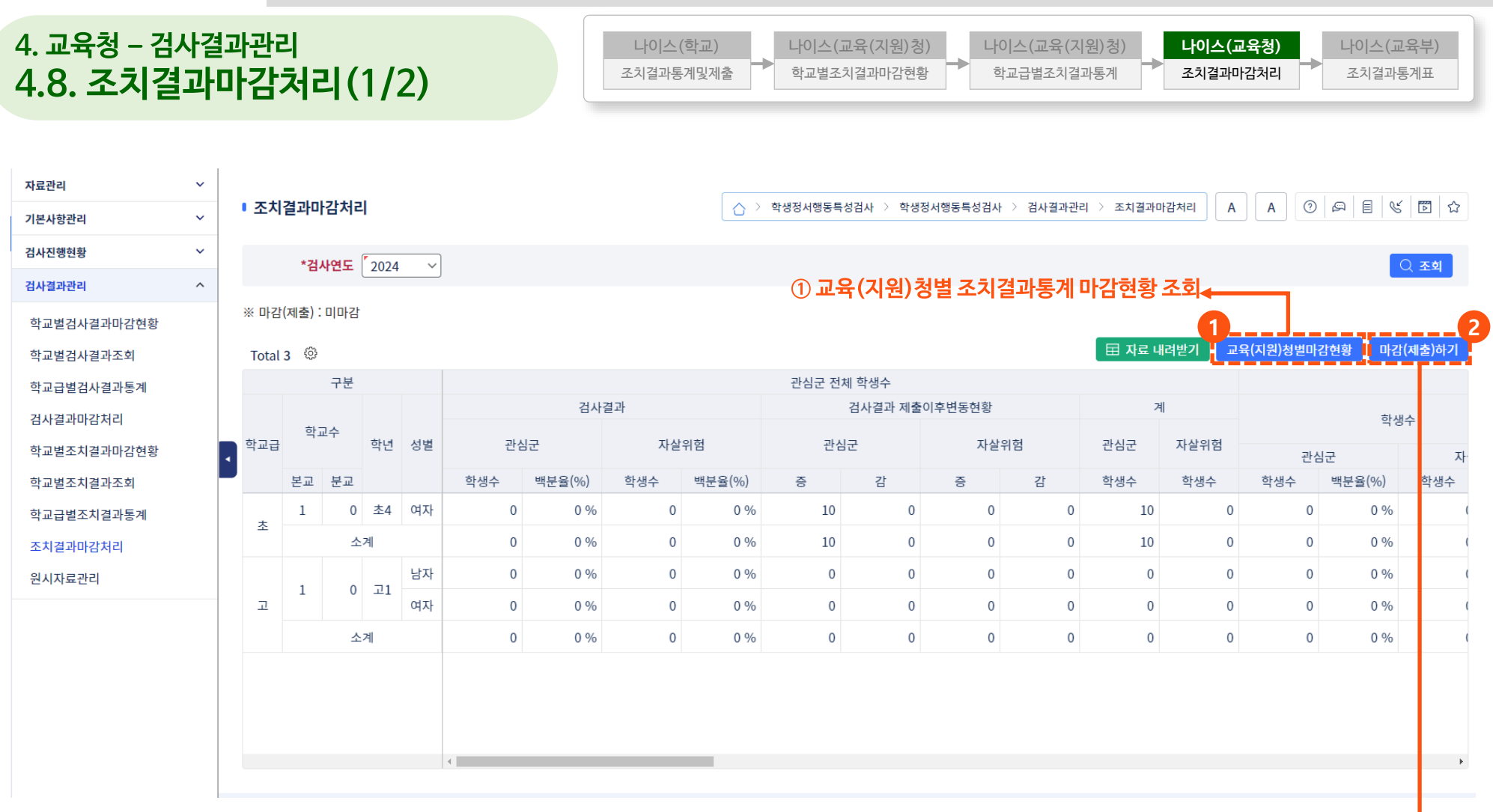

**② 시도교육청 조치결과통계 마감 및 교육부 제출 ※ 교육(지원)청별 조치결과통계 마감 완료 후 교육부 제출 가능**

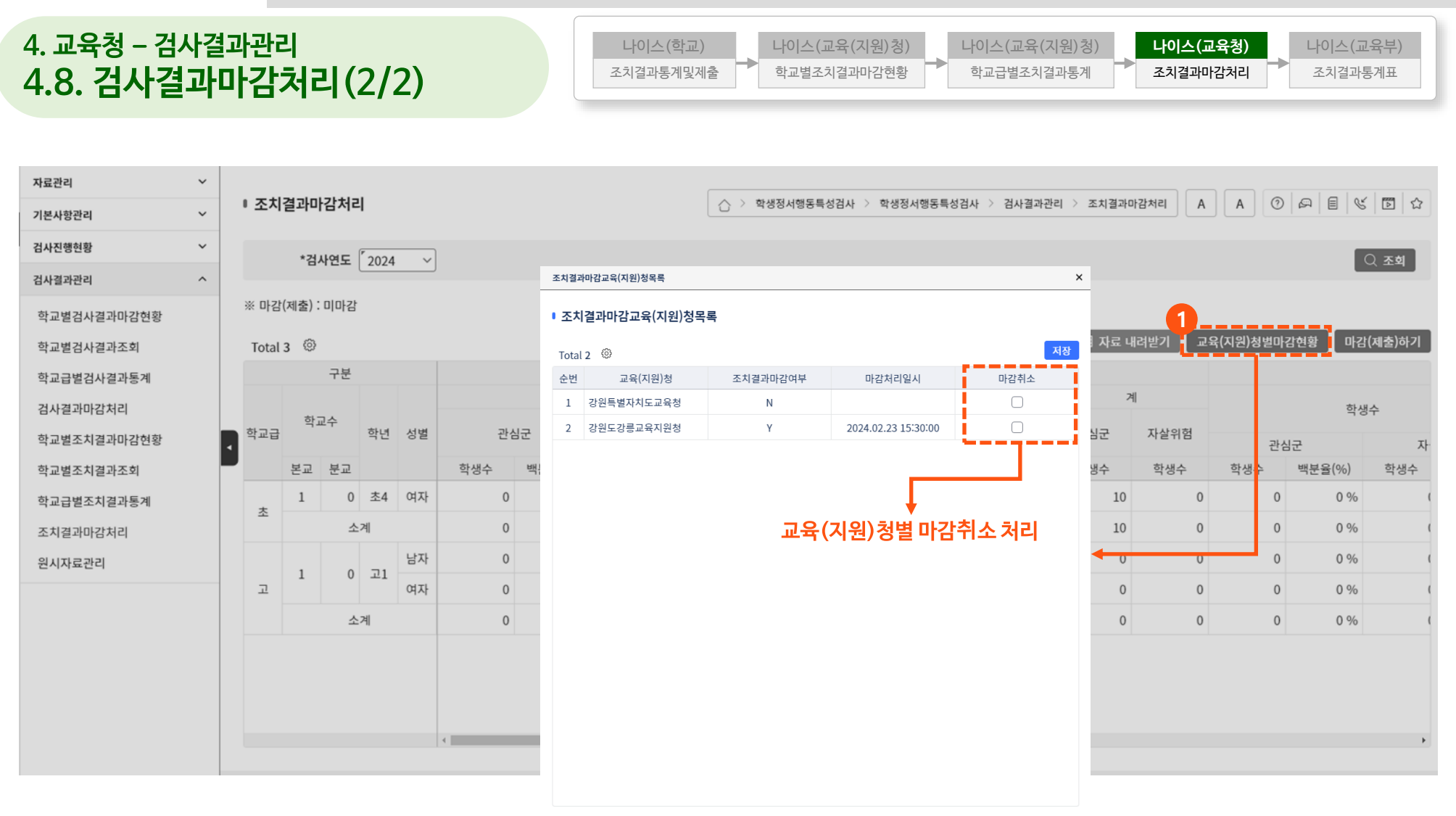

달기

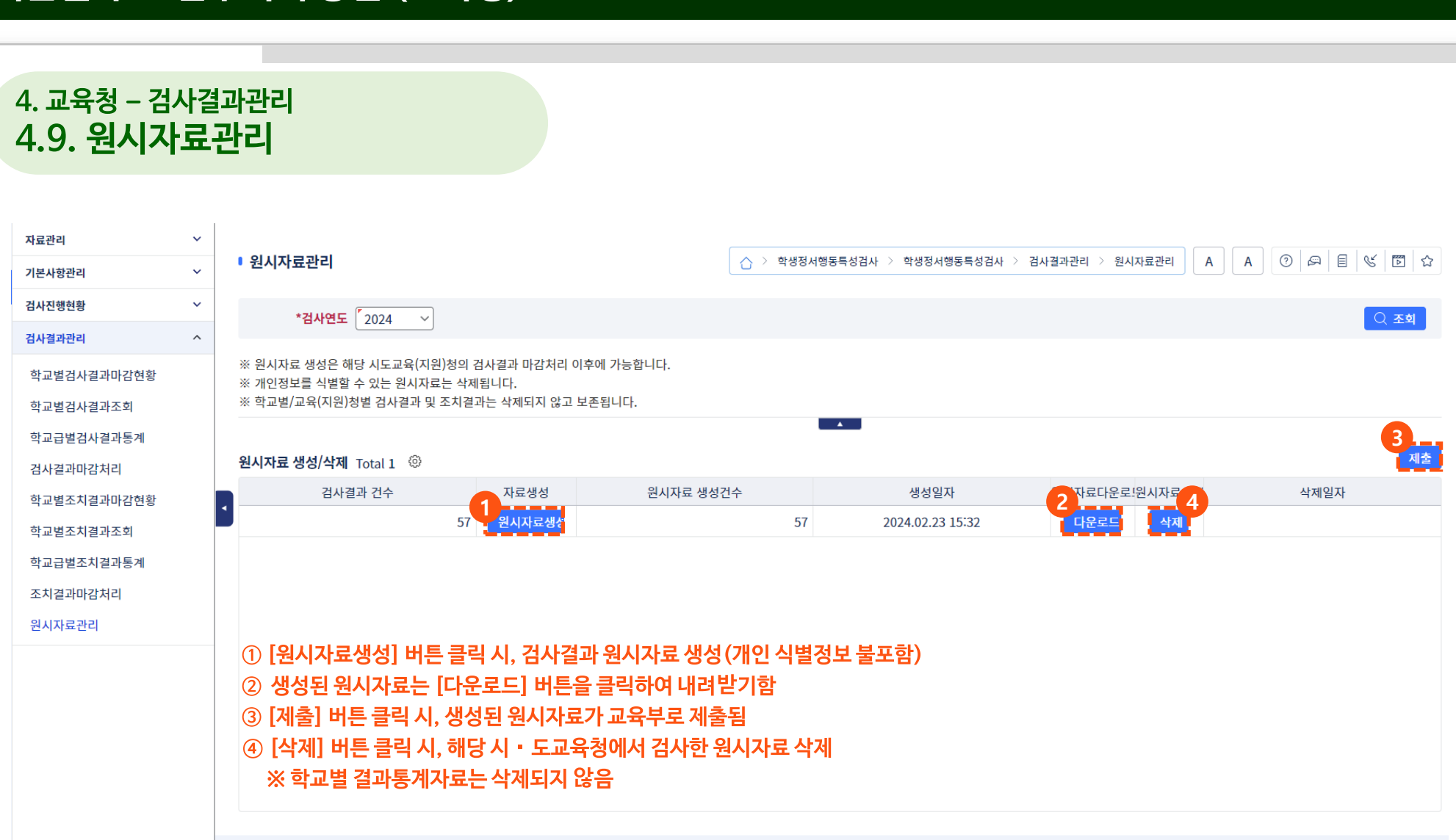

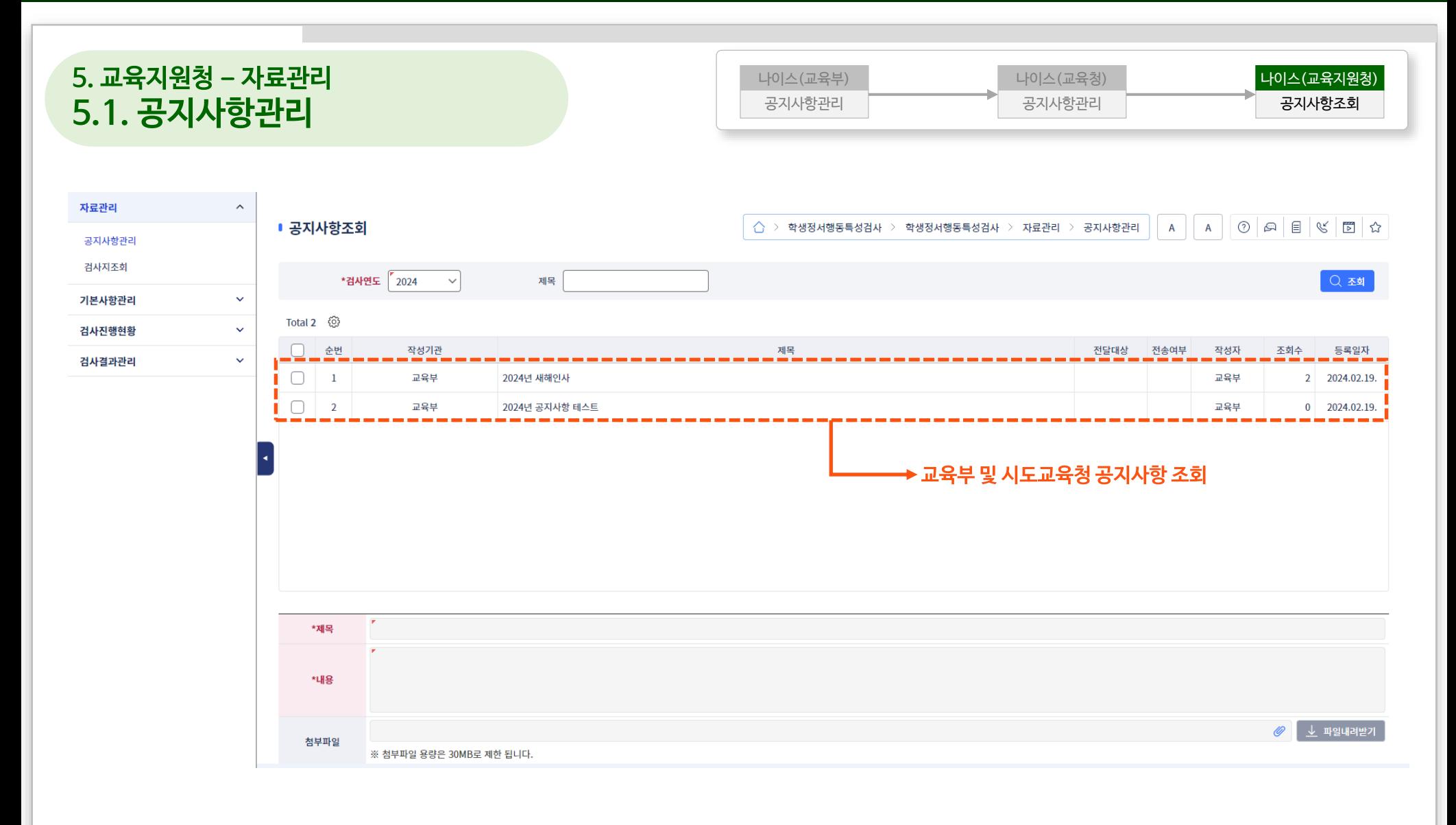

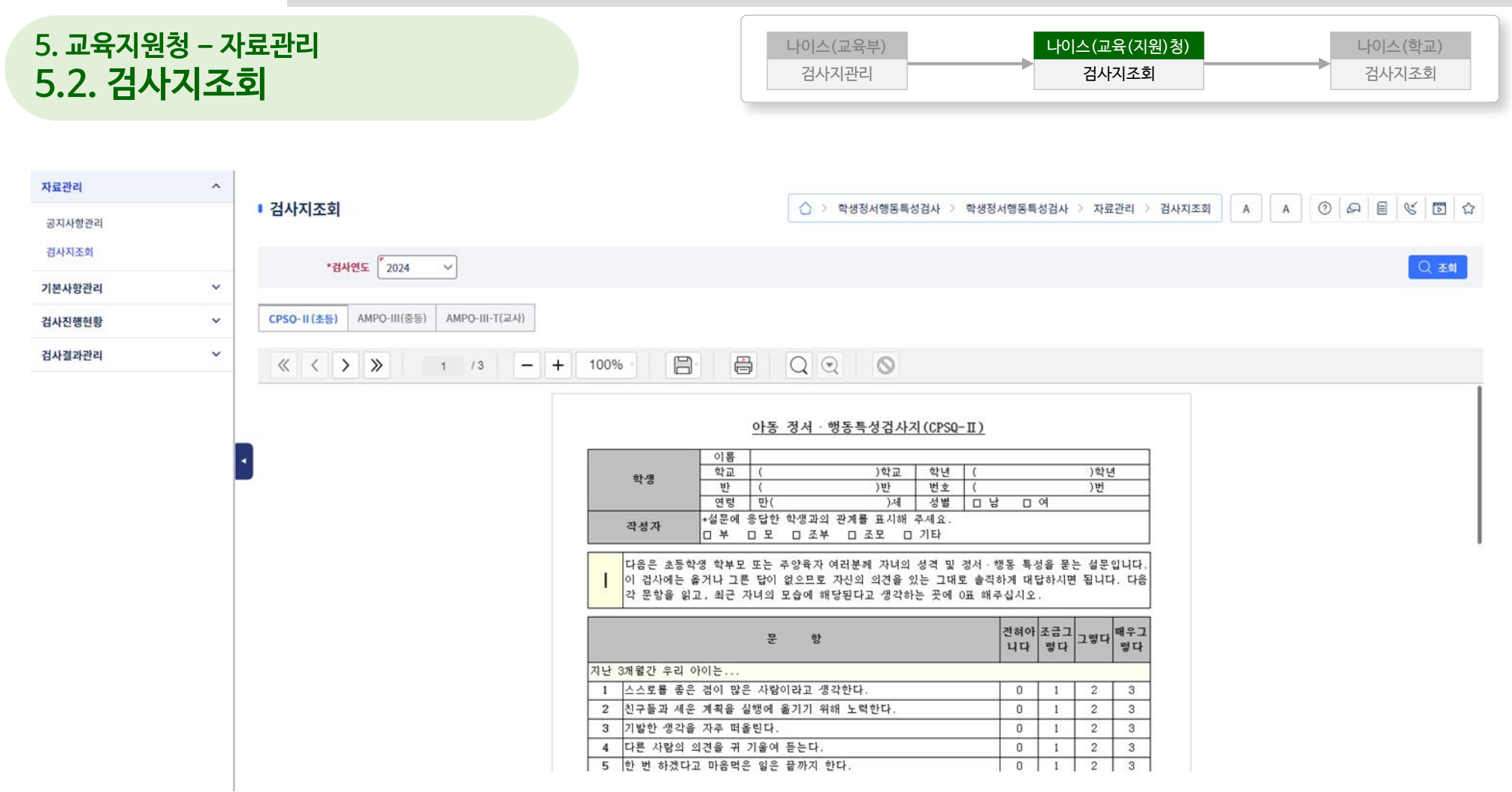

#### **검사가 끝난 이후에 등록된 신설학교의 경우, [반영]버튼을 클릭하여 신설학교 조치결과통계 정보 생성**

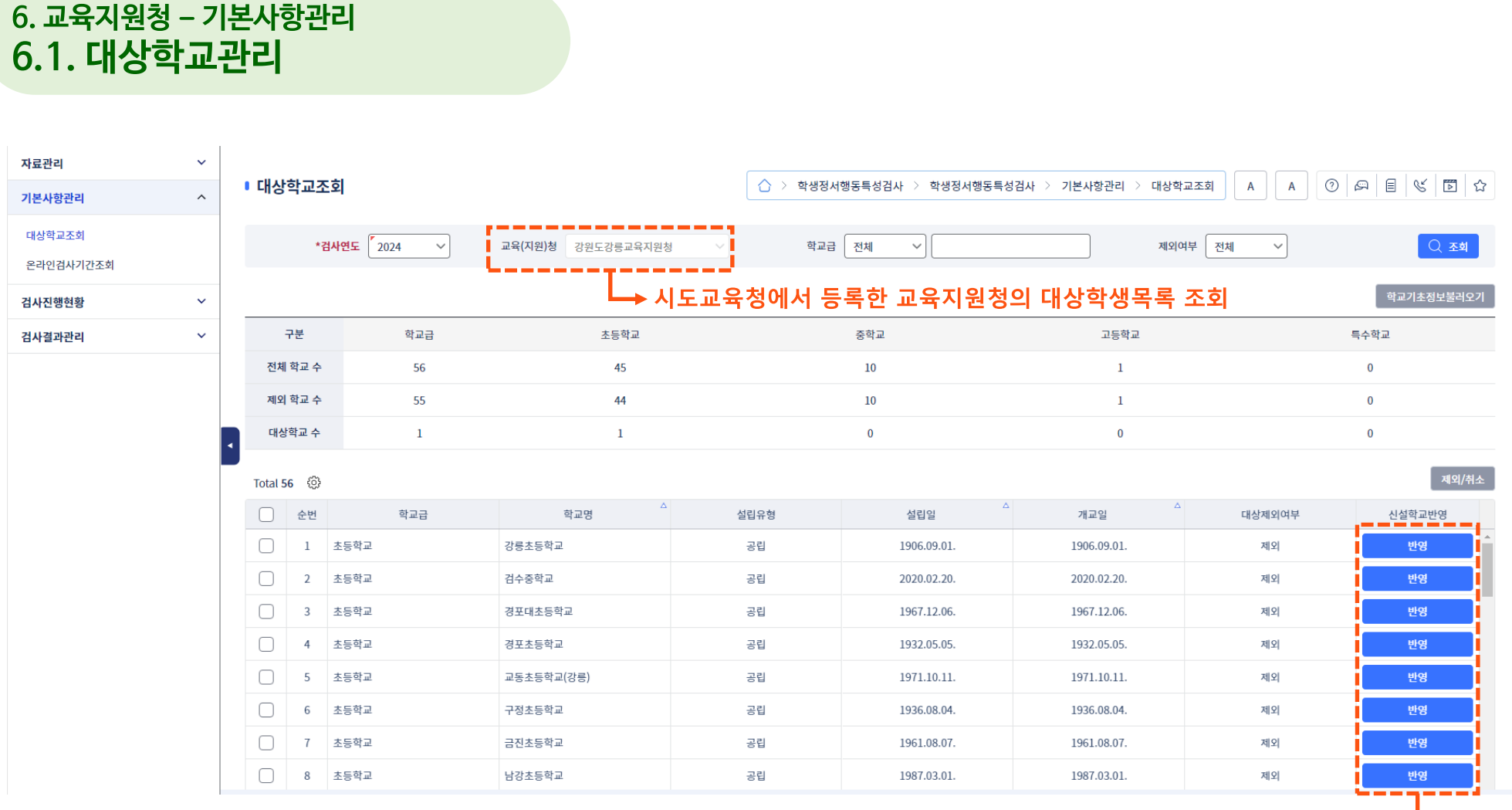

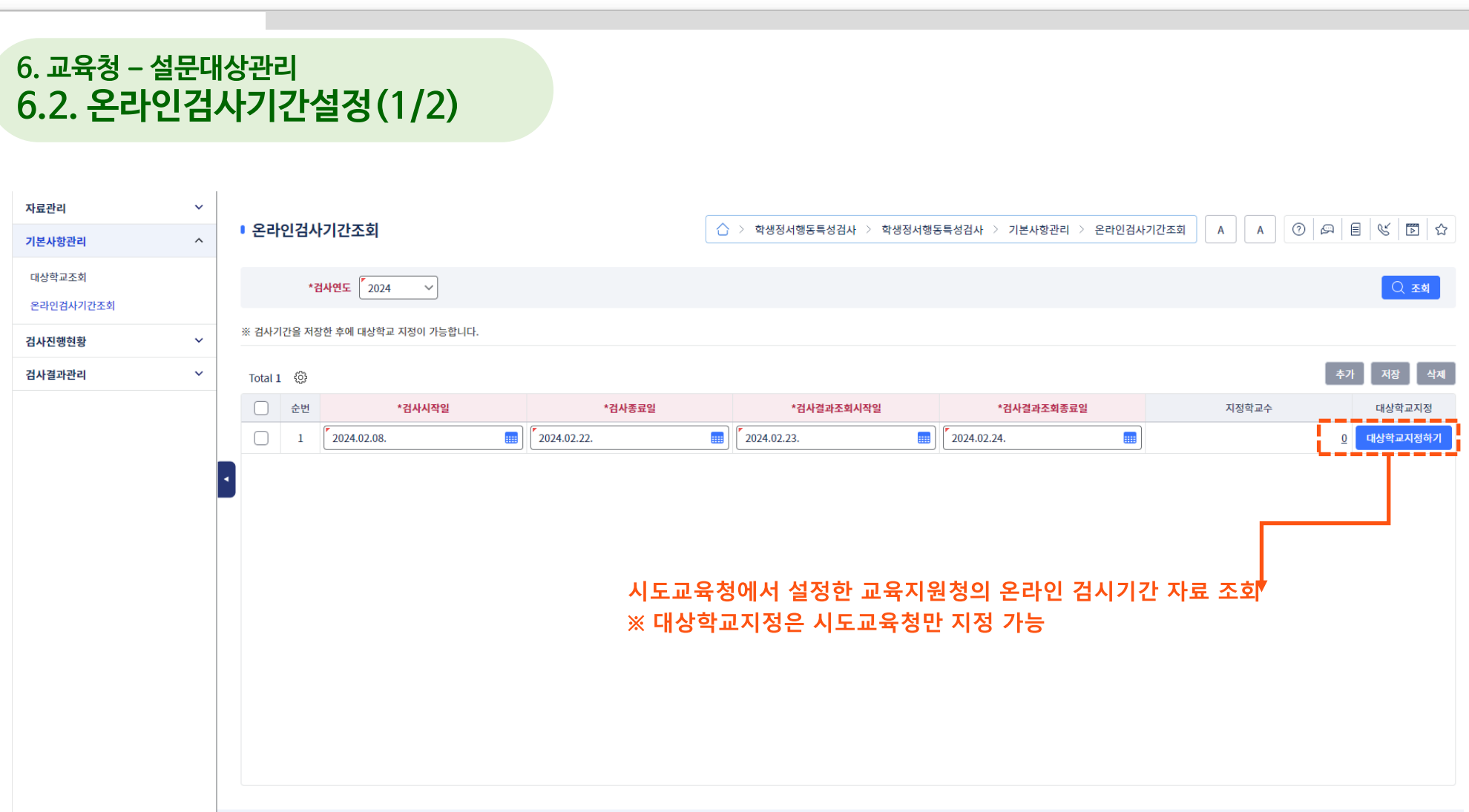

### **6. 교육청 – 설문대상관리 6.2. 온라인검사기간설정(2/2)**

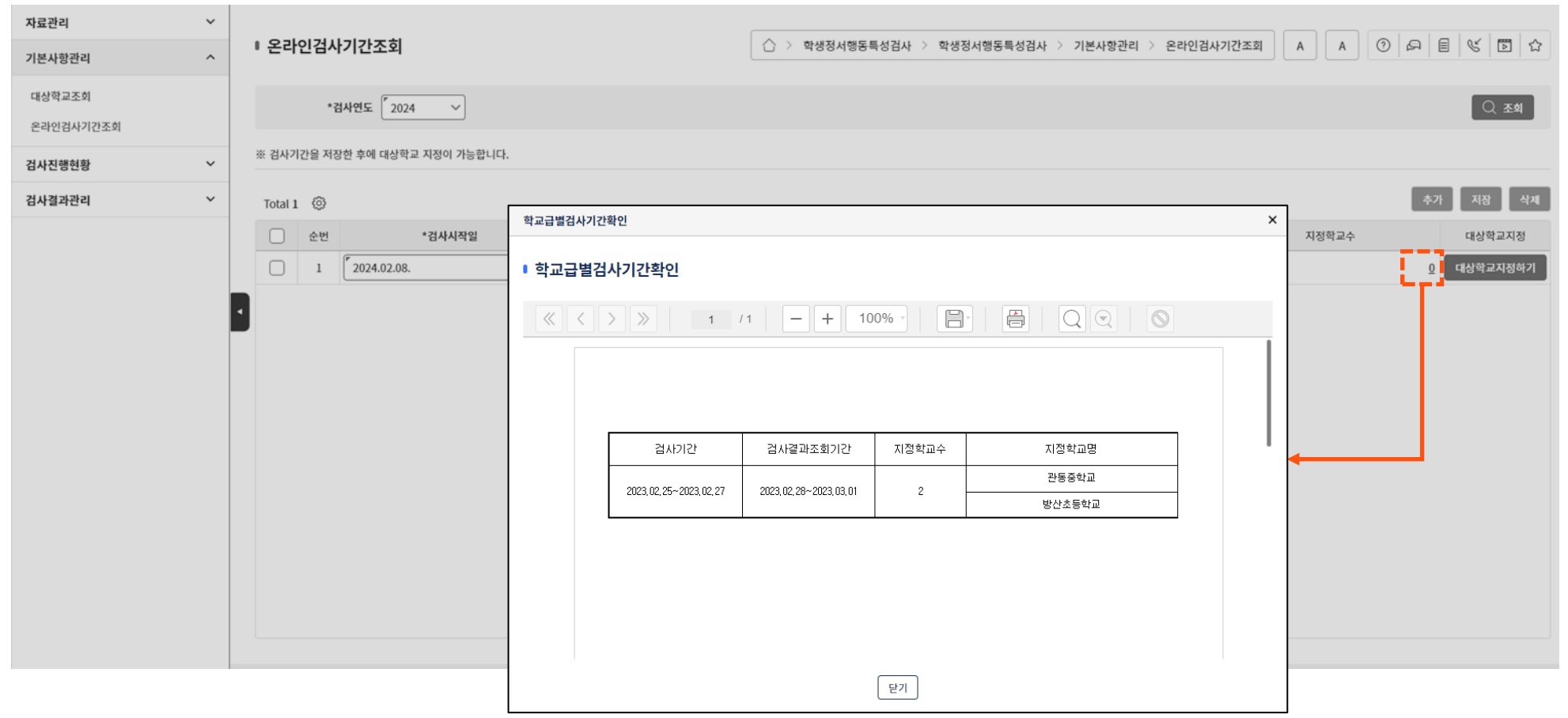

#### **7. 교육지원청 – 검사진행현황 7.1. 학교별검사참여현황** 자료관리  $\checkmark$  $\odot$   $\lvert \mathfrak{a} \rvert$   $\lvert \mathfrak{g} \rvert$   $\lvert \mathfrak{g} \rvert$   $\lvert \mathfrak{a} \rvert$ ■ 학교급별검사참여현황  $\overleftrightarrow{C}$  > 학생정서행동특성검사 > 학생정서행동특성검사 > 검사진행현황 > 학교급별검사참여현황  $\overline{A}$  $\overline{A}$  $\ddot{\mathbf{v}}$ 기본사항관리 검사진행현황  $\widehat{\phantom{a}}$ ■ \*교육(지원)청 강원도강릉교육지원청 \*검사연도 2024  $\checkmark$ ○조회 학교급별검사참여현황 **해당 교육지원청 자료 조회**田 자료 내려받기 학교별검사참여율현황 Total 4 @ 대상학교수 실시학교수 검사결과관리  $\checkmark$ 학교 구분 온라인 오프라인 계 대상학생수 참여학생수 참여율(%) 참여율(%) 본교 계 본교 분교 분교 계 초등학교  $\,1\,$  $\mathbf{0}$  $\,$  1  $\,$  $\mathbf{1}$  $\mathbf{0}$  $1\,$ 100 %  $\overline{3}$  $12<sup>°</sup>$  $15\,$ 107 15 14.02% 중학교  $\mathbf{0}$  $\mathbf{0}$  $\mathbf{0}$  $\mathbf{0}$  $\mathbf{0}$  $\mathbf{0}$  $0\%$  $\mathbf{0}$  $\mathbf{0}$  $\mathbf{0}$  $\bf{0}$  $\overline{0}$ 0 % 고등학교  $\mathbf{0}$  $\mathbf{0}$  $\mathbf{0}$  $\mathbf{0}$  $\mathbf{0}$  $\mathbf{0}$  $0\%$  $\mathbf{0}$  $\mathbf{0}$  $\mathbf{0}$  $\mathbf{0}$  $\overline{\mathbf{0}}$  $0\%$  $\bf{0}$  $\mathbf{0}$  $\mathbf{0}$  $\overline{0}$  $\mathbf{0}$  $\mathbf{0}$  $0\%$  $\mathbf{0}$  $\mathbf{0}$  $\bf{0}$  $\overline{0}$ 특수학교  $\mathbf{0}$ 0 %  $\vert$  12  $15$  $| \cdot |$  $\vert$  3 107  $15$ 합계 100 % 14 %

#### **7. 교육지원청 – 설문조사현황 7.2. 학교별검사참여율현황** 자료관리  $\checkmark$  $\odot$   $\lvert \mathfrak{a} \rvert$   $\lvert \mathfrak{g} \rvert$   $\lvert \mathfrak{g} \rvert$   $\lvert \mathfrak{a} \rvert$ ■ 학교별검사참여율현황  $\overleftrightarrow{C}$  > 학생정서행동특성검사 > 학생정서행동특성검사 > 검사진행현황 > 학교별검사참여율현황  $\overline{A}$  $A$  $\ddot{\mathbf{v}}$ 기본사항관리 검사진행현황  $\widehat{\phantom{a}}$ \*검사연도 2024  $\checkmark$ 교육(지원)청 강원도강릉교육지원청 학교급 전체  $\vee$ 학교급별검사참여현황 **해당 교육지원청 자료 조회**학교별검사참여율현황 Total 1 @ 검사결과관리  $\checkmark$ 대상자 온라인 오프라인 학교급 학교명 순번 (참여자/%) (참여자/%) (명)  $\,1\,$ 초등학교 방산초등학교 107  $3(2.8)$  $12(11.2)$

○조회

田 자료 내려받기

합계

(참여자/%)

 $15(14.0)$ 

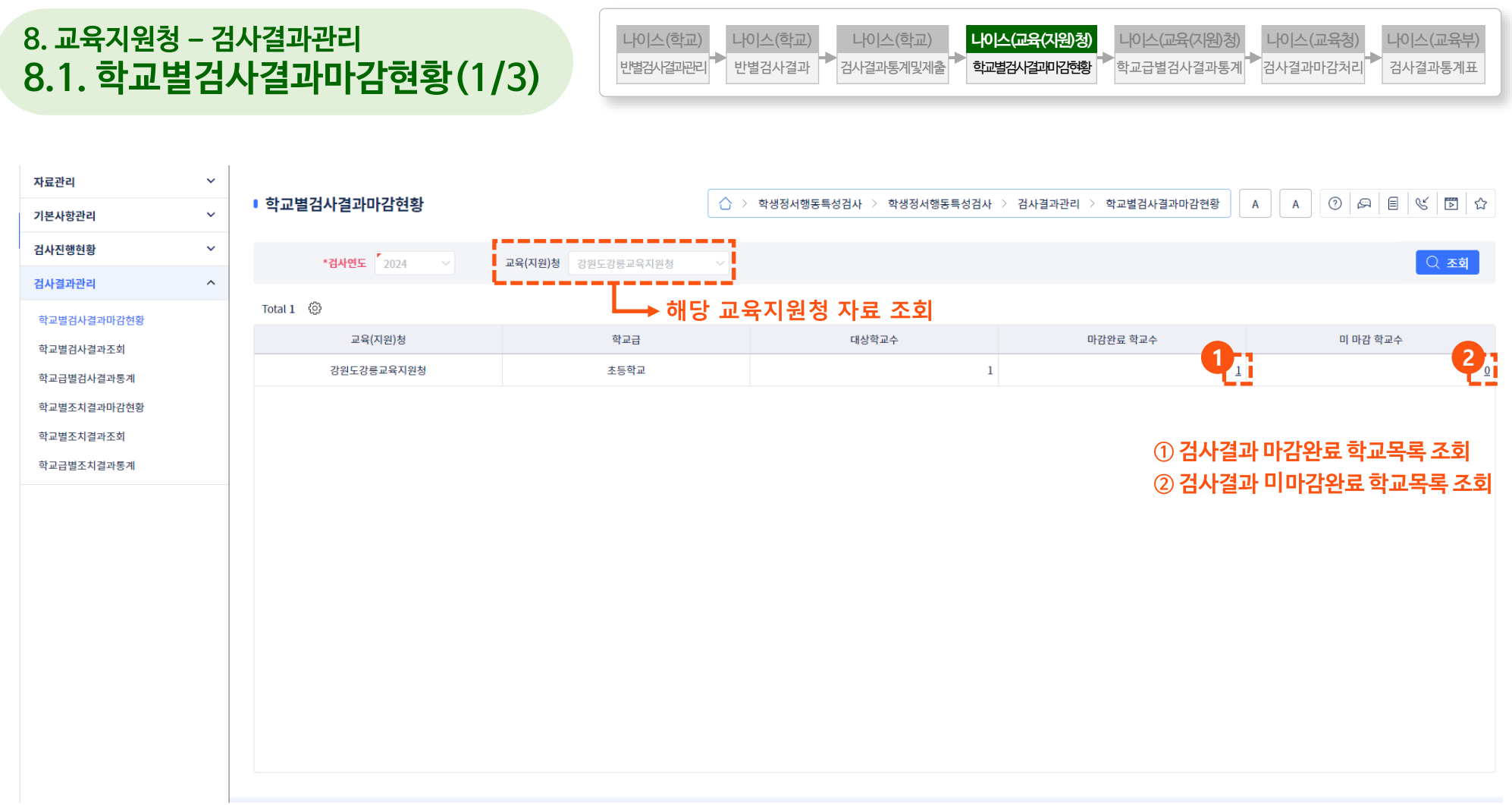

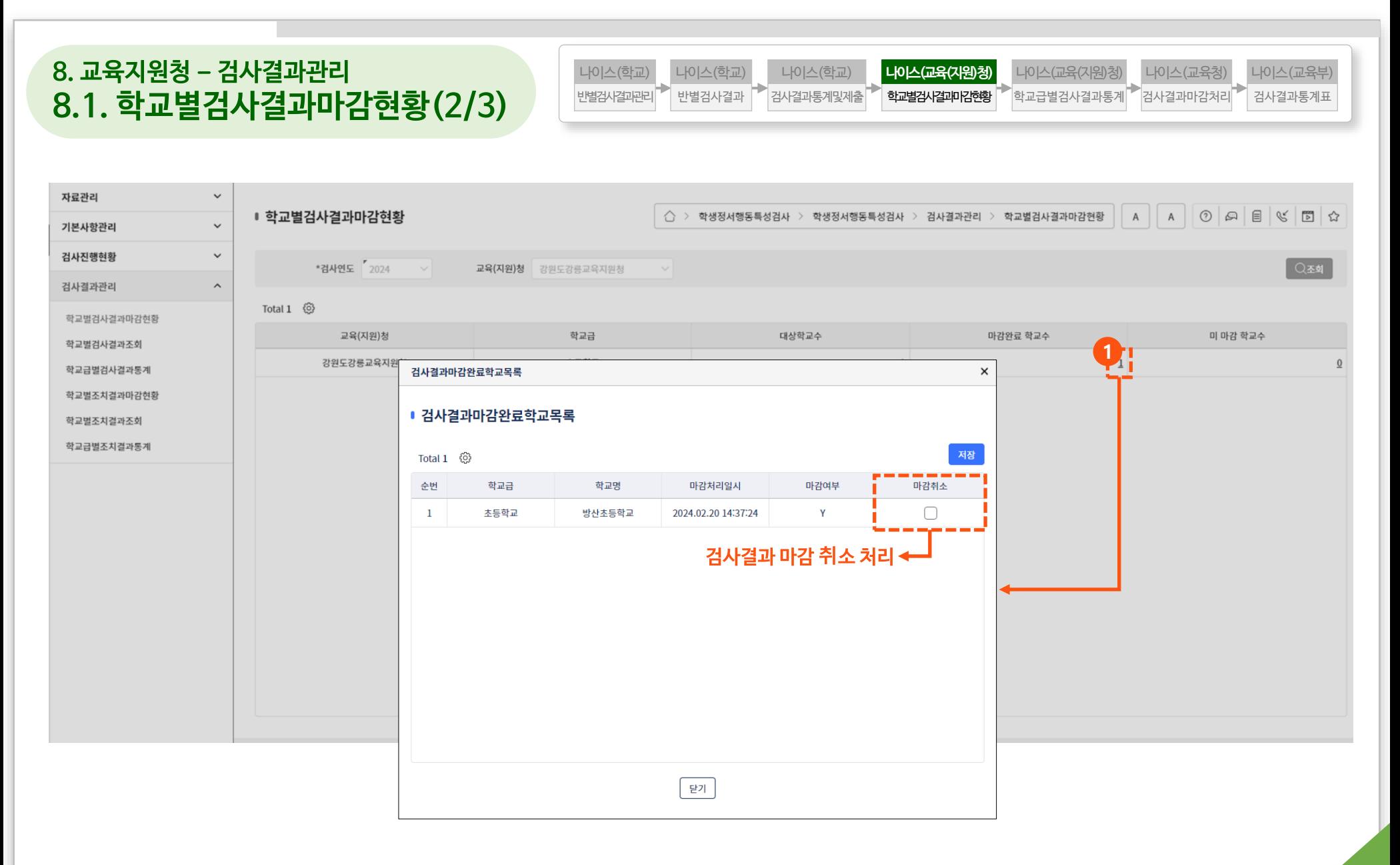

#### **8. 교육지원청 – 검사결과관리 나이스(교육(지원)청)** 나이스(교육(지원)청) 나이스(교육청) 나이스(교육부) 나이스(학교) 나이스(학교) 나이스(학교) **8.1. 학교별검사결과마감현황(3/3)** 반별검사결과 반별검사결과관리 검사결과통계및제출 학교별검사결과마감현황 학교급별검사결과통계 검사결과마감처리 검사결과통계표 자료관리  $\checkmark$  $\circ$   $\circ$   $\circ$   $\circ$   $\circ$   $\circ$ ■ 학교별검사결과마감현황 < > 학생정서행동특성검사 > 학생정서행동특성검사 > 검사결과관리 > 학교별검사결과마감현황  $A$  $A$  $\checkmark$ 기본사항관리 검사진행현황  $\checkmark$ \*검사연도 2024 교육(지원)청 강원도강릉교육지원청 검사결과관리  $\mathcal{A}$ Total 1 3 학교별검사결과마감현황 교육(지원)청 학교급 대상학교수 마감완료 학교수 미 마감 학교수 학교별검사결과조회 강원도강릉교육지원  $\underline{1}$ 검사결과미마감완료학교목록  $\times$ 학교급별검사결과통계 학교별조치결과마감현황 ■ 검사결과미마감완료학교목록 학교별조치결과조회 학교급별조치결과통계 田 자료 내려받기 Total 0 2 순번 학교급 학교명 조회된 데이터가 없습니다.

**2**

#### **8. 교육지원청 – 검사결과관리 8.2. 학교별검사결과조회** 자료관리  $\ddot{\mathbf{v}}$  $\odot$   $\lvert \mathfrak{a} \rvert$   $\lvert \mathfrak{g} \rvert$   $\lvert \mathfrak{g} \rvert$   $\lvert \mathfrak{a} \rvert$ ■ 학교별검사결과조회  $\overleftrightarrow{C}$  > 학생정서행동특성검사 > 학생정서행동특성검사 > 검사결과관리 > 학교별검사결과조회  $\overline{A}$  $\overline{A}$  $\ddot{\mathbf{v}}$ 기본사항관리 검사진행현황  $\ddot{\mathbf{v}}$ ■ 교육(지원)청 강원도강릉교육지원청  $\checkmark$ ○ 조회 \*검사연도 2024  $\check{~}$ 학교급 초등학교  $\vee$ 전체 검사결과관리  $\widehat{\phantom{a}}$ **해당 교육지원청 자료 조회**※ 본 통계는 검사마감 완료한 학교의 검사결과가 조회 됩니다. 학교별검사결과마감현황 학교별검사결과조회 田 자료 내려받기 Total 1 ⑬ 학교급별검사결과통계 구분 미실시현황 학교별조치결과마감현황 사유 학교별조치결과조회 실시학생수 학교명 대상학생수 학생수  $\overline{\phantom{a}}$ 학교급 학년 성별 학부모(학생)거부 관련문제치료중 가타 학생수 학교급별조치결과통계 백분율(%) 백분율(%) 학생수 백분율(%) 학생수 학생수 백분율(%) 학생수 학생수 백분율(%) 학생수 백분율(%) 초 초4 여 30  $\overline{2}$ 6.7% 28 93.3% 28 100 %  $\overline{0}$  $0%$  $\mathbf 0$  $0\%$  $1\,$ 50 % 방산초등학교 30  $\overline{2}$ 6.7% 28 93.3% 28 100 %  $\overline{0}$  $0.96$  $\mathbf{0}$  $0\%$  $\,1\,$ 50 % 소계 **학교별 검사결과 통계자료 조회**

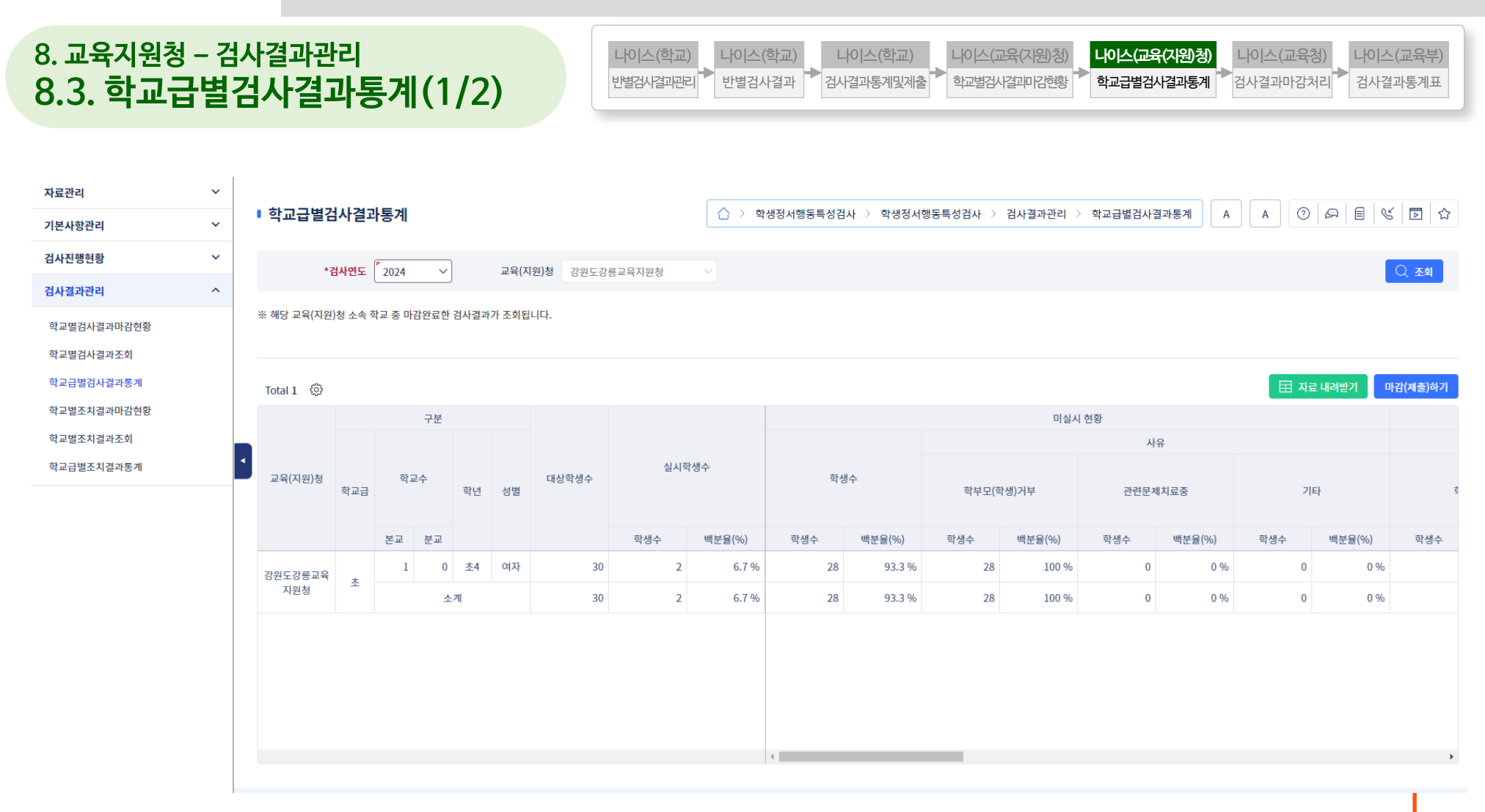

**① 교육(지원)청별 관할학교 결과통계 정보 조회 후, 마감 및 시도교육청으로 제출**

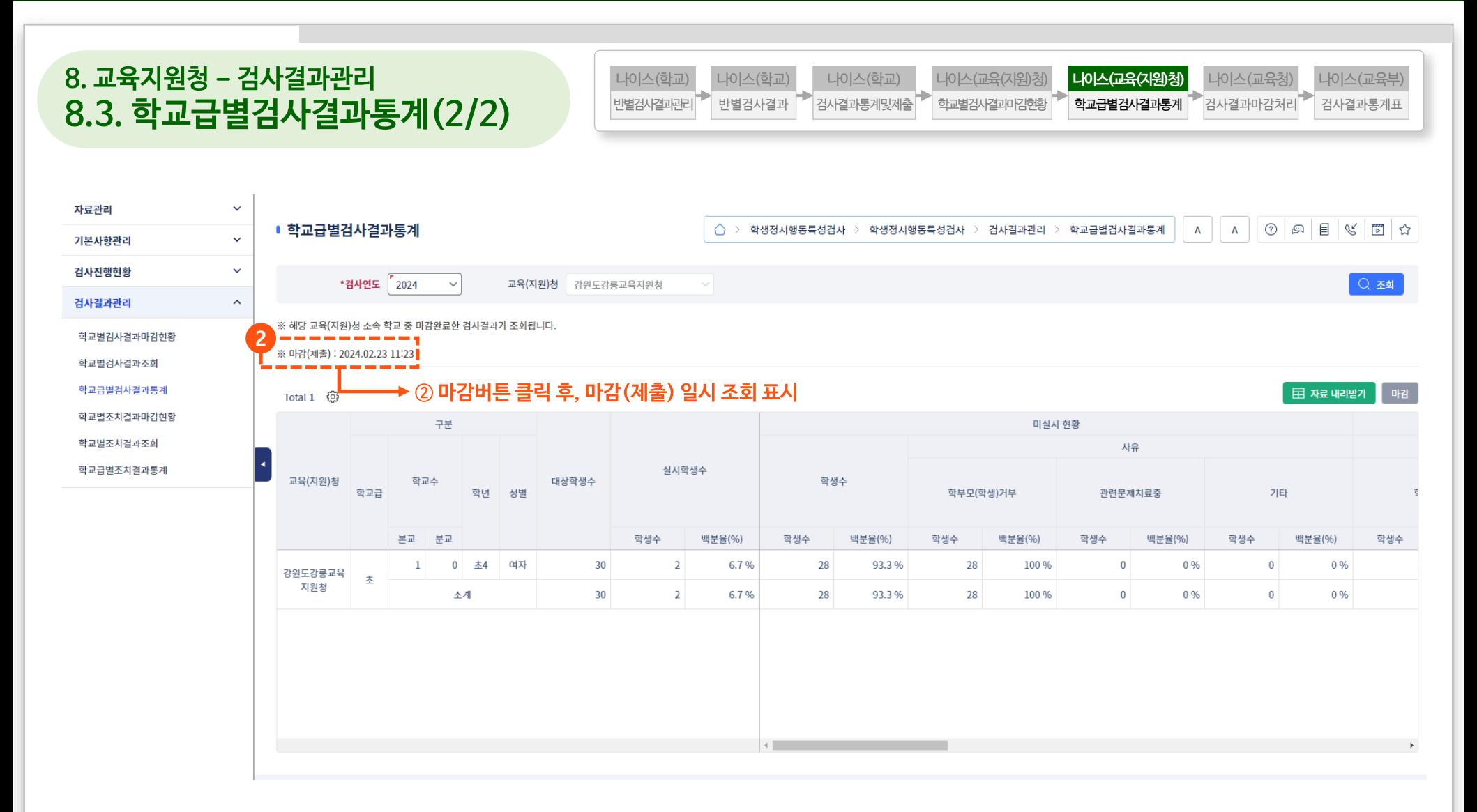

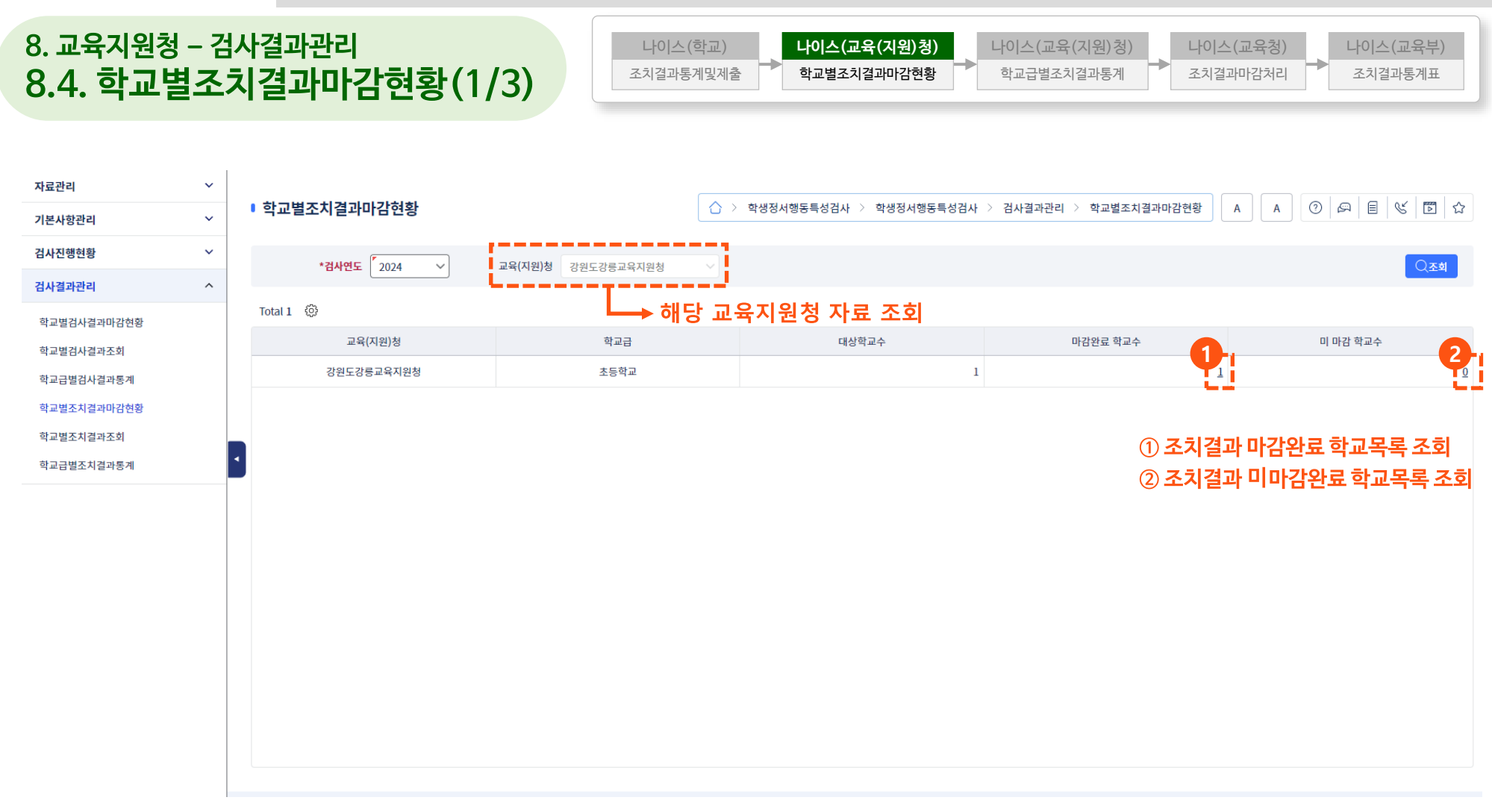

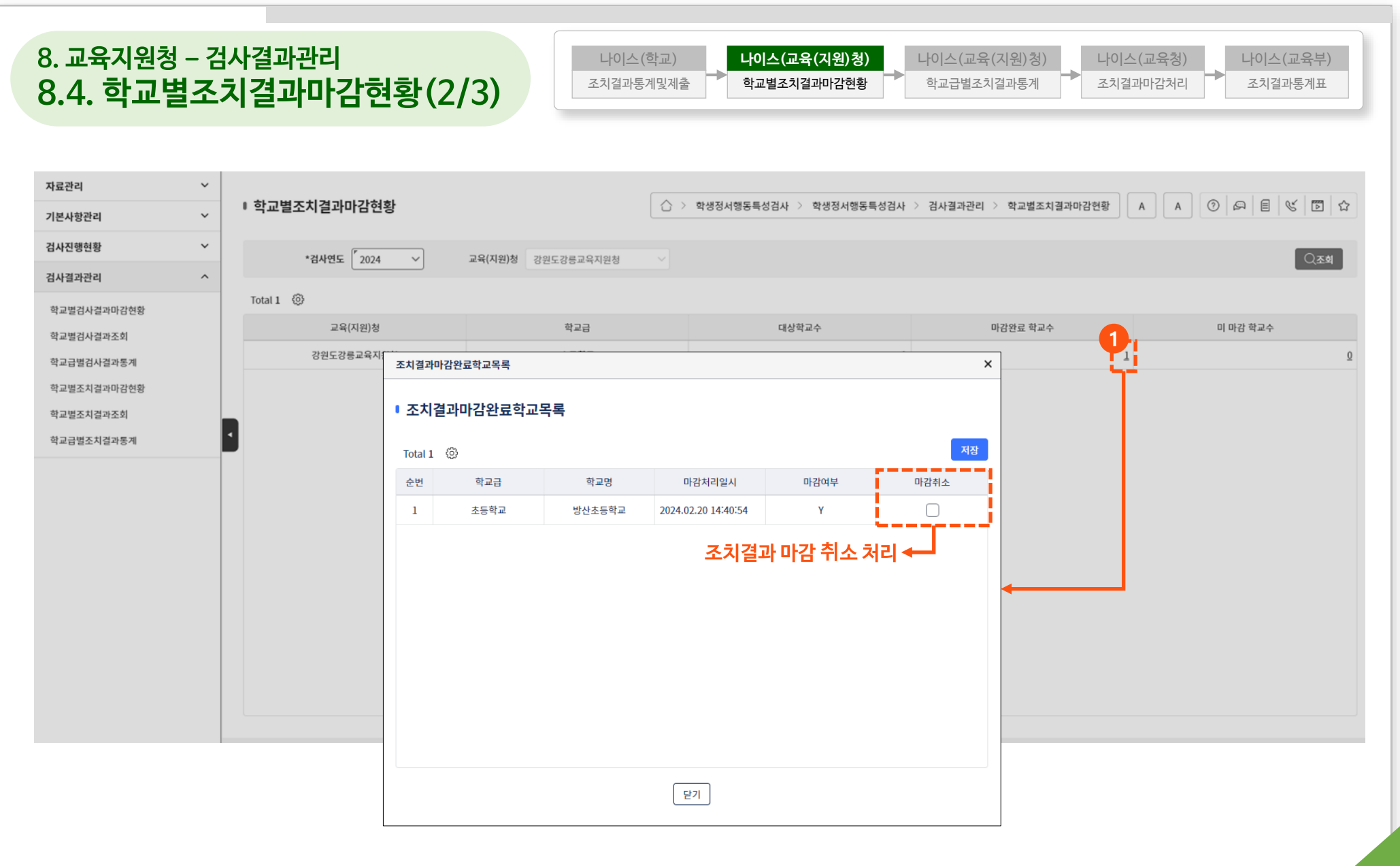

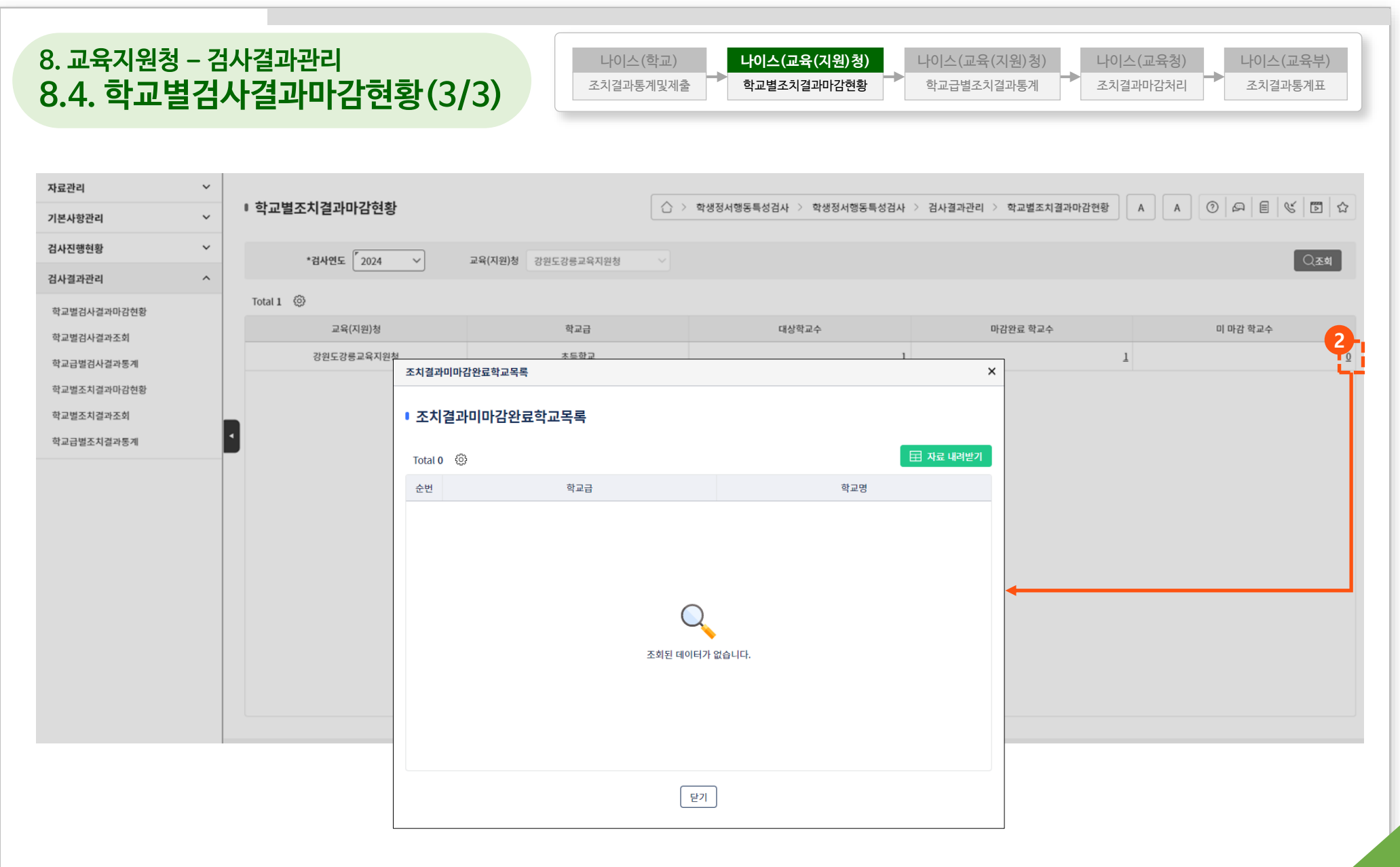

### **8. 교육지원청 – 검사결과관리 8.5. 학교별검사결과조회**

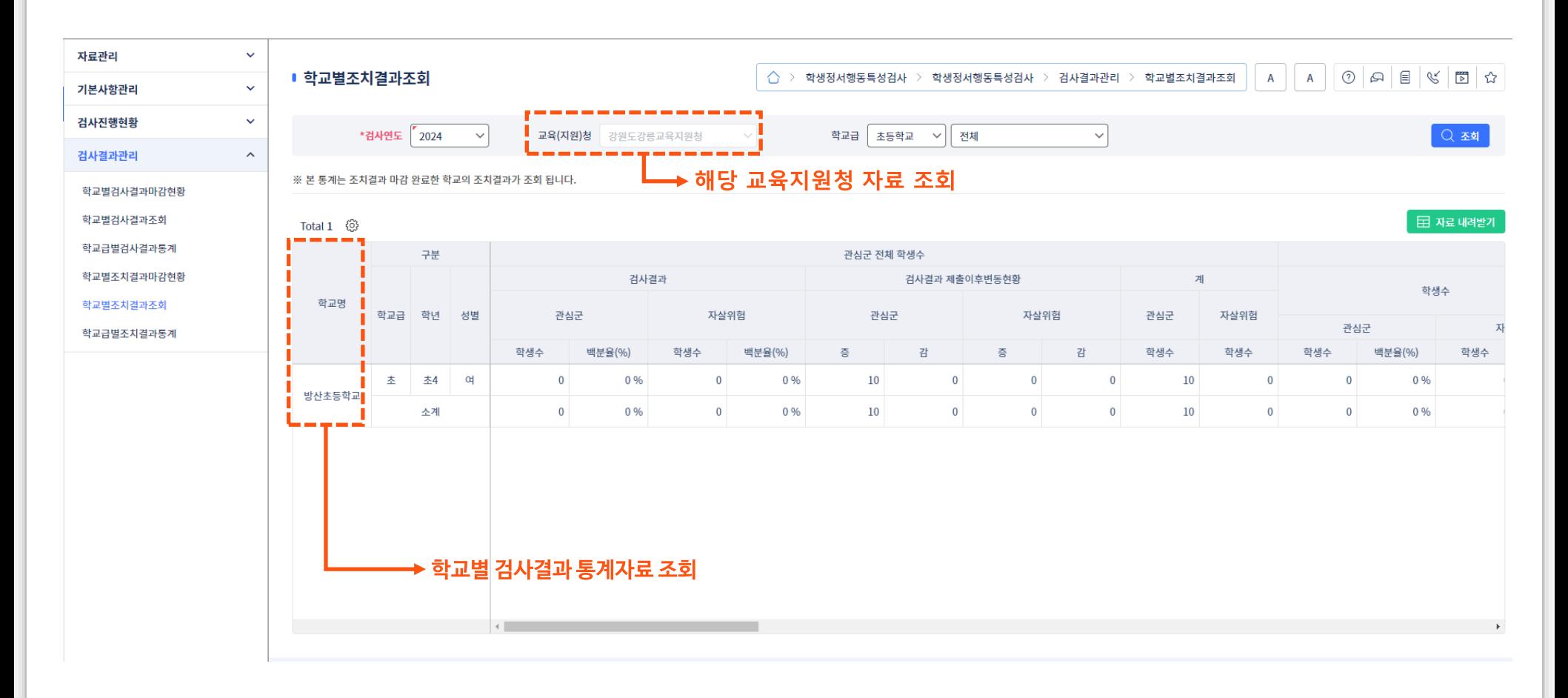

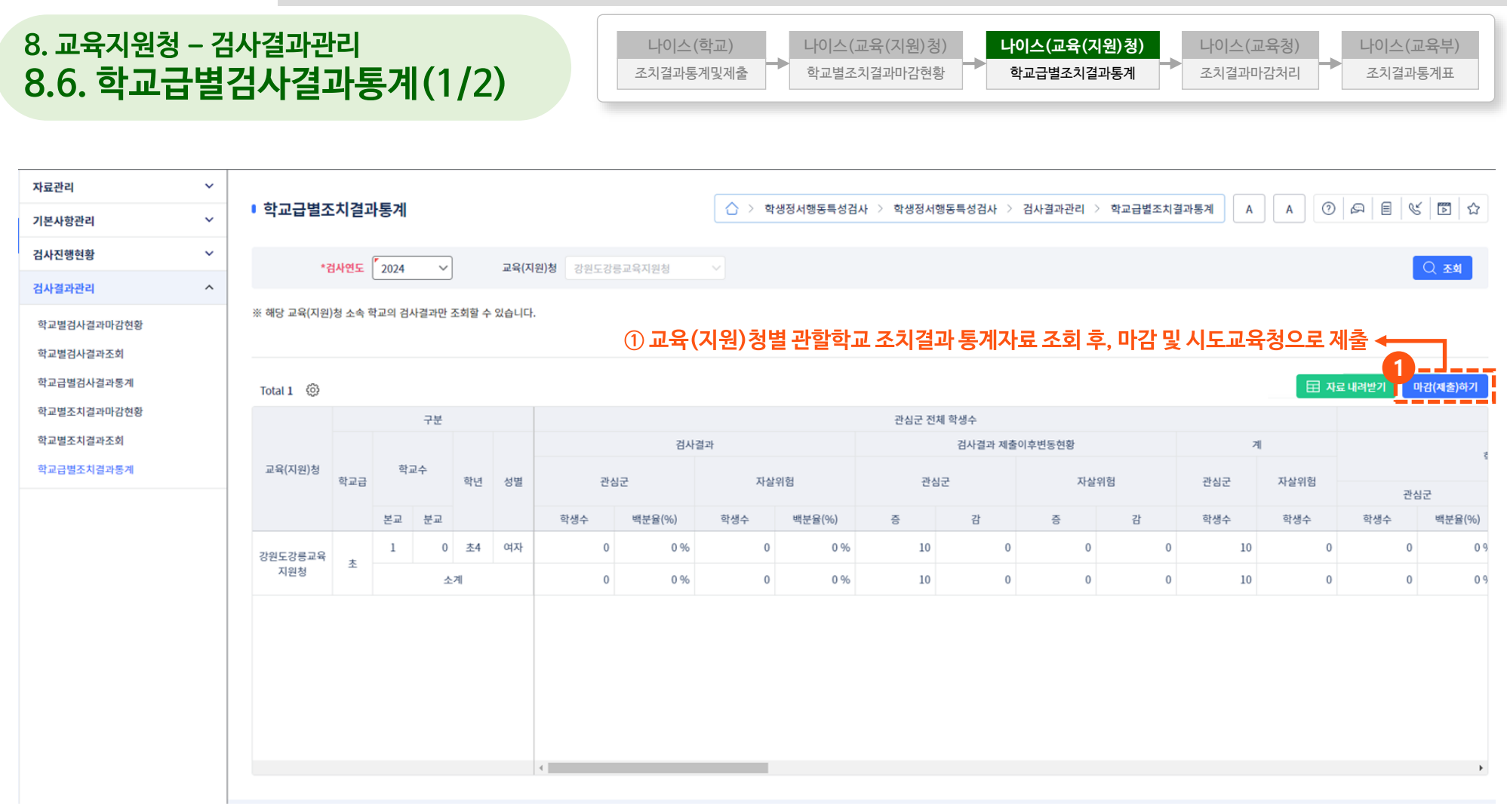

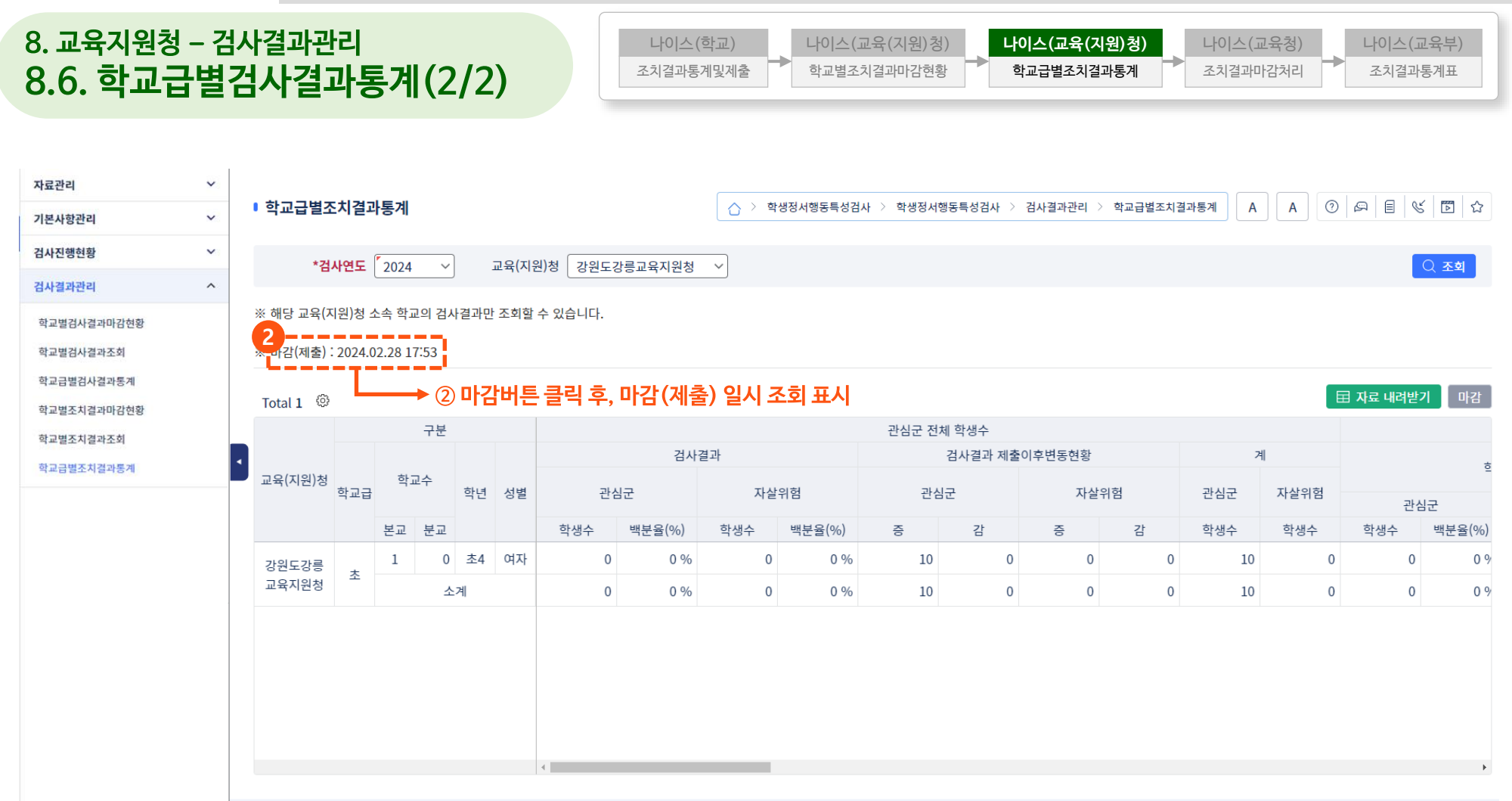

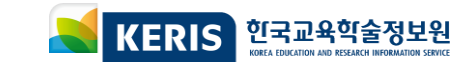

# **시스템 운영 중 기능개선에 따라 일부 화면이 변경 될 수 있습니다. ※ 화면에 표시되는 학생 정보 등은 모두 테스트를 위해 만든 가상의 정보입니다**

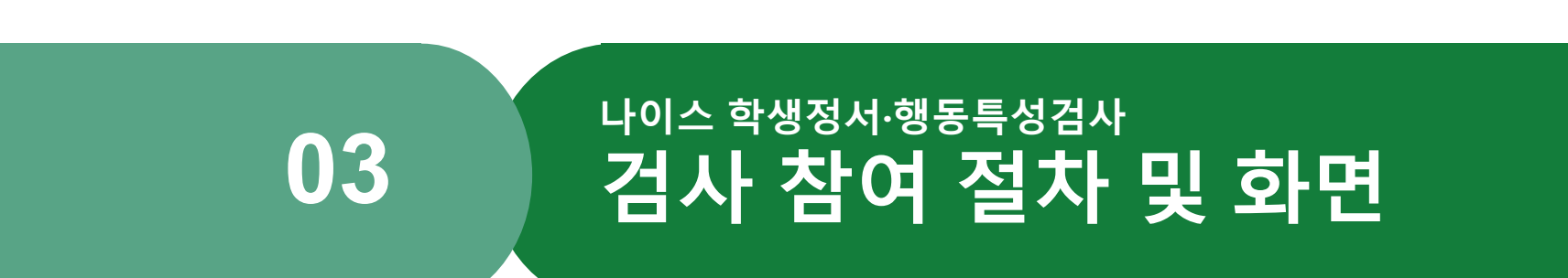

**1. 학생정서·행동특성검사 온라인 참여 절차 1.1. 온라인 참여 방법**

### **온라인 참여 방법 - 초등(초1, 초4) - 학부모**

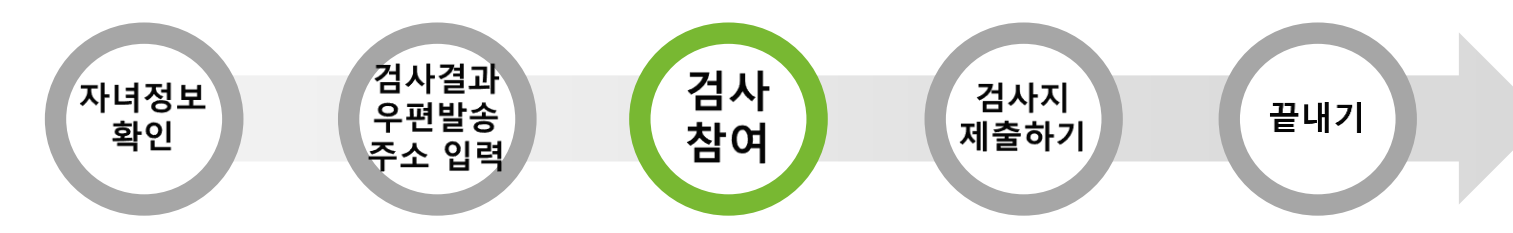

**※ 초등학생 CPSQ-Ⅱ (Child Problem-Behavior Screening Questionnaire, 65문항)**

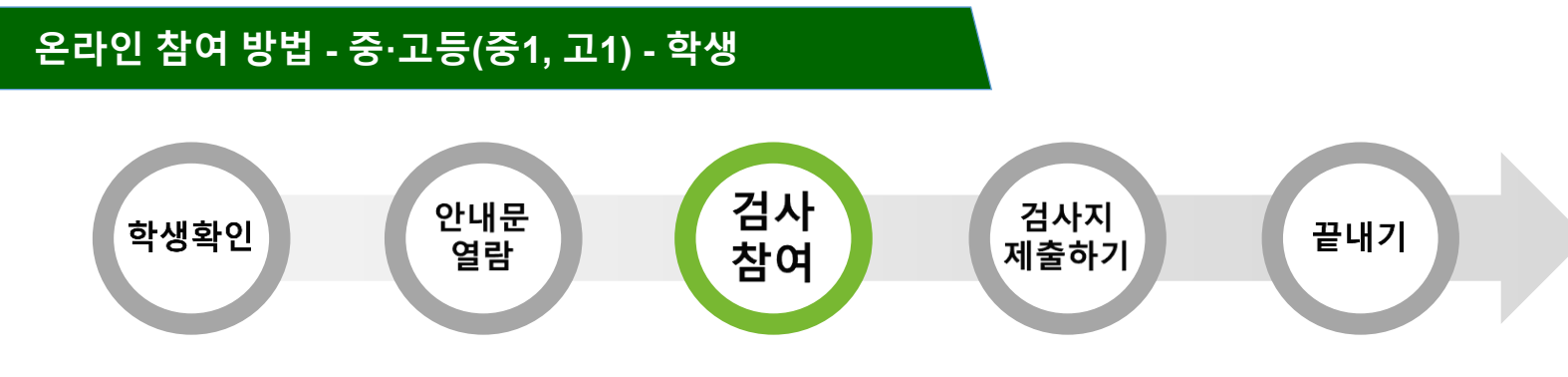

**※ 중∙고등학생 AMPQ-Ⅲ(Adolescent Mental Problem Questionnaire, 63문항)**

### **학생·학부모 참여 통합서비스 화면에서 학생정서·행동특성검사 [참여하기] 버튼 클릭**

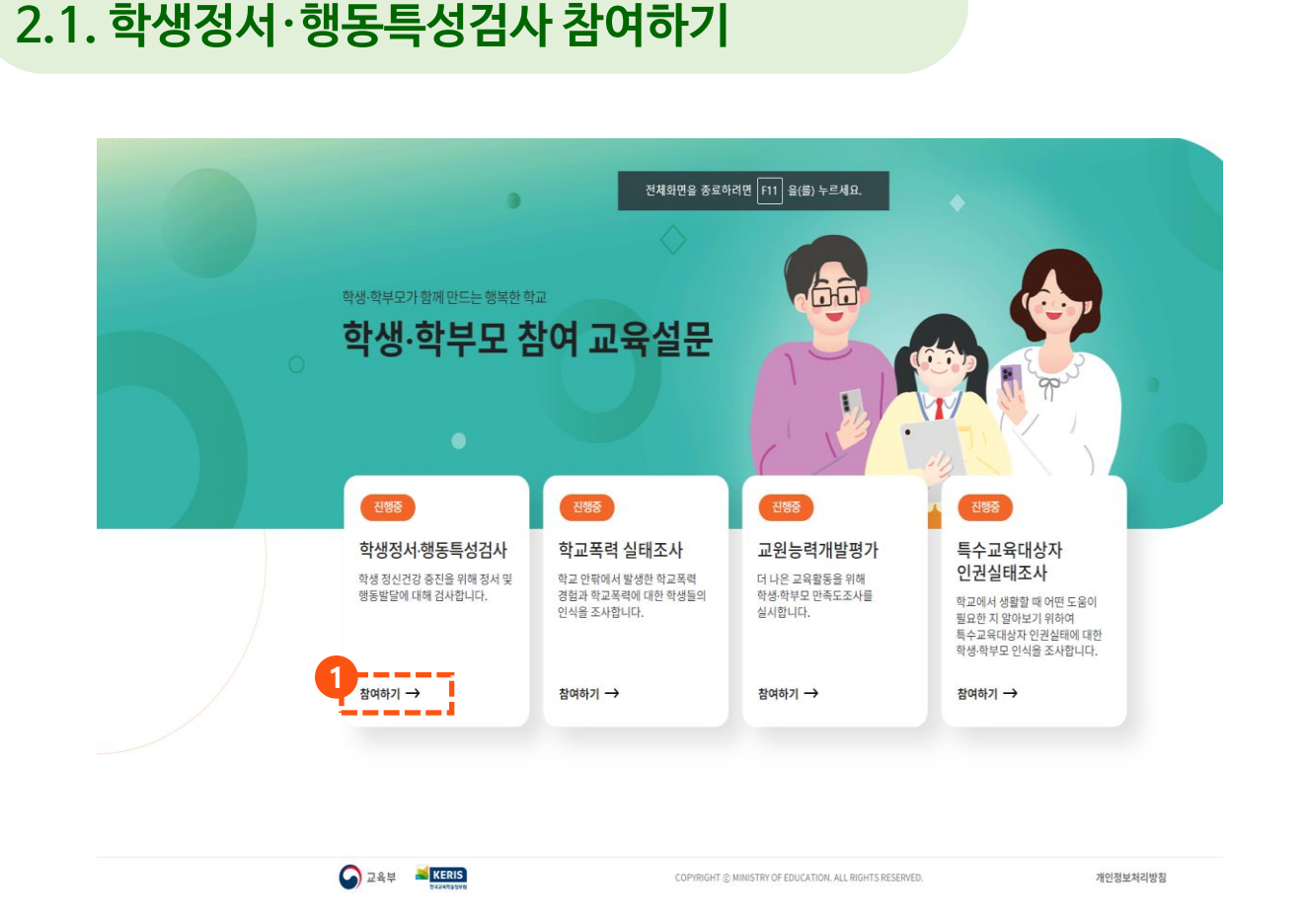

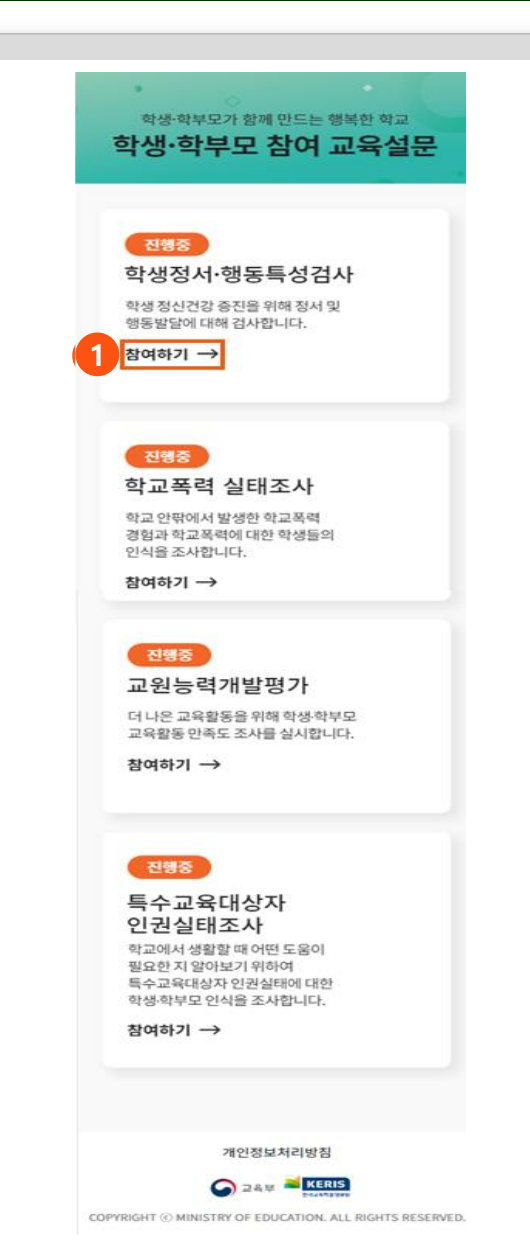

### **학생정서∙행동특성검사 검사 참여절차 및 화면**

**2. 학생정서·행동특성검사 온라인 검사**

### **시도교육청 선택 [검사 참여하기] 버튼을 클릭하여 학교폭력실태조사 안내 화면으로 이동**

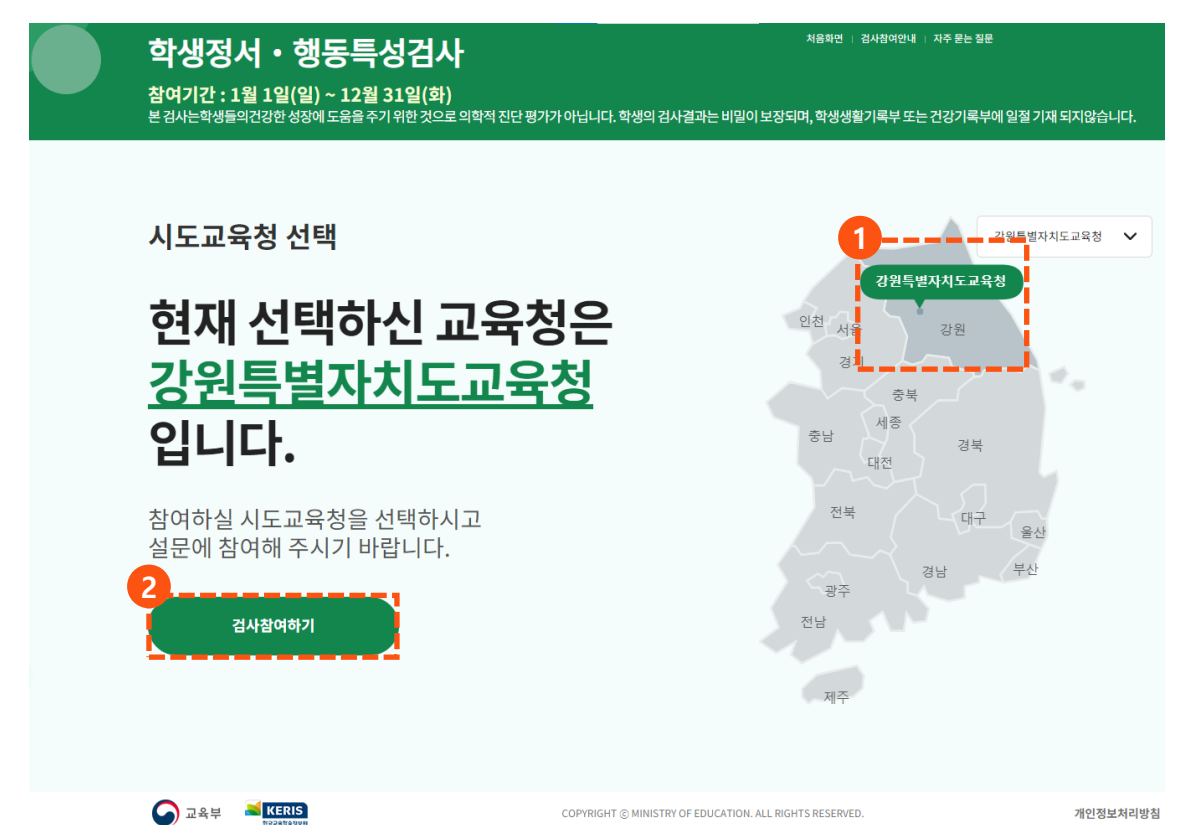

### **2. 학생정서·행동특성검사 온라인 검사 2.2. 시도교육청 선택**

# **학생정서∙행동특성검사 검사 참여절차 및 화면**

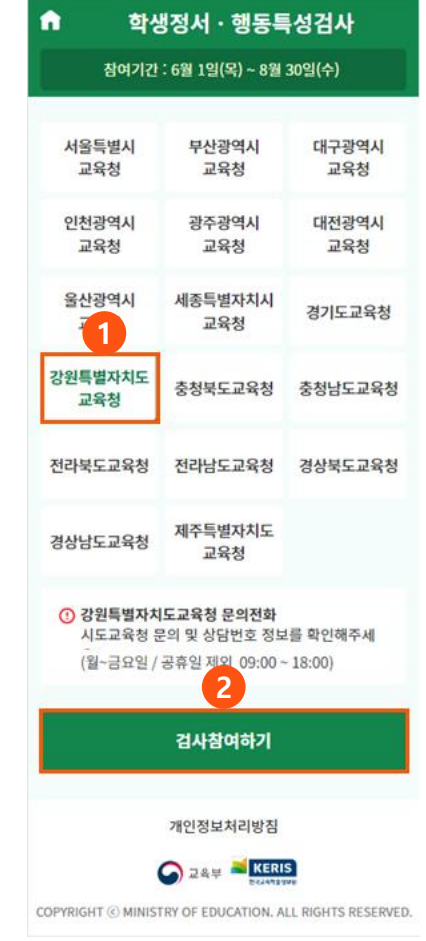

### **2. 학생정서·행동특성검사 온라인 검사 2.3. 학생 본인 확인(1/2)**

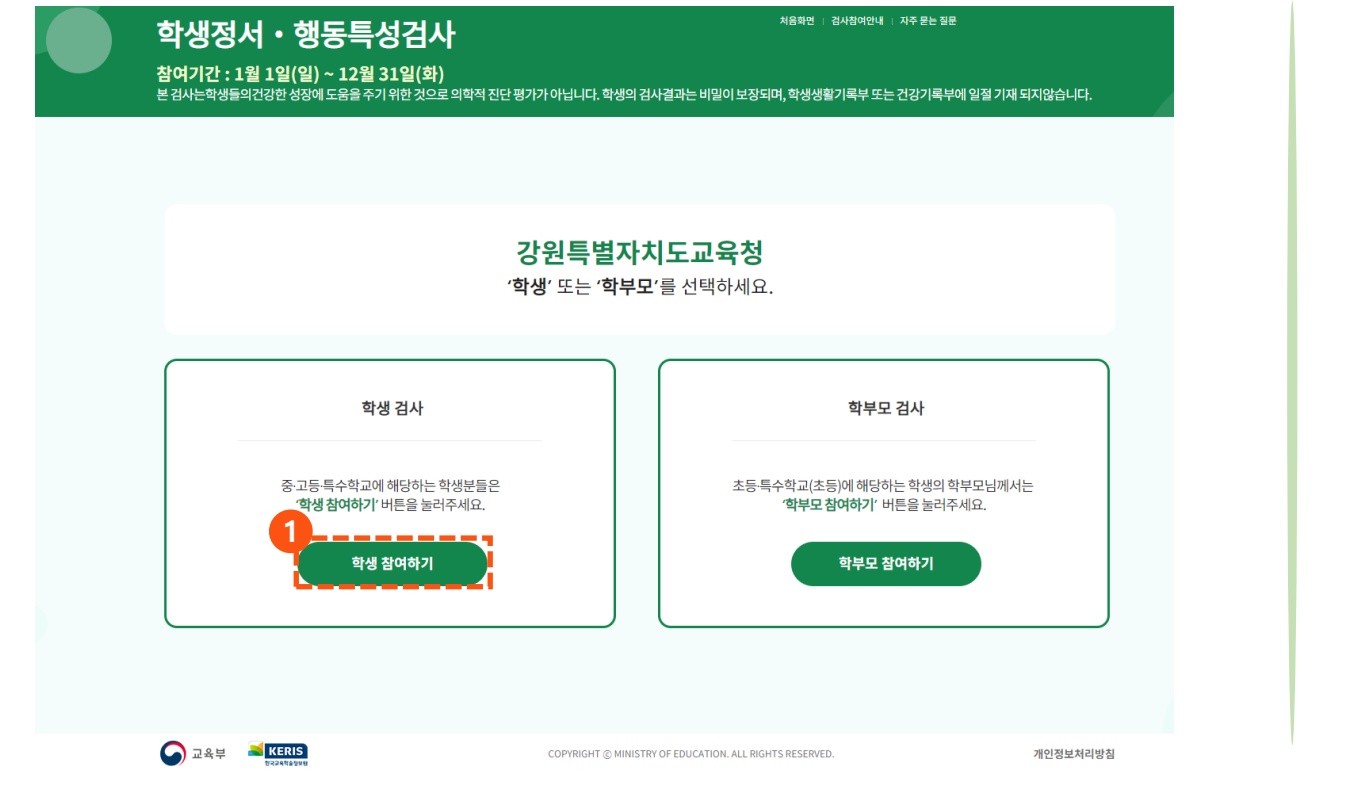

 **중학교 또는 고등학교 1학년 학생일 경우, [학생 참여하기] 버튼 클릭 초등학교 1학년 또는 4학년 학부모일 경우, [학부모 참여하기] 버튼 클릭**

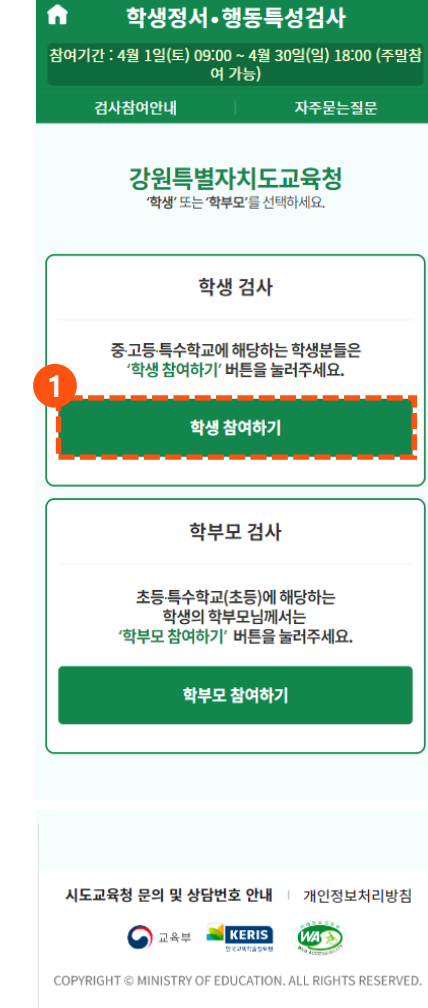

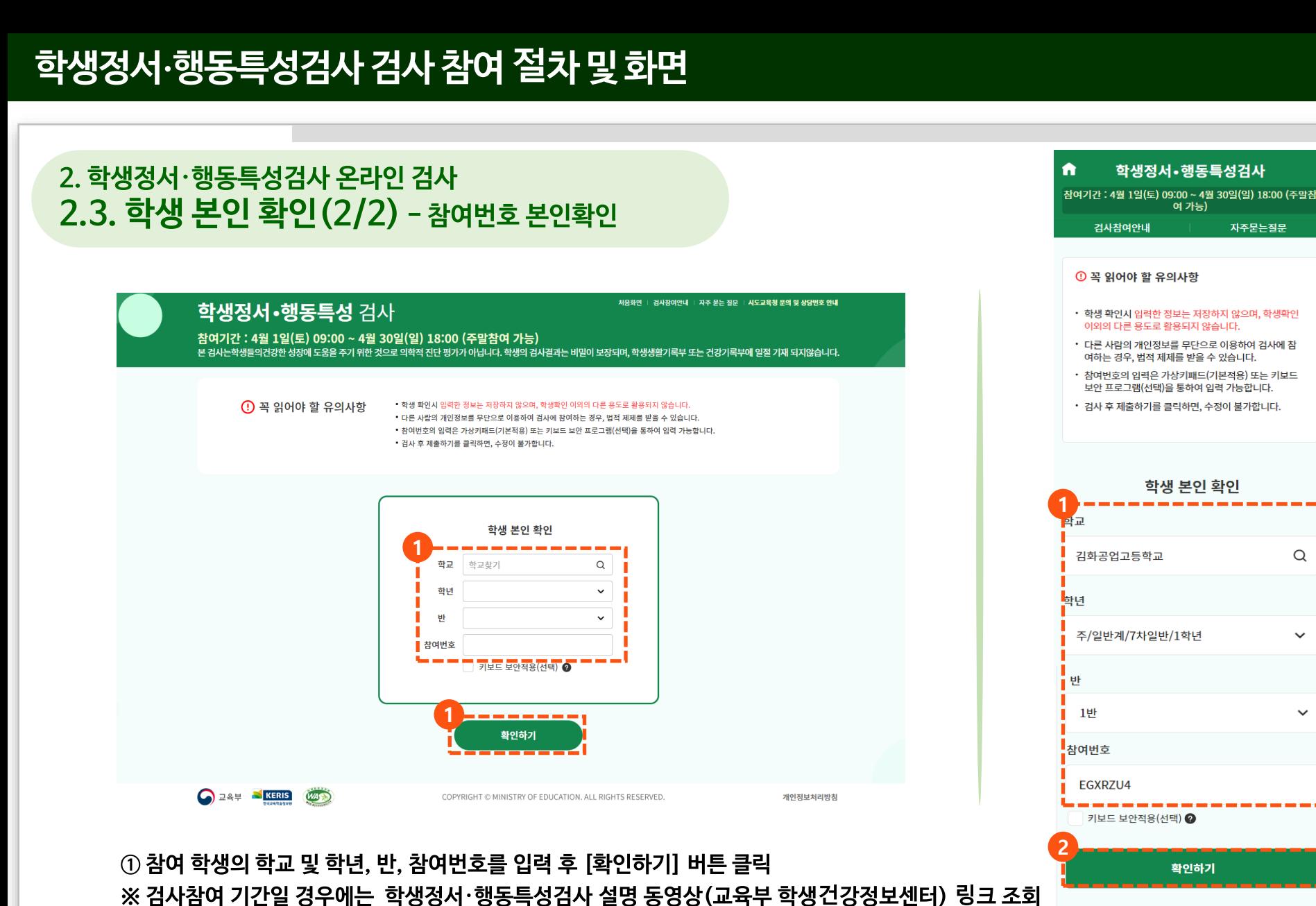

**팝업 화면 호출**

**※ 결과조회 기간일 경우에는 검사결과 조회 화면으로 이동**

COPYRIGHT © MINISTRY OF EDUCATION. ALL RIGHTS RESERVED.

Ⅰ 개인정보처리방침

시도교육청 문의 및 상담번호 안내

 $\bigodot$  교육부

**KERIS** 

 $\hbox{\large \it Q}$ 

 $\checkmark$ 

 $\checkmark$ 

### **2. 학생정서·행동특성검사 온라인 검사 2.4. 학부모의 자녀 확인(1/3)**

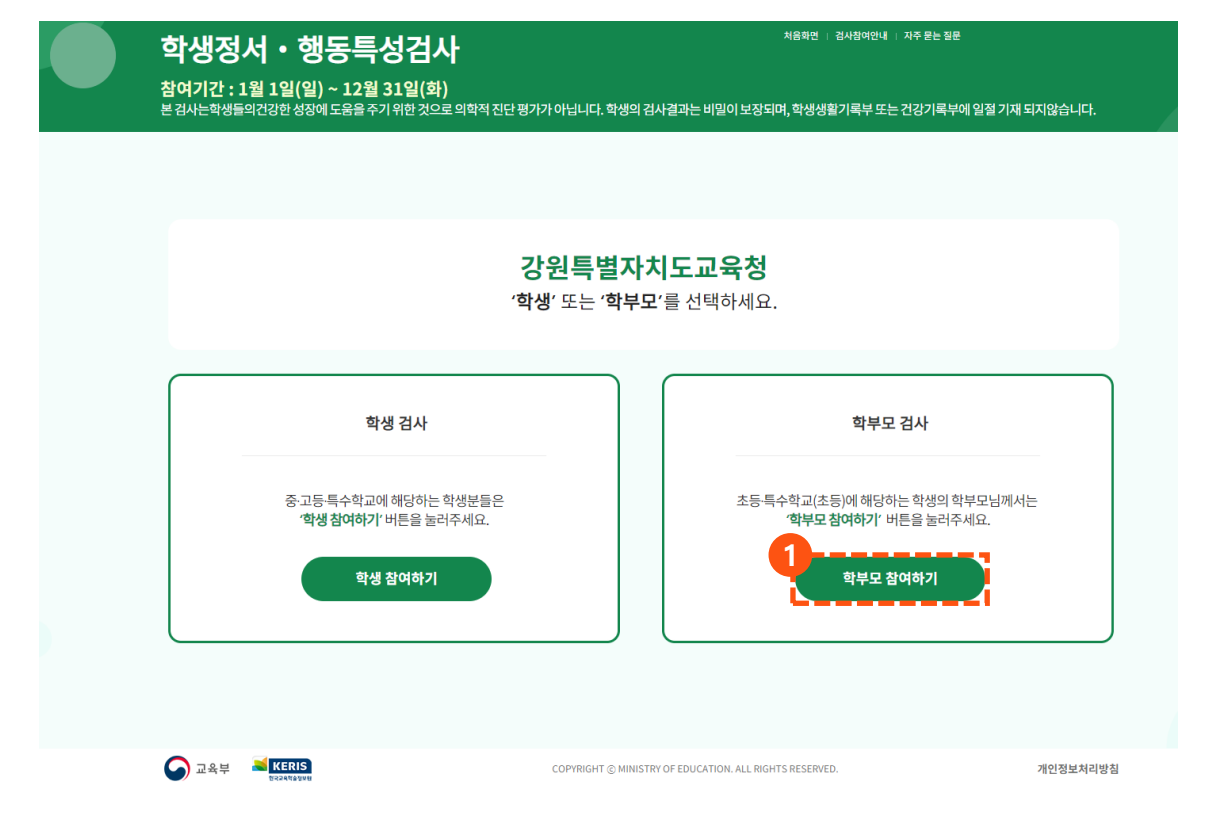

### **① 초등학교 1학년 또는 4학년 학부모일 경우, [학부모 참여하기] 버튼 클릭**

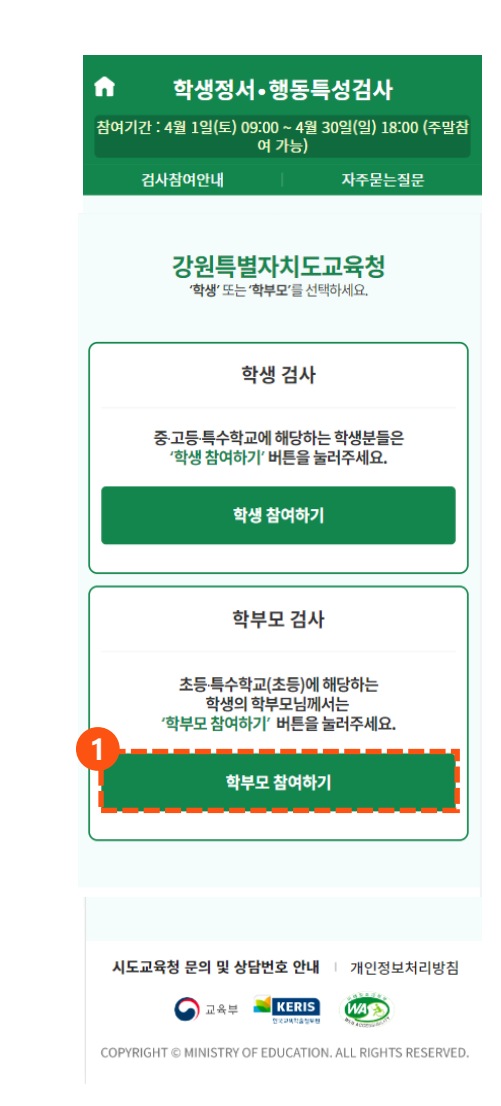

### **① 참여 학생의 학부모가 대상 학생의 학교 및 학년, 반, 참여번호 입력 ② [확인하기] 버튼 클릭 ※ 검사참여 기간일 경우에는 우편번호 발송용 주소등록 팝업화면 호출 ※ 결과조회 기간일 경우에는 검사결과 조회 화면으로 이동**

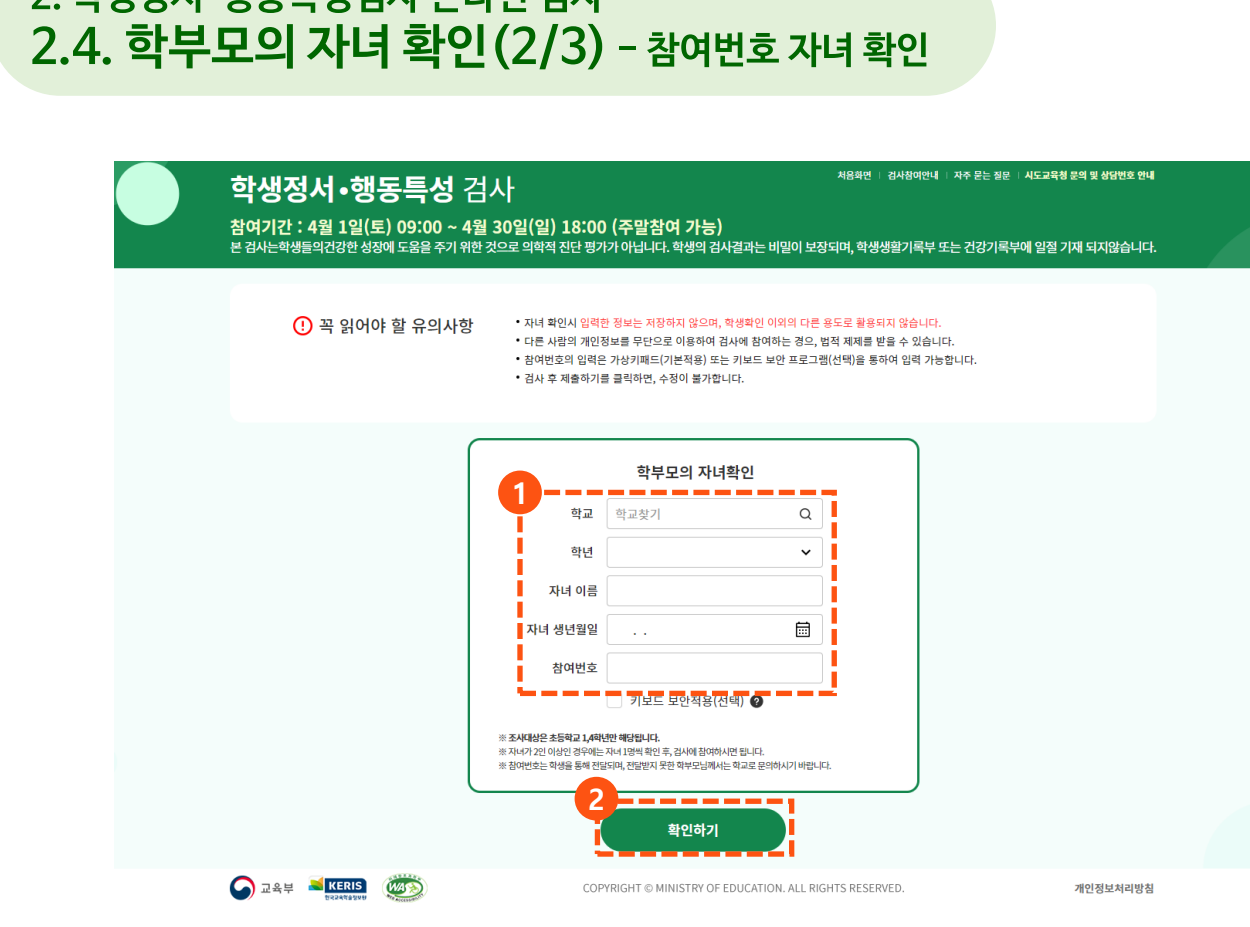

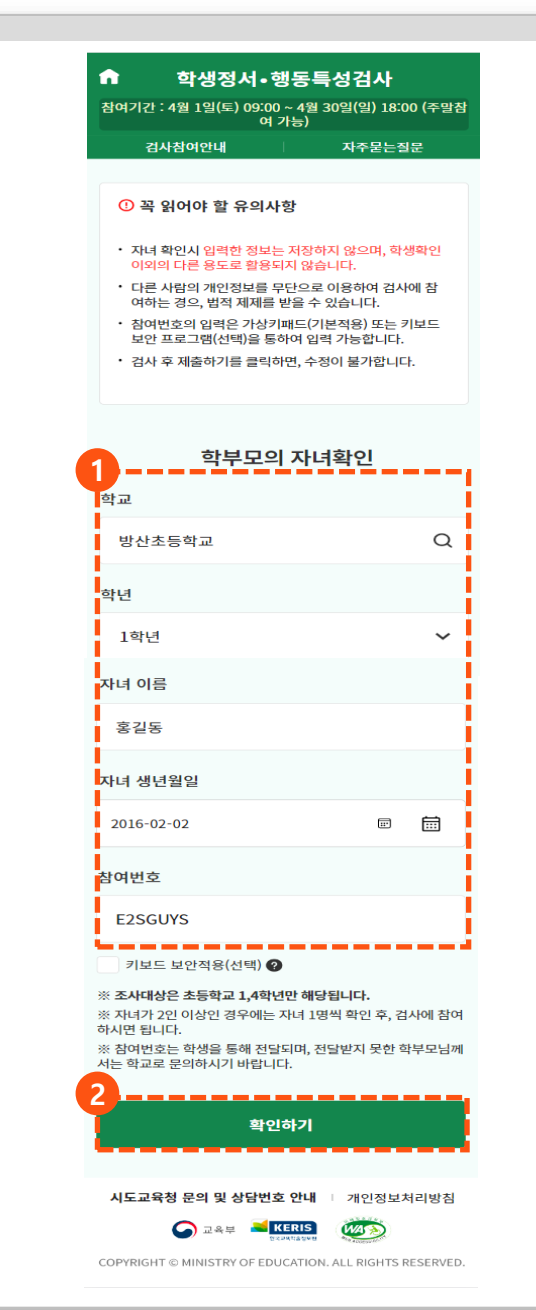

#### **67**

### **학생정서∙행동특성검사 검사 참여절차 및 화면**

**2. 학생정서·행동특성검사 온라인 검사**

### 1. 학교폭력 실태조사 추진 절차 **2.4. 학부모의 자녀 확인(3/3) - 우편발송용 주소 등록 2. 학생정서·행동특성검사 온라인 검사**

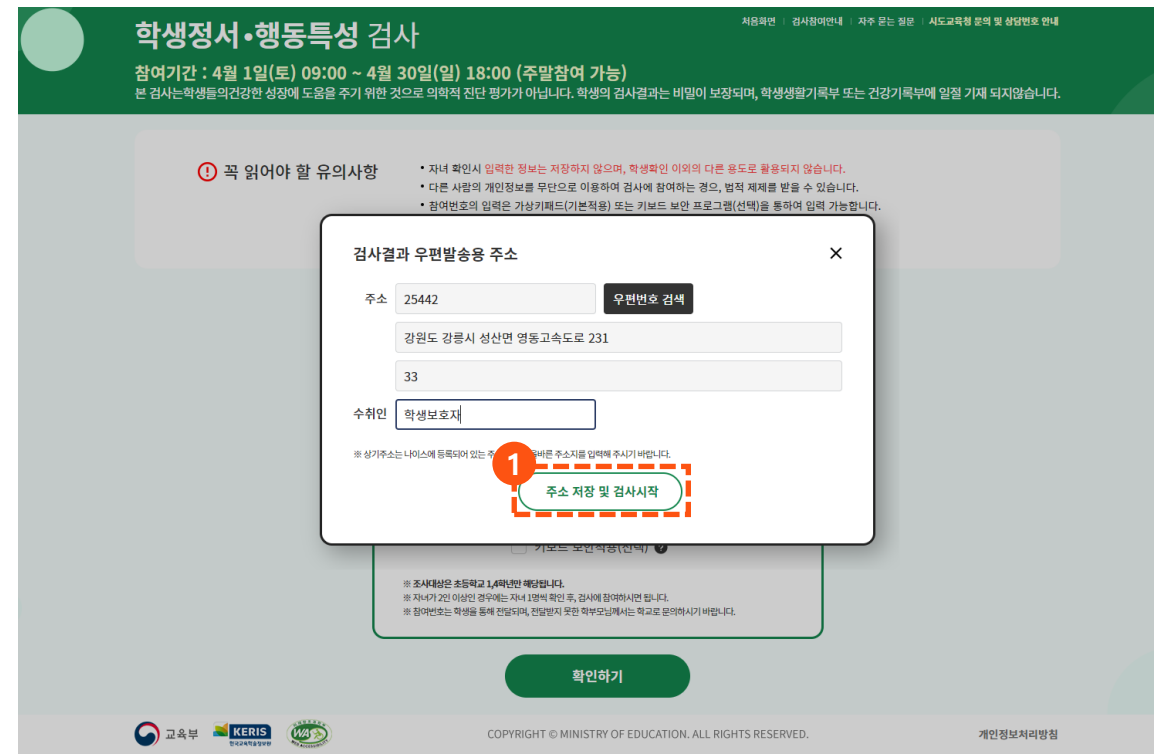

### **① 검사결과에 대한 우편발송 주소 등록하고 [주소 저장 및 검사시작] 버튼 클릭 ※ 학생정서·행동특성검사 설명 동영상(교육부 학생건강정보센터) 링크 조회**

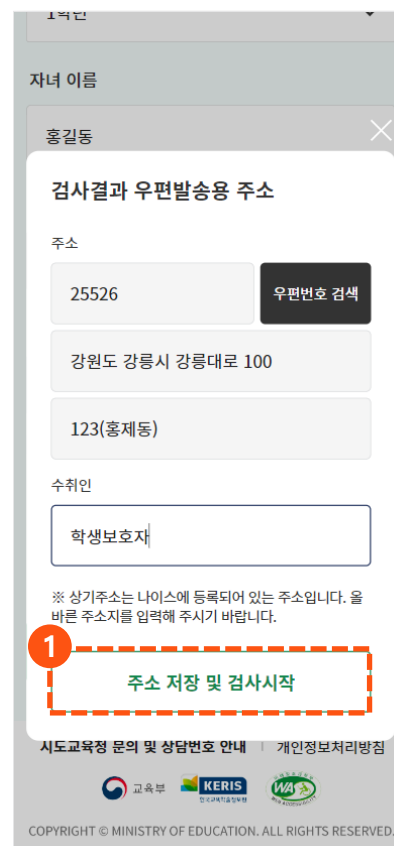

### 1. 학교폭력 실태조사 추진 절차 **2.5. 설명 동영상 시청 2. 학생정서·행동특성검사 온라인 검사**

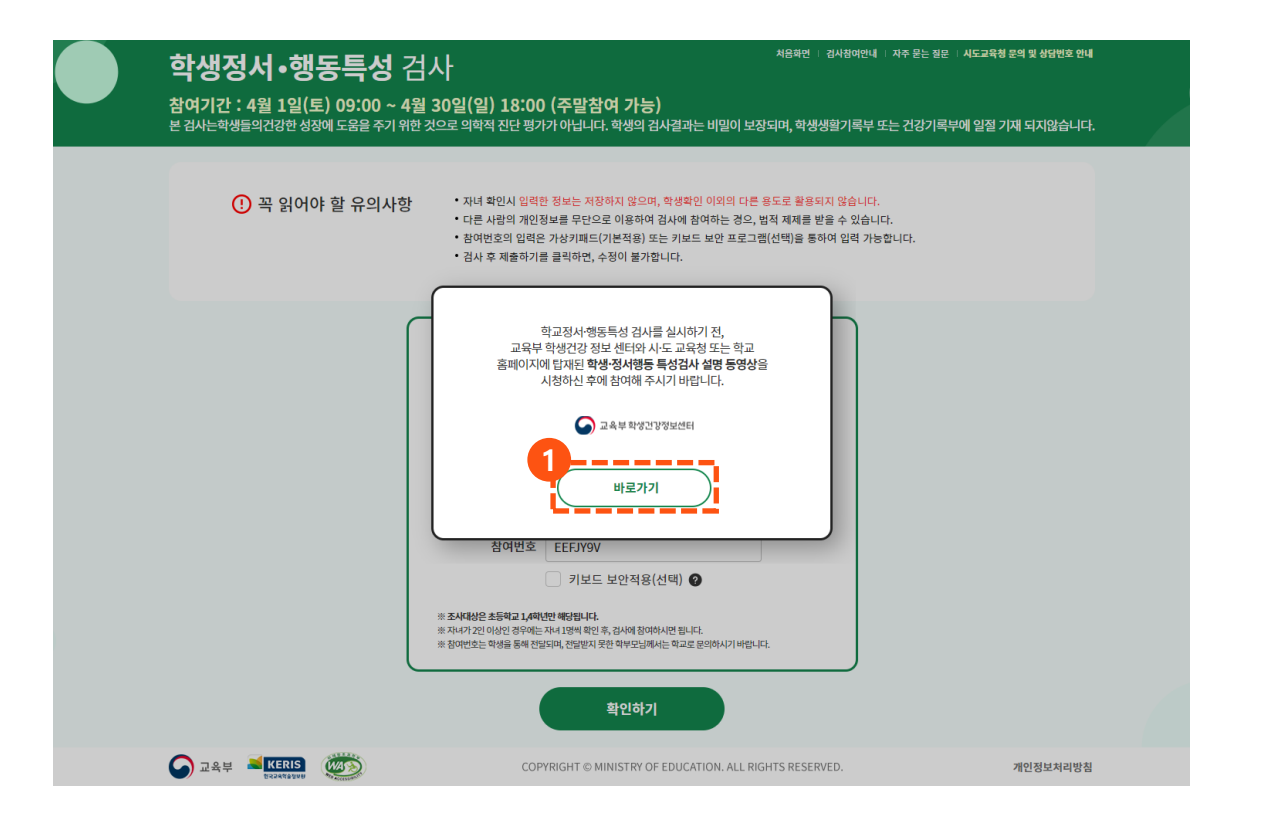

#### **① 학생정서·행동특성검사 설명 동영상 시청 후, 언어선택 화면으로 이동**

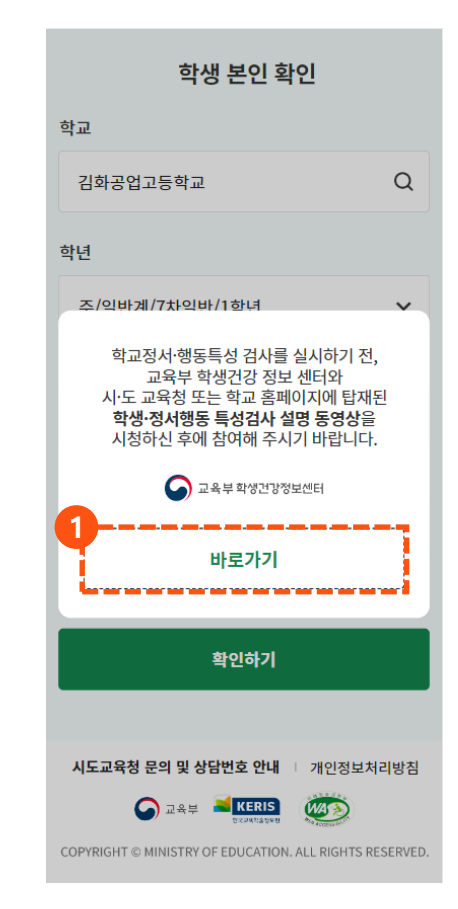

### 1. 학교폭력 실태조사 추진 절차 **2.6. 검사 참여 및 제출(1/3) – CPSQ-Ⅱ 2. 학생정서·행동특성검사 온라인 검사**

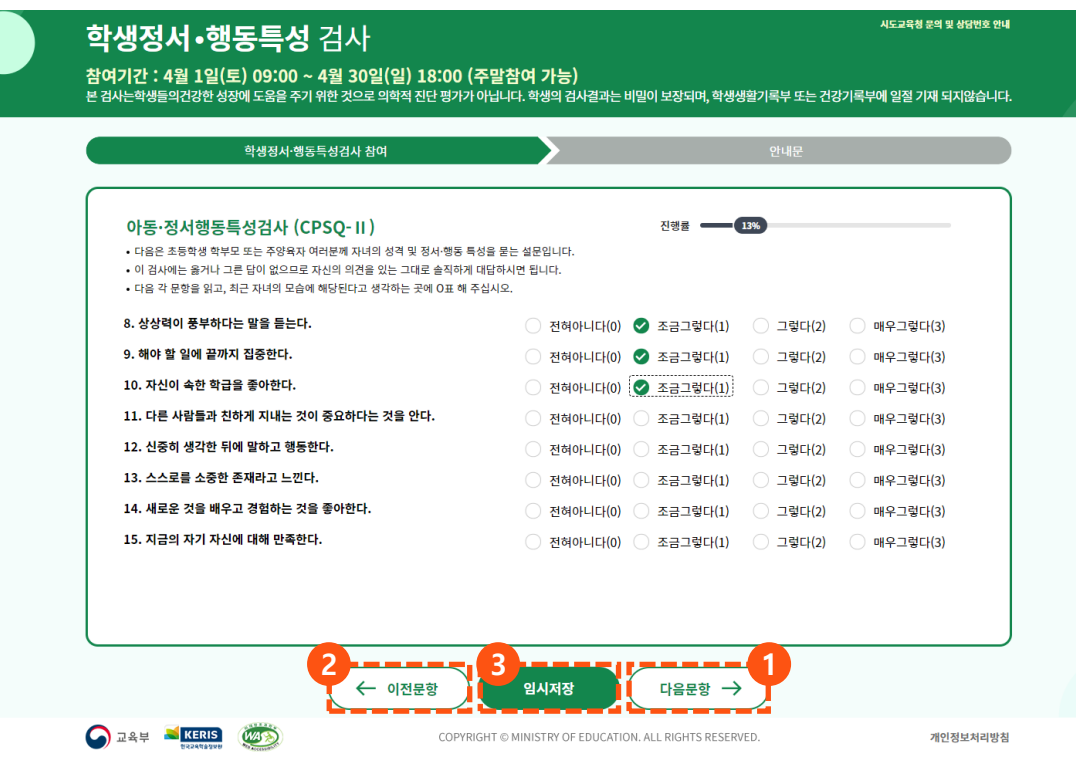

**※ 아동 정서행동특성검사(CPSQ-Ⅱ) 진행 검사문항을 읽고 해당되는 보기 선택 후, [다음문항] 버튼 클릭 이전문항으로 이동해야 할 경우, [이전문항] 버튼 클릭 학생정서·행동특성검사를 임시저장 할 경우, [임시저장] 버튼 클릭**

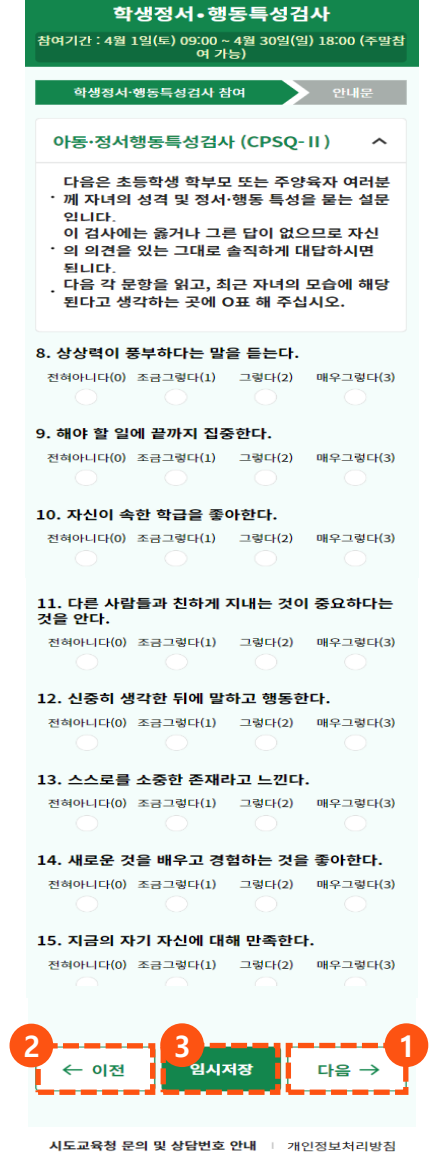

COPYRIGHT © MINISTRY OF EDUCATION. ALL RIGHTS RESERVED

**WAS** 

**O** DAM **NERIS** 

### 1. 학교폭력 실태조사 추진 절차 **2.6. 검사 참여 및 제출(2/3) – AMPQ-Ⅲ 2. 학생정서·행동특성검사 온라인 검사**

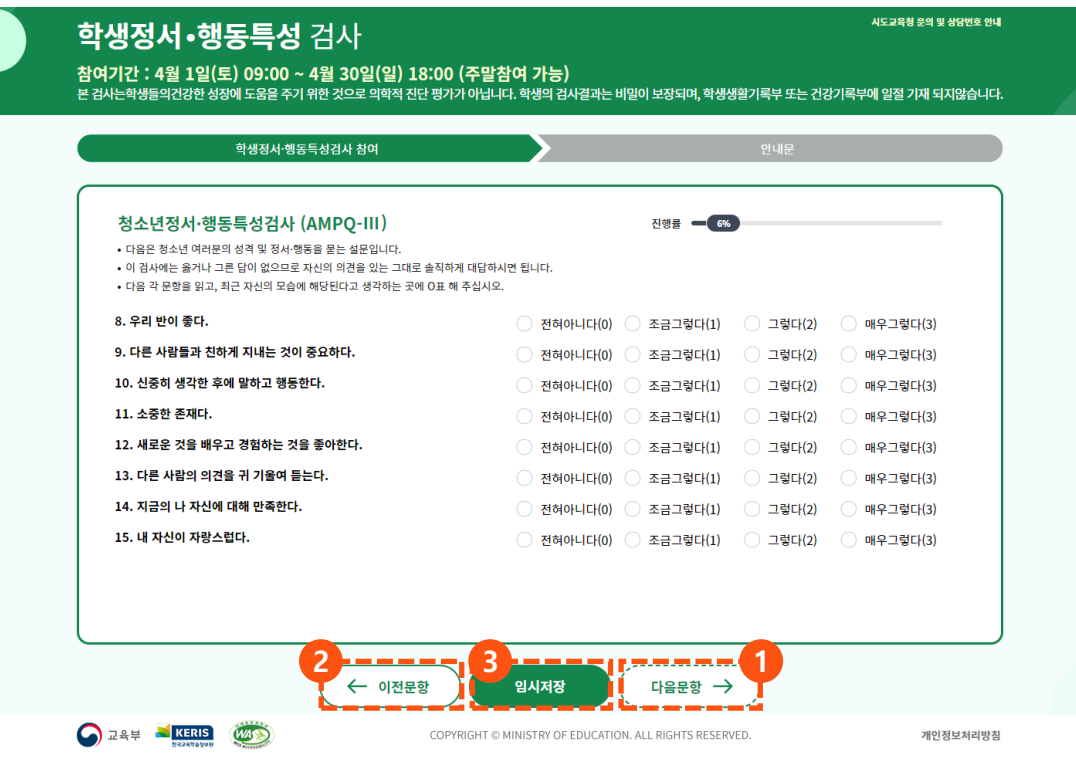

**※ 청소년 정서행동특성검사(AMPQ-Ⅲ) 진행 검사문항을 읽고 해당되는 보기 선택 후, [다음문항] 버튼 클릭 이전문항으로 이동해야 할 경우, [이전문항] 버튼 클릭 학생정서·행동특성검사를 임시저장 할 경우, [임시저장] 버튼 클릭**

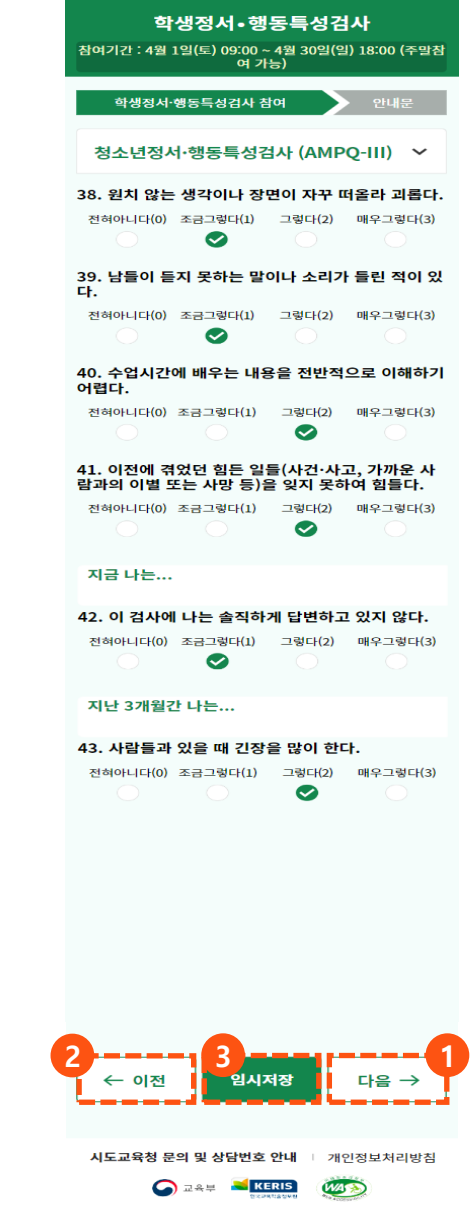

COPYRIGHT © MINISTRY OF EDUCATION. ALL RIGHTS RESERVED

### 1. 학교폭력 실태조사 추진 절차 **2.6. 검사 참여 및 제출(3/3) 2. 학생정서·행동특성검사 온라인 검사**

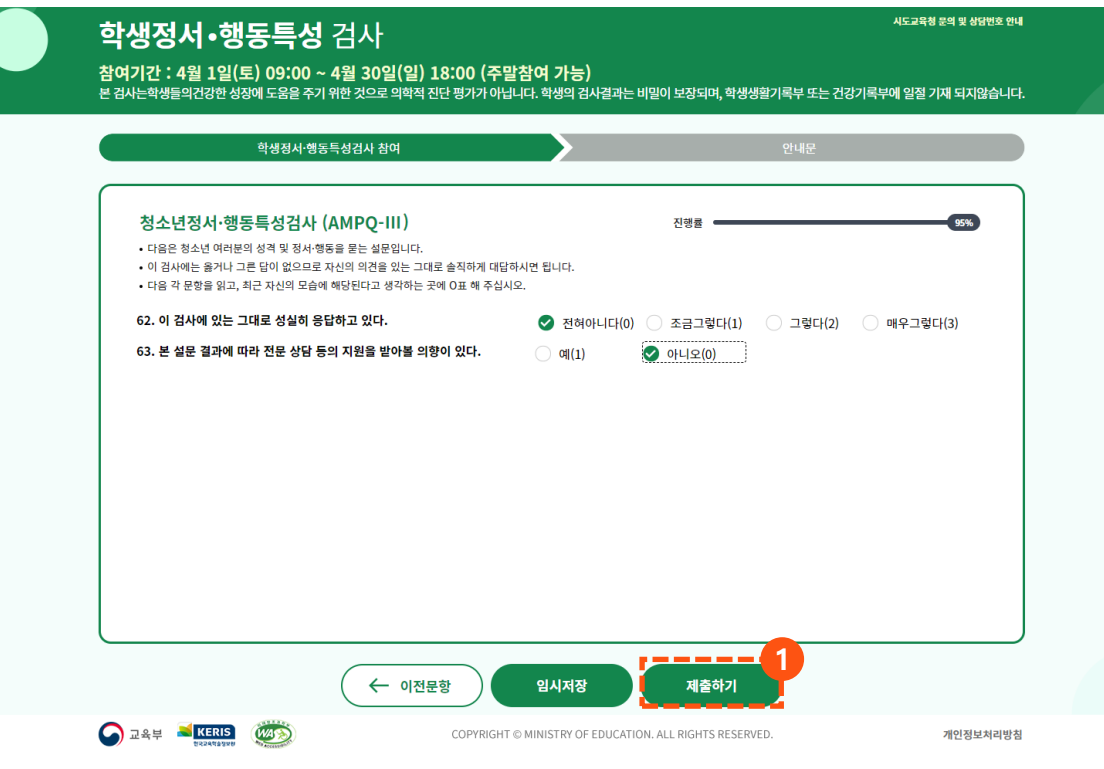

### **① [제출하기] 버튼을 클릭하여 검사결과 제출**

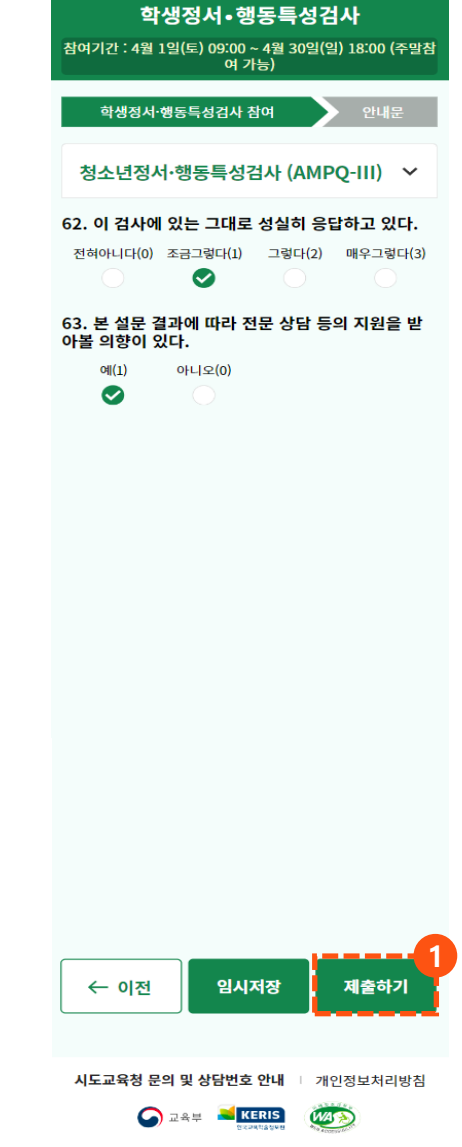

COPYRIGHT © MINISTRY OF EDUCATION. ALL RIGHTS RESERVED.
### 1. 학교폭력 실태조사 추진 절차 **2.7. 검사 후, 안내문 조회 2. 학생정서·행동특성검사 온라인 검사**

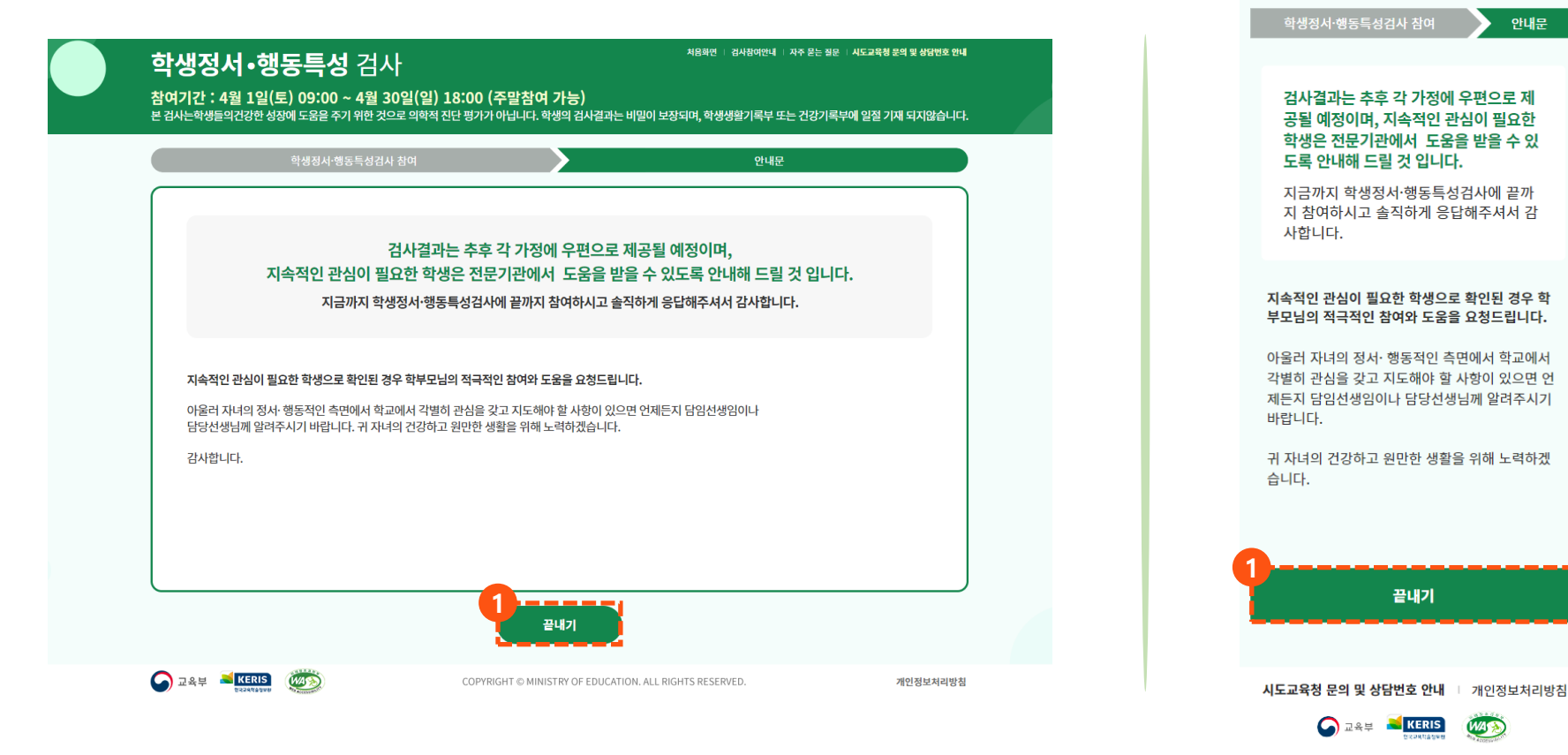

#### **① 학생정서·행동특성검사 결과 제출 후, 안내문을 조회하고 [끝내기] 버튼을 클릭하여 검사 종료**

COPYRIGHT © MINISTRY OF EDUCATION. ALL RIGHTS RESERVED.

ĥ

학생정서·행동특성검사 참여기간 : 4월 1일(토) 09:00 ~ 4월 30일(일) 18:00 (주말참 여 가능)

안내문

### 1. 학교폭력 실태조사 추진 절차 **2.8. 검사 결과 조회(1/2) - 초등학생(CPSQ-Ⅱ) 2. 학생정서·행동특성검사 온라인 검사**

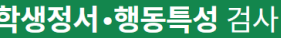

**검사결과 조회(CPSQ-Ⅱ) 화면으로 이동 ① [다음] 버튼을 클릭하여 페이지별 검사결과 조회** 시도교육청 문의 및 상담번호 안내

참여기간 : 4월 1일(토) 09:00 ~ 4월 30일(일) 18:00 (주말참여 가능)

본 검사는학생들의건강한 성장에 도움을 주기 위한 것으로 의학적 진단 평가가 아닙니다. 학생의 검사결과는 비밀이 보장되며, 학생생활기록부 또는 건강기록부에 일절 기재 되지않습니다.

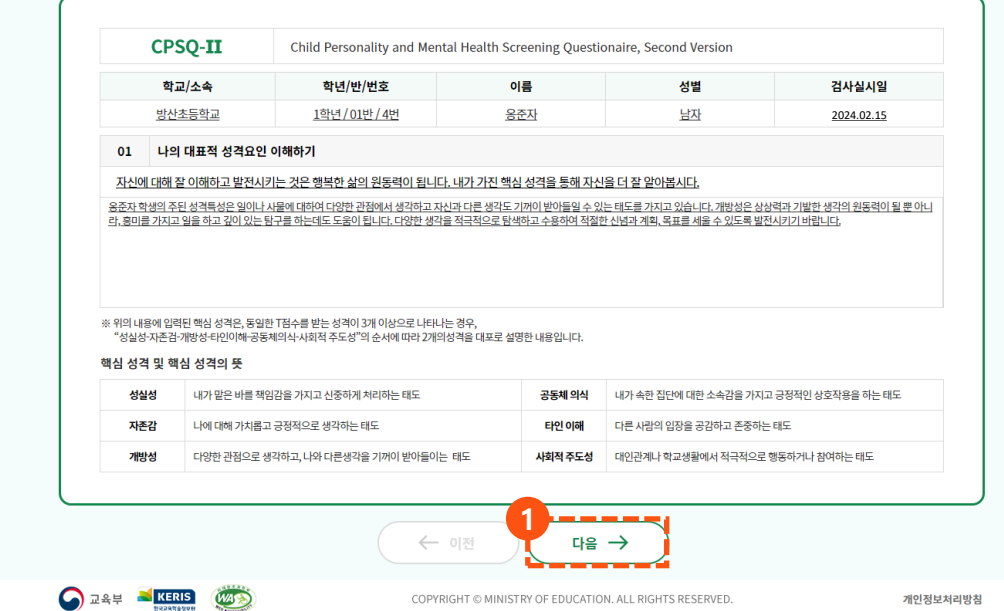

**※ 학생정서·행동특성검사 검사결과 조회 기간일 경우에는 학부모의 자녀 확인 후,** 

학생정서 • 행동특성검사 참여기간 : 4월 1일(토) 09:00 ~ 4월 30일(일) 18:00 (주말참 .....<br>여 가능) **Child Personality and Mental Health CPSQ-II Screening Questionaire, Second Ver** cion 학교/소속 방산초등학교 학년/반/번호 1학년 / 01반 / 4번 이름 옹준자 성별 남자 검사실시일 2024.02.15 01 나의 대표적 성격요인 이해하기 옹준자 학생의 주된 성격특성은 일이나 사물에 대 하여 다양한 관점에서 생각하고 자신과 다른 생각 도 기꺼이 받아들일 수 있는 태도를 가지고 있습 니다. 개방성은 상상력과 기발한 생각의 원동력이 될 뿐 아니라, 흥미를 가지고 일을 하고 깊이 있는 탐구를 하는데도 도움이 됩니다. 다양한 생각을 적극적으로 탐색하고 수용하여 적절한 신념과 계 획, 목표를 세울 수 있도록 발전시키기 바랍니다. ※ 위의 내용에 입력된 핵심 성격은, 동일한 T점수를 받는 성 격이 3개 이상으로 나타나는 경우, "성실성-자존검-개방성-타 인이해-공동체의식-사회적 주도성"의 순서에 따라 2개의성격 을 대포로 설명한 내용입니다. 핵심 성격 및 핵심 성격의 뜻 내가 맡은 바를 책임감을 가지고 성실성 신중하게 처리하는 태도 나에 대해 가치롭고 긍정적으로 생 자존감 각하는 태도 다양한 관점으로 생각하고, 나와 개방성 다른생각을 기꺼이 받아들이는 태 ÷ 내가 속한 집단에 대한 소속감을 공동체 의식 가지고 긍정적인 상호작용을 하는 태도 다른 사람의 입장을 공감하고 존중 타인 이해 하는 태도 사회적 대인관계나 학교생활에서 적극적 주도성 으로희 거나 참여하는 태도 **1**다음 → ← 이전 시도교육청 문의 및 상담번호 안내 Ⅰ 개인정보처리방침

COPYRIGHT © MINISTRY OF EDUCATION. ALL RIGHTS RESERVED.

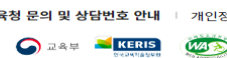

### 1. 학교폭력 실태조사 추진 절차 **2.8. 검사 결과 조회(2/2) - 초등학생(CPSQ-Ⅱ) 2. 학생정서·행동특성검사 온라인 검사**

**[이전] 버튼을 클릭하여 페이지별 검사결과 조회**

**검사결과를 조회하고 화면 하단의 [검사결과 확인] 버튼을 클릭하여 검사결과 확인 여부 등록**

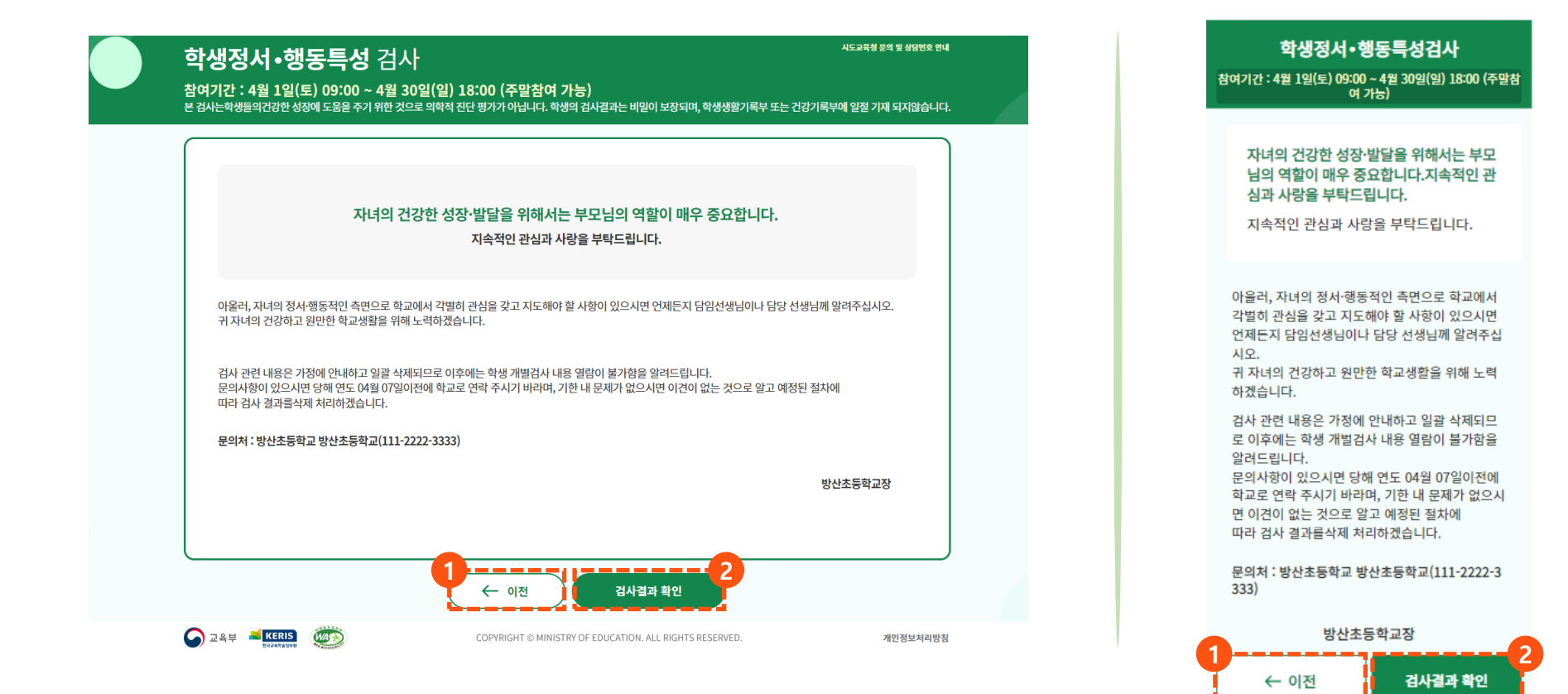

### 1. 학교폭력 실태조사 추진 절차 **2.9. 검사 결과 조회(1/2) - 중·고등학생(AMPQ-Ⅲ) 2. 학생정서·행동특성검사 온라인 검사**

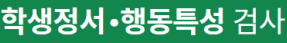

**검사결과 조회AMPQ-Ⅲ) 화면으로 이동 ① [다음] 버튼을 클릭하여 페이지별 검사결과 조회** 시도교육청 문의 및 상담번호 안내

참여기간 : 4월 1일(토) 09:00 ~ 4월 30일(일) 18:00 (주말참여 가능)

본 검사는학생들의건강한 성장에 도움을 주기 위한 것으로 의학적 진단 평가가 아닙니다. 학생의 검사결과는 비밀이 보장되며, 학생생활기록부 또는 건강기록부에 일절 기재 되지않습니다.

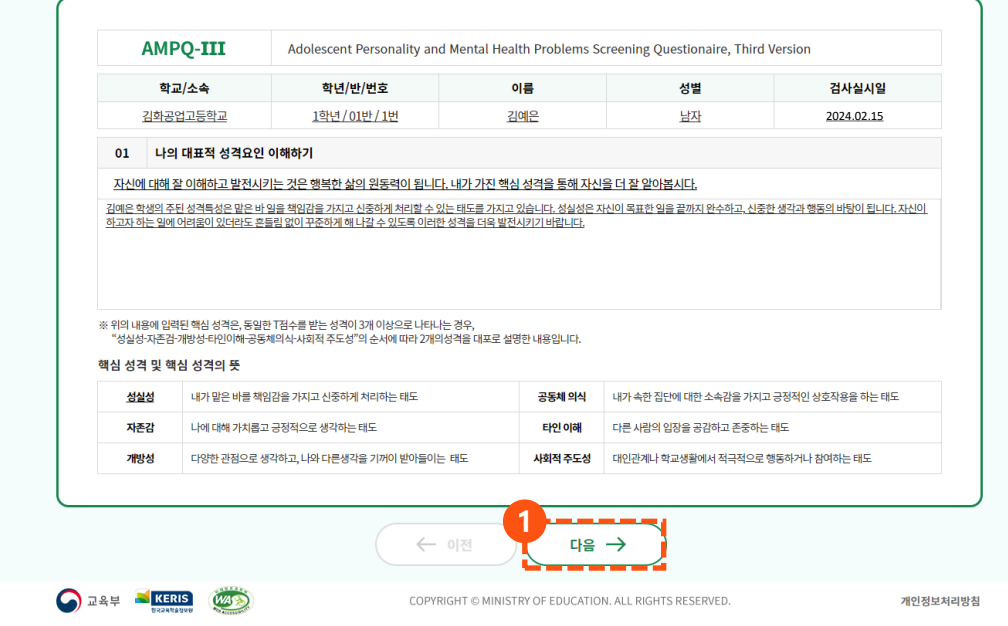

**※ 학생정서·행동특성검사 검사결과 조회 기간일 경우에는 학부모의 자녀 확인 후,** 

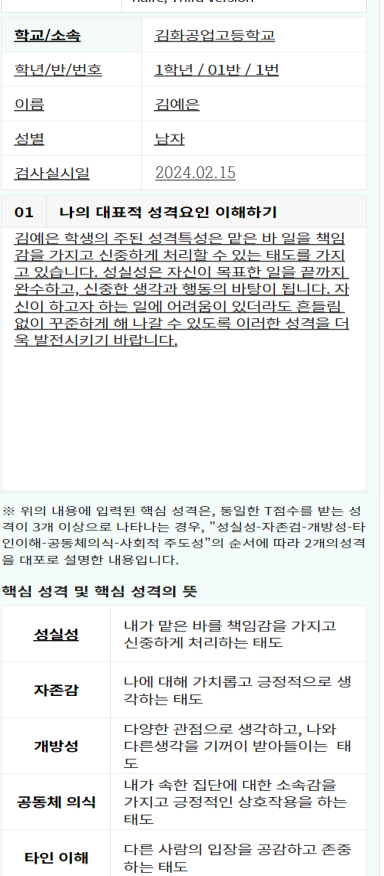

학생정서·행동특성검사 .<br>참여기간 : 4월 1일(토) 09:00 ~ 4월 30일(일) 18:00 (주말참 여 가능)

**AMPQ-III** Health Problems Screening Questio ing Third Vom

**Adolescent Personality and Mental** 

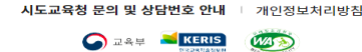

사회적

주도성

← 이전

COPYRIGHT @ MINISTRY OF EDUCATION. ALL RIGHTS RESERVED.

**1**

대인관계나 학교생활에서 적극적

다음  $\rightarrow$ 

으로 행동하거나 참여하는 태도

### 1. 학교폭력 실태조사 추진 절차 **2.9. 검사 결과 조회(2/2) - 중·고등학생(AMPQ-Ⅲ) 2. 학생정서·행동특성검사 온라인 검사**

**[이전] 버튼을 클릭하여 페이지별 검사결과 조회**

**검사결과를 조회하고 화면 하단의 [검사결과 확인] 버튼을 클릭하여 검사결과 확인 여부 등록**

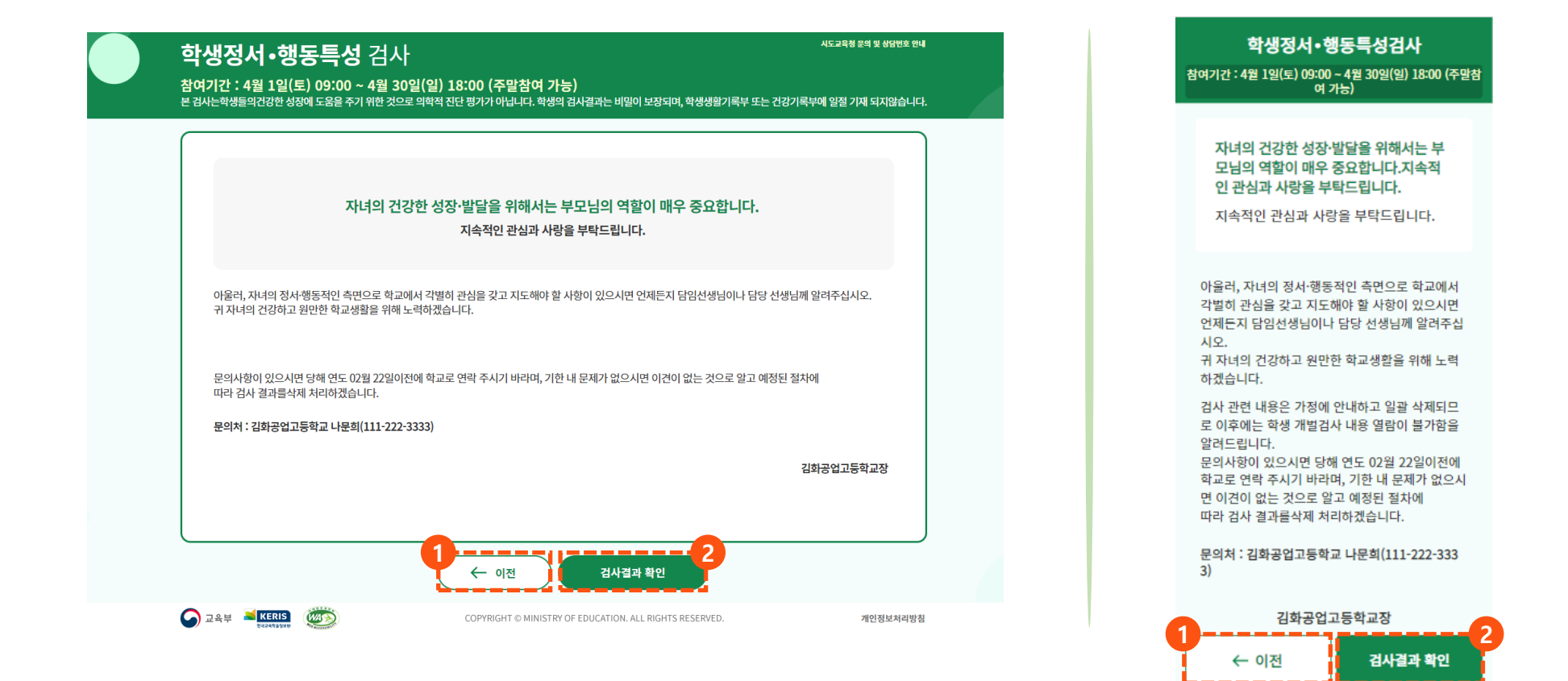

## **온라인 설문 참여 방법**

## 1. 학교폭력 실태조사 추진 절차 **2.10. 자주 묻는 질문(FAQ) 조회 2. 학생정서·행동특성검사 온라인 검사**

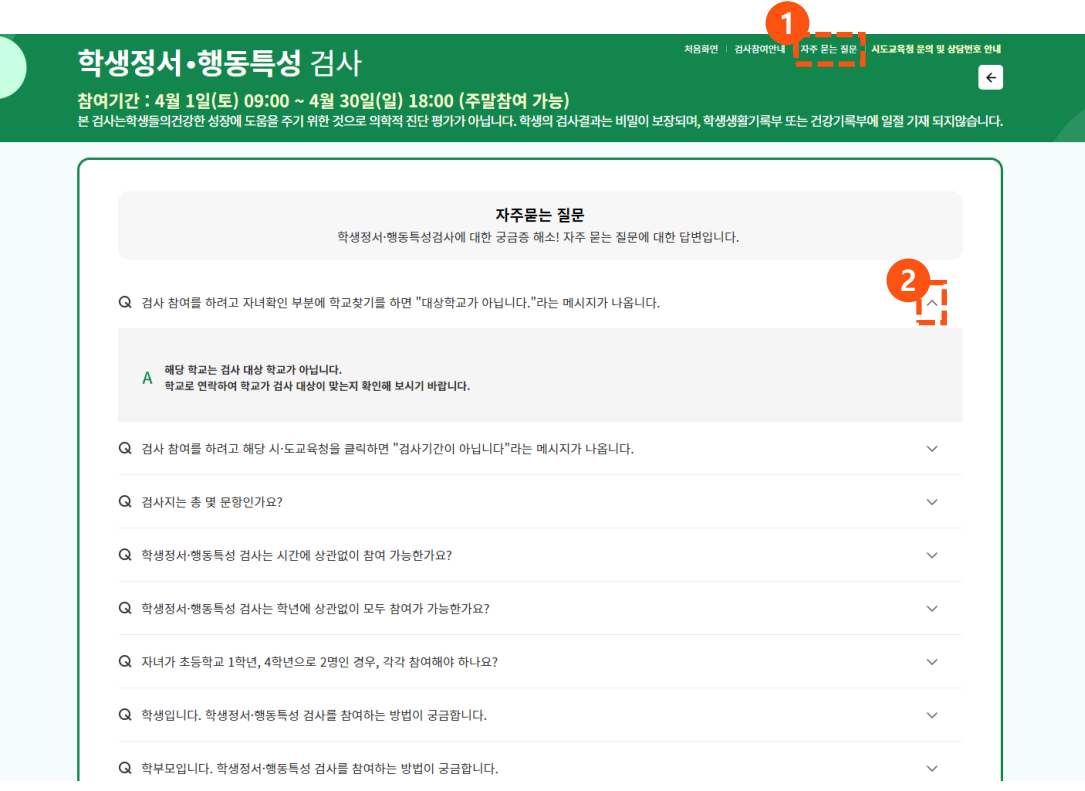

**[자주 묻는 질문]을 클릭하여 자주 묻는 질문 조회 화면으로 이동**

**조회할 질문의 [화살표]를 클릭하여 자주 묻는 질문의 상세 내용을 확인**

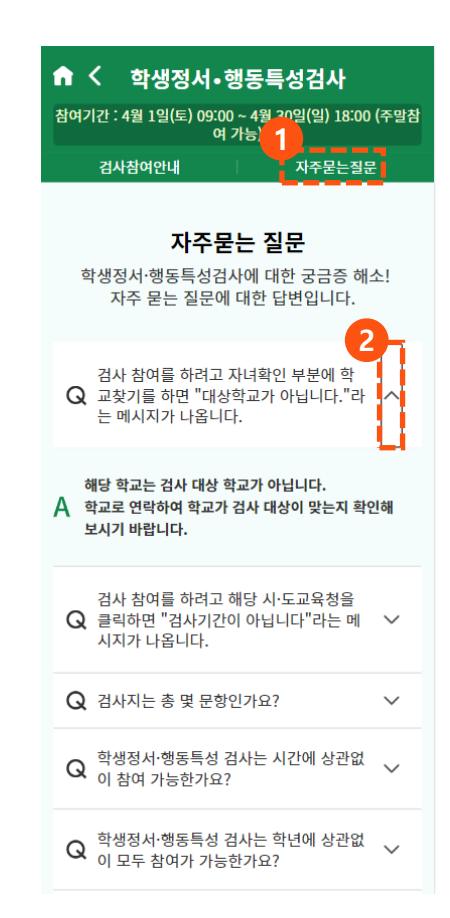

#### **[검사참여안내]를 클릭하여 검사참여안내 화면으로 이동 [학부모 참여방법] 탭을 클릭하여 학부모 검사참여방법 조회 [다음] 버튼을 클릭하여 학생 검사참여방법 상세 조회 [←] 버튼을 클릭하여 전 화면으로 돌아가기**

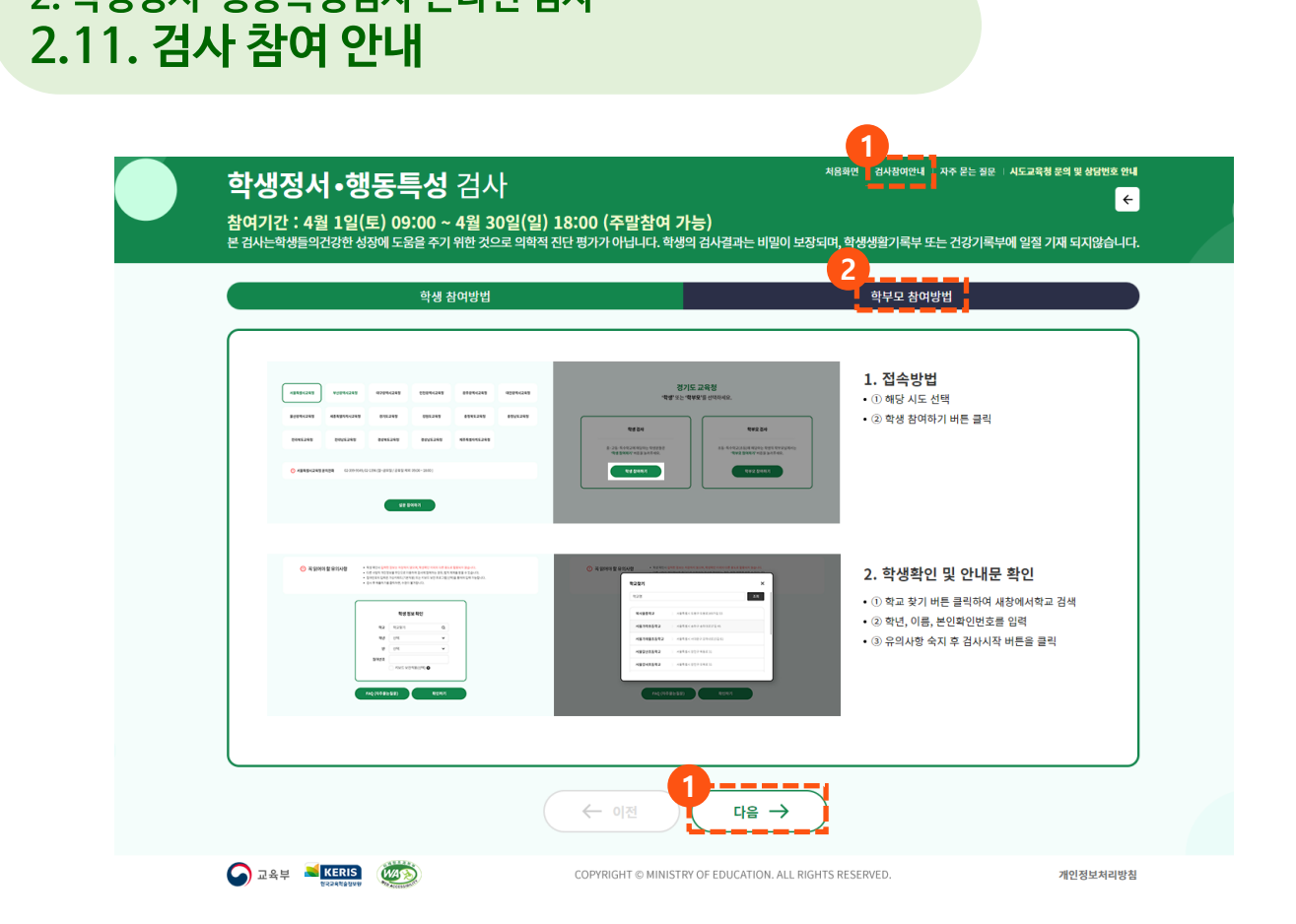

COPYRIGHT © MINISTRY OF EDUCATION. ALL RIGHTS RESERVED.

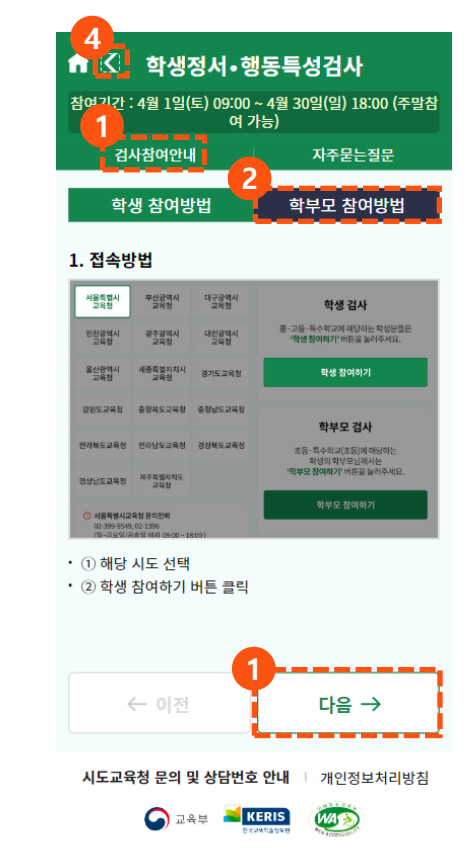

# **온라인 설문 참여 방법**

**2. 학생정서·행동특성검사 온라인 검사**

# **감사합니다 -**